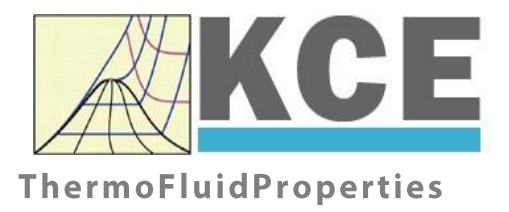

# **Property Library for Carbon Dioxide**

# **FluidEXL***Graphics* **with LibCO2 for Excel**

Prof. Dr. Hans-Joachim Kretzschmar Prof. Dr. Matthias Kunick Dr. Sebastian Herrmann M.Eng Martin Suender Ines Jaehne S. Hasch F. Elschner

# **Software for the Calculation of the Properties of Carbon Dioxide Including DLL and Add-In for Excel® FluidEXL***Graphics* **LibCO2**

# **Contents**

- 0. Package Contents
	- 0.1 Zip-files for 32-bit Office<sup>®</sup>
	- 0.2 Zip-files for 64-bit Office<sup>®</sup>
- 1. Property Functions
- 2. Application of FluidEXL in Excel®
	- 2.1 Installing FluidEXL
	- 2.2 Registering FluidEXL as Add-In in Excel®
	- 2.3 Licensing the LibCO2 Property Library
	- 2.4 Example calculation
	- 2.5 The FluidEXL Help System
	- 2.6 Removing FluidEXL
- 3. Program Documentation
- 4. Property Libraries for Calculating Heat Cycles, Boilers, Turbines, and Refrigerators

\_\_\_\_\_\_\_\_\_\_\_\_\_\_\_\_\_\_\_\_\_\_\_\_\_\_\_\_\_\_\_\_\_\_\_\_\_\_\_\_\_\_\_\_\_\_\_\_\_\_\_\_\_\_\_\_\_\_\_\_\_\_\_\_\_\_\_\_\_\_\_\_\_\_

- 5. References
- 6. Satisfied Customers
- © KCE-ThermoFluidProperties Prof. Dr. Hans-Joachim Kretzschmar Haager Weg 6, 92224 Amberg, Germany Phone: +49-9621-1762047 Mobile: +49-172-7914607 Fax: +49-3222-1095810 Email: info@thermofluidprop.com Internet: www.thermofluidprop.com

# **0 Package Contents**

## **0.1 Zip files for 64-bit Office®**

The following zip file has been delivered for your computer running a 64-bit Office<sup>®</sup> version:

CD\_FluidEXL\_Graphics\_Eng\_LibCO2\_x64.zip including the following folders an files:

\FLUFT\ \Formulation97\ FluidEXL\_Graphics\_LibCO2\_Docu\_Eng.pdf FluidEXL\_Graphics\_Eng.xla LC.dll LibCO2.dll LibCO2.chm.

## **0.2 Zip files for 32-bit Office®**

The following zip file has been delivered for your computer running a 32-bit Office<sup>®</sup> version:

CD\_FluidEXL\_Graphics\_Eng\_LibCO2.zip

including the following folders and files:

\FLUFT\ \Formulation97\ FluidEXL\_Graphics\_LibCO2\_Docu\_Eng.pdf FluidEXL\_Graphics\_Eng.xla LC.dll LibCO2.dll LibCO2.chm.

# **1. Property Functions**

**Units:** *t* in °C

*p* in bar

*x* in kg /kg (Phase fraction, see the following explanations)

#### **Range of Validity:**

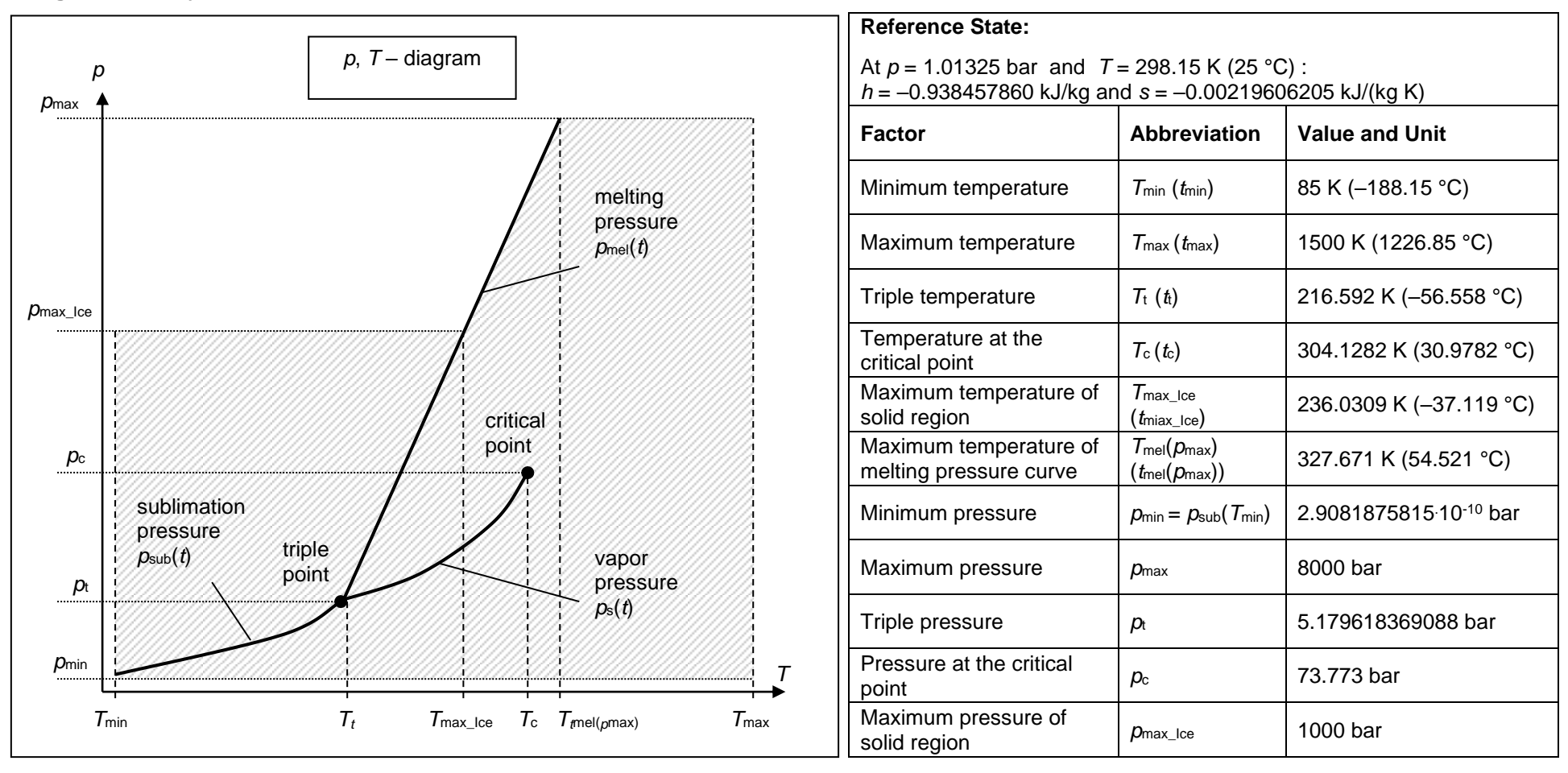

# **General Property Functions**

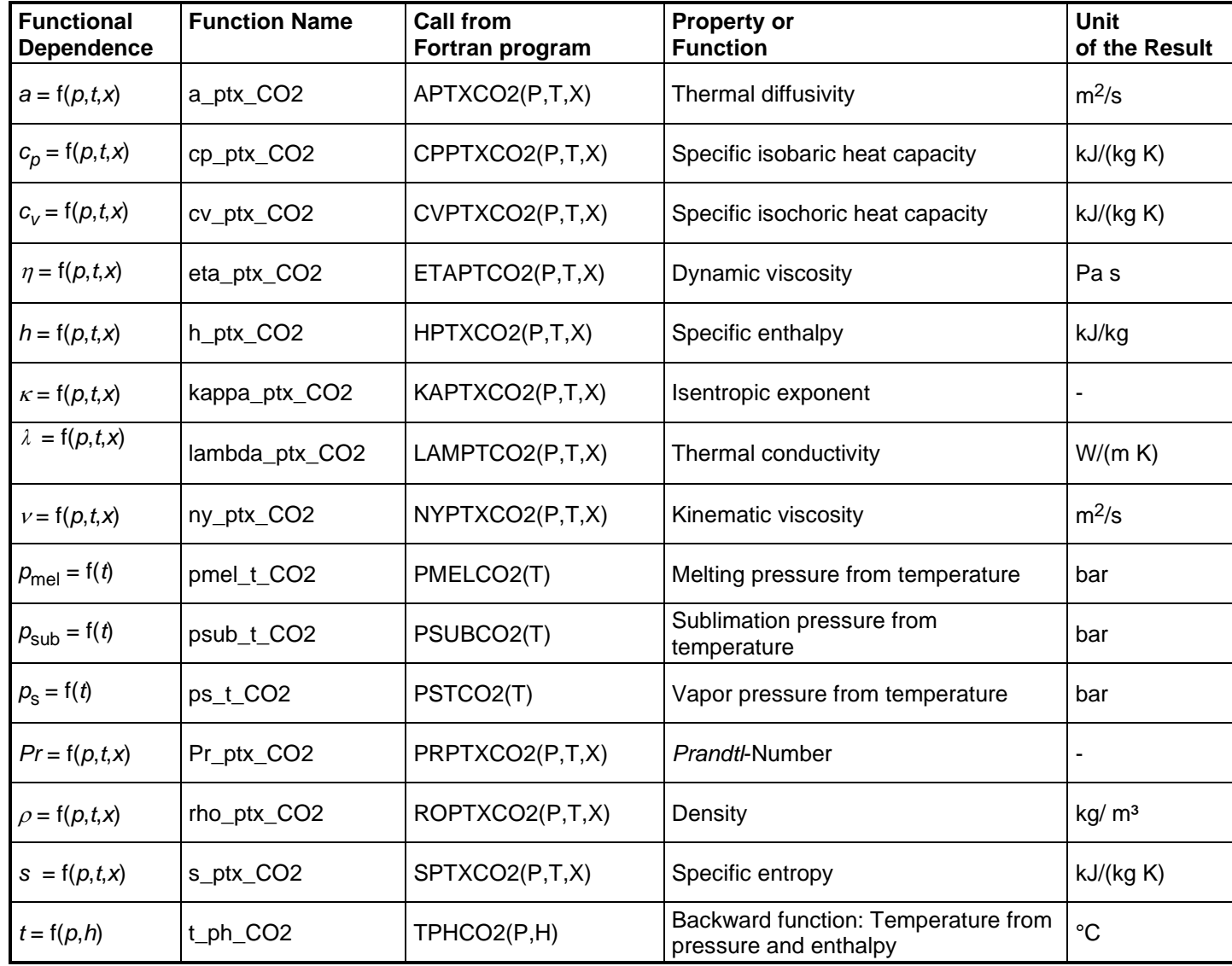

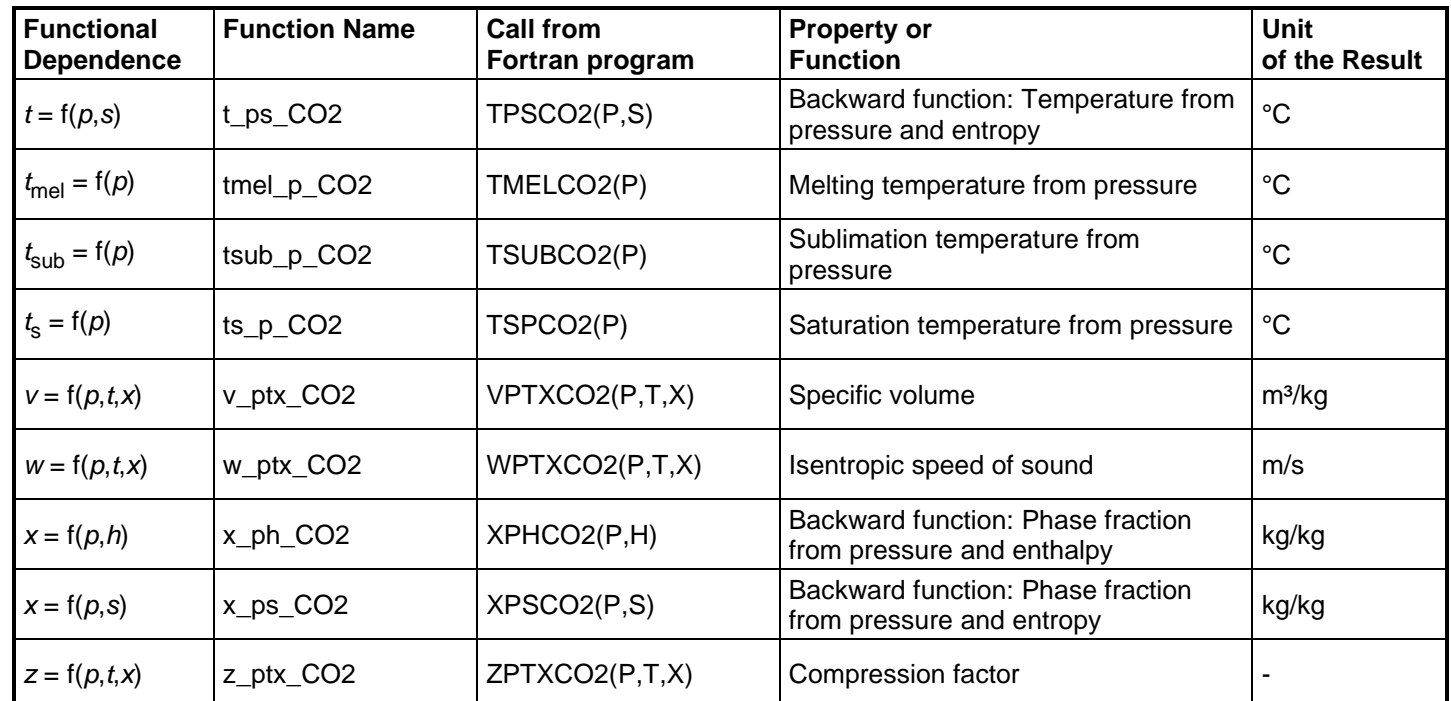

# **Property Functions for Solid Carbon Dioxide (Dry Ice)**

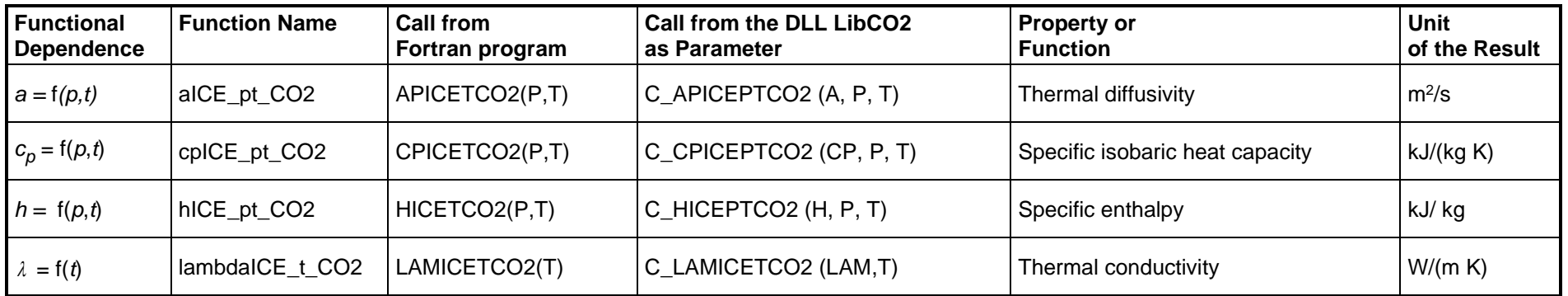

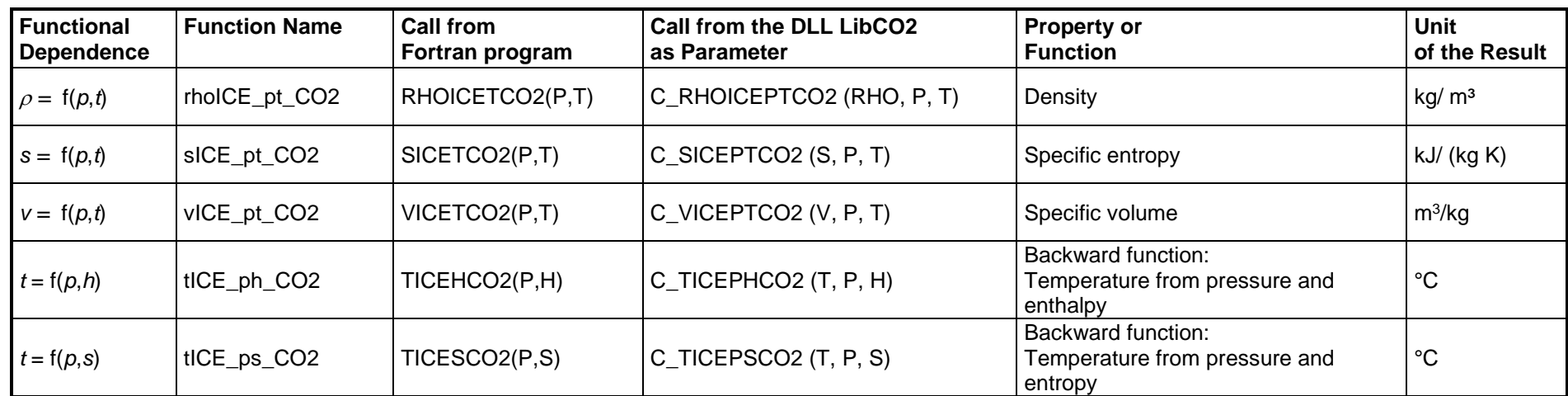

#### **Details on the Phase Fraction** *x*

If the state point to be calculated is located in the single phase region (solid, liquid or superheated vapor),  $x = -1$  must be entered as a pro-forma value. Here the backward functions will also result in  $x = -1$ .

The two phase regions wet vapor region, melting region and sublimation region (cp. the following lg *p,h*-diagram) are calculated automatically by the subprograms. Please consider the following facts:

#### **1. Wet Vapor Region (0 ≤ x ≤ 1):**

The phase fraction *x* equates to the vapor fraction *x* in the wet vapor region in (kg dry saturated vapor)/(kg wet vapor).

In this case it is adequate to enter either the given value for *t* and  $p = -1000$ , or the given value for *p* and  $t = -1000$ , plus the value for *x* between 0 and 1. If values for both *p* and *t* are entered when calculating wet vapor, the program will consider *p* and *t* to be appropriate to represent the vapour pressure curve. If it is not the case the calculation for the quantity of the chosen function to be calculated results in –1000.

When calculating wet vapor, x results in a value between 0 and 1 ( $x = 0$  for boiling liquid,  $x = 1$  for dry saturated vapor). In this case, the backward functions result in the appropriate value between 0 and 1 for *x*.

Wet vapor region: Temperature range from  $T_{\rm t}$  = 216.592 K ( $t_{\rm t}$  =–56.558 °C) to  $T_{\rm c}$  = 304.1282 K ( $t_{\rm t}$  = 30.9782 °C) Pressure ranges from  $p_{\text{t}}$  = 5.179618369088 bar to  $p_{\text{c}}$  = 73.773 bar

#### **2. Melting Region (10 ≤ x ≤ 11):**

The phase fraction *x* equates to the liquid fraction *x* in the melting region in (kg solidifying liquid)/(kg melt), whereas melt is a mixture of melting solid and

#### solidifying liquid.

In this case it is adequate to enter either the given value for *t* and  $p = -1000$ , or the given value for *p* and  $t = -1000$ , plus the value for *x* between 10 and 11. If values for both *p* and *t* are entered, the program will consider *p* and *t* to be appropriate to represent the melting pressure curve. If it is not the case the calculation for the quantity of the chosen function to be calculated results in –1000.

When calculating a melt, *x* results in a value between 10 and 11 ( $x = 10$  for melting solid,  $x = 11$  for solidifying liquid). In this case, the backward functions result in the appropriate value between 10 and 11 for *x*.

Melting region: Temperature range from  $\tau_{\sf max\_lce}$  = 236.0309 K ( $t_{\sf max\_lce}$  =–37.119 °C) to  $\tau_{\sf t}$  = 216.592 K ( $t_{\sf t}$  =–56.558 °C) Pressure range from  $\rho_{\text{t}}$  = 5.179618369088 bar to  $\rho_{\text{max\_loe}}$  = 1000 bar

Only the limiting curve on the right hand side, thus solidifying liquid (x = 11) is calculated for pressures p for which applies  $p_{\text{max}}$  ice <  $p \le p_{\text{max}}$ .

#### **3. Sublimation Region (100 ≤ x ≤ 101):**

The phase fraction *x* equates to the vapor fraction *x* in the sublimation region in (kg desublimating vapor)/(kg sublimation powder), whereas sublimation powder is a mixture of sublimating solid and desublimating vapor.

In this case it is adequate to enter either the given value for  $t$  and  $p = -1000$ , or the given value for  $p$  and  $t = -1000$ , plus the value for  $x$  between 100 and 101. If values for both *p* and *t* are entered, the program will consider *p* and *t* to be appropriate to represent the sublimation pressure curve. If it is not the case the calculation for the quantity of the chosen function to be calculated results in –1000.

When calculating sublimation powder, *x* takes a value between 100 and 101 (x = 100 for sublimating solid, x = 101 for desublimating vapor). In this case, the backward functions result in the appropriate value between 100 and 101 for *x*.

Sublimation region: Temperature range from  $T_{min}$  = 85 K ( $t_{min}$  =–188.15 °C) to  $T_t$  = 216.592 K ( $t_t$  =–56.558 °C) Pressure range from  $\rho_{\sf min}$  = 2.9081875815<sup>.</sup>10<sup>-10</sup> bar to  $\rho_{\sf t}$  = 5.179618369088 bar

#### **Note:**

If the input values are located outside the range of validity, the calculated function will always result in –1000. Please find more exact details on every function and its corresponding range of validity in the enclosed software documentation in Chapter 3. The same information may also be accessed via the online help pages.

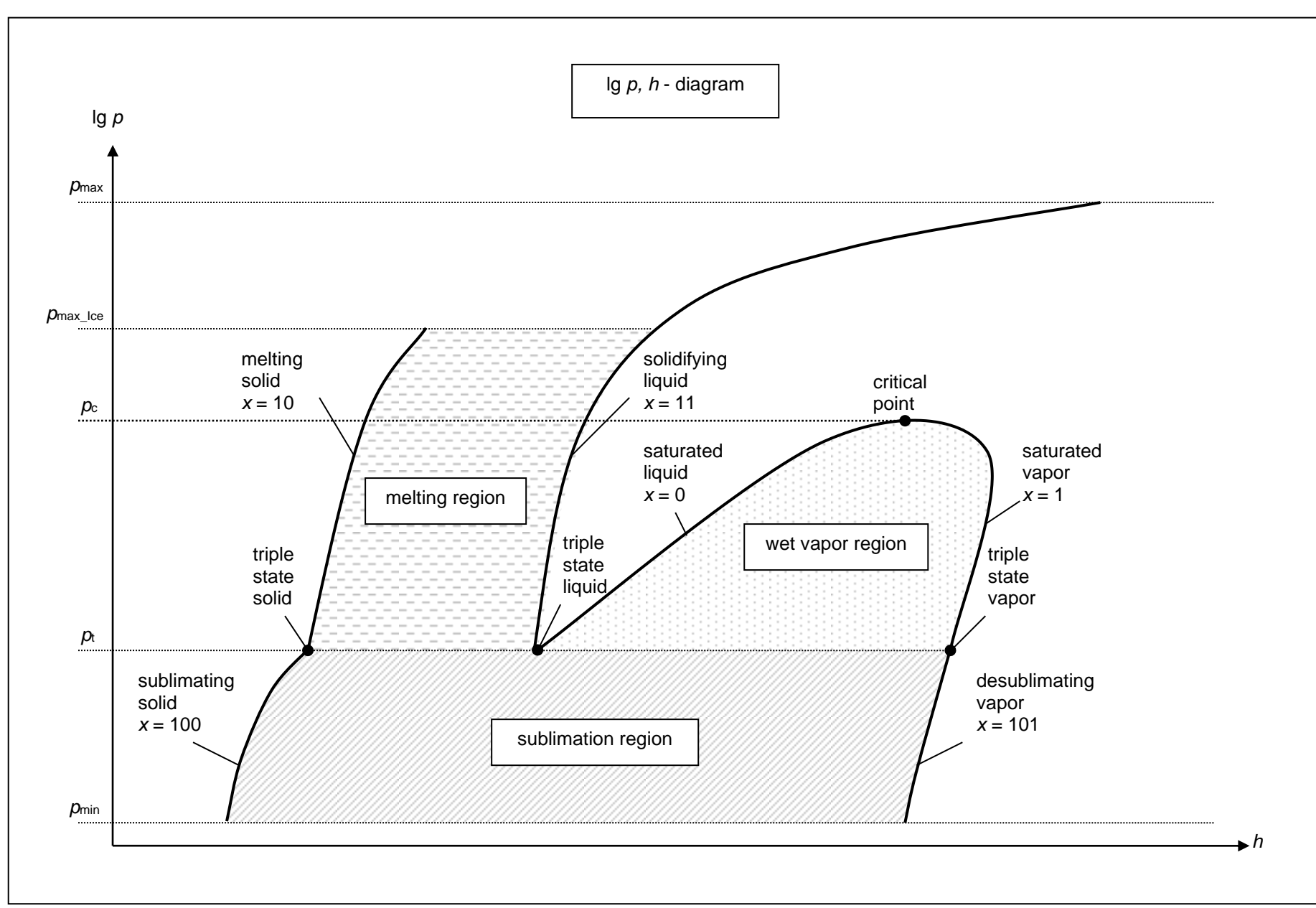

# **2. Application of FluidEXL***Graphics* **in Excel®**

The FluidEXL*Graphics* Add-In has been developed to calculate thermodynamic properties in Excel<sup>®</sup> more conveniently. Within Excel<sup>®</sup>, it enables the direct call of functions relating to Water and Steam from the LibCO2 property program library.

## **2.1 Installing FluidEXL***Graphics*

Complete the following steps for initial installation of FluidEXL*Graphics*. Before you begin, it is best to uninstall any older version of FluidEXL*Graphics*.

The installation routine for 32-bit and 64-bit versions of Excel is similar. The following instructions are valid for both versions.

After you have downloaded and extracted the zip-file:

```
CD FluidEXL Graphics LibCO2 x64 Eng.zip (for 64 bit version)
```
or

```
CD_FluidEXL_Graphics_LibCO2_Eng.zip" (for 32 bit version).
```
you will see the folder

```
\CD_FluidEXL_Graphics_LibCO2_x64_Eng\ (for 64 bit version)
or
```
\CD\_FluidEXL\_Graphics\_LibCO2\_Eng\ (for 32 bit version)

in your Windows Explorer, Total Commander etc.

Now, open this folder by double-clicking on it.

Within this folder you will see the following folders and files:

\FLUFT\ \Formulation97\ FluidEXL\_Graphics\_Eng.xla FluidEXL\_Graphics\_LibCO2\_Docu\_Eng LC.dll LibCO2.dll LibCO2.chm Reg\_.reg

Now, please copy the following folders and files

\FLUFT\ \Formulation97\ FluidEXL\_Graphics\_Eng.xla LibCO2.dll LibCO2.chm LC.dll

into the folder

C:\Users\[your name]\AppData\Roaming\Microsoft\AddIns\,

where [your name] is your name in the Windows system.

If this folder is not found, follow the next section anyway.

# **2.2 Registering FluidEXL***Graphics* **as Add-In in Excel®**

After installation in Windows**®**, FluidEXL*Graphics* must be registered in Excel**®** as an Add-In. To do this, start Excel**®** and carry out the following steps:

- $\triangle$  =  $\mathbf{H}$ Insert Page Layout Review View  $\mathbb Q$  Tell me what you want to do Home Formulas Data **A** of Cut 闢  $\overline{\mathbf{y}}$  11  $\overline{\mathbf{y}}$   $\mathbf{A}^*$   $\overline{\mathbf{A}}^*$   $\overline{\mathbf{B}}$   $\equiv$   $\mathbf{B}$   $\mathbf{W}$   $\mathbf{w}$   $\mathbf{W}$   $\mathbf{A}$   $\mathbf{B}$   $\mathbf{W}$   $\mathbf{B}$   $\mathbf{W}$   $\mathbf{B}$   $\mathbf{W}$   $\mathbf{B}$   $\mathbf{W}$   $\mathbf{B}$   $\mathbf{W}$   $\mathbf{B}$   $\mathbf{W}$ Calibri ᅱ L General  $\Box$  Em Copy  $\,$   $\,$  $\text{Paste of } \bigcup_{0}^{1} \text{Copy } \bigcap_{0}^{1} \text{ Apply } \bigcap_{0}^{1} \text{ and } \bigcap_{0}^{1} \text{ Apply } \bigcap_{0}^{1} \text{ and } \bigcap_{0}^{1} \text{ and } \bigcap_{0}^{1} \text{ by } \bigcap_{0}^{1} \text{ and } \bigcap_{0}^{1} \text{ by } \bigcap_{0}^{1} \text{ by } \bigcap_{0}^{1} \text{ by } \bigcap_{0}^{1} \text{ by } \bigcap_{0}^{1} \text{ by } \bigcap_{0}^{1} \text{ by } \bigcap_{0}^{1} \text{ by } \bigcap$ Formatting \* Tak  $\sim$   $\rm{G}$  $\mathbb{R}$ Clipboard  $\overline{\mathbf{G}}$ Font Alignment - rail Number  $\mathbf{r}$  :  $\times$  $f_{\!x}$  $A1$  $\mathcal{A}$  $\overline{\mathsf{M}}$  $\bar{\mathsf{D}}$  $\overline{G}$  $\overline{\mathsf{H}}$  .  $\mathbf{r}$  $\mathbf{K}$  $\mathsf{C}$  $\mathsf{F}^{\mathsf{c}}$  $\mathbf{I}$  $\mathbf{I}$  $\overline{B}$ Ë  $\mathbf 1$  $\overline{2}$  $\sf 3$  $\overline{4}$  $\boldsymbol{6}$  $\overline{\mathbf{7}}$  $\overline{\mathbf{8}}$  $\overline{9}$  $10\,$  $\bar{1}\bar{1}$  $12$ 13  $14$ 15  $16\,$  $17\,$
- Click the "File" button in the upper left hand corner of Excel**®** (see Fig. 2.1)

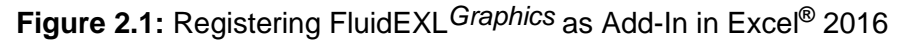

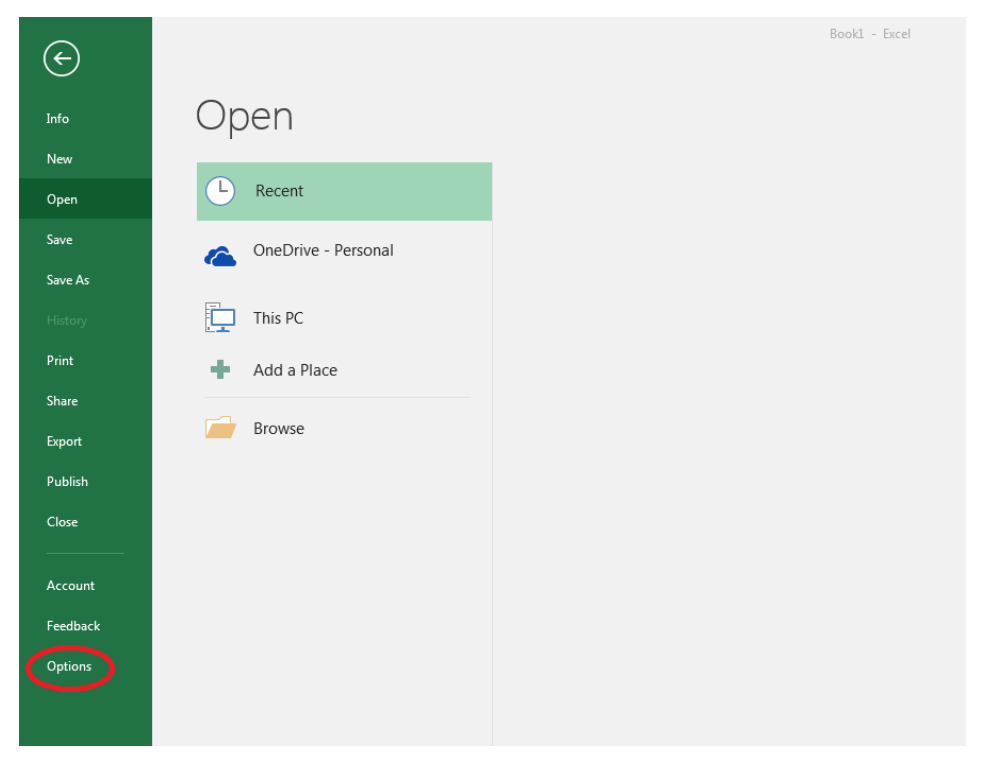

- Click on the "Options" button in the menu which appears (see Fig. 2.2)

**Figure 2.2:** Registering FluidEXL*Graphics* as Add-In in Excel**®** 2016

 $\sqrt{8}$   $\sqrt{2}$ **Excel Options** General View and manage Microsoft Office Add-ins. Formulas Add-ins Proofing Save Name -Location Type **Analysis ToolPak** C:\...nalysis\ANALYS32.XLL Excel Add-in Language Analysis ToolPak - VBA C:\...lysis\ATPVBAEN.XLAM **Excel Add-in** Ease of Access Date (XML) C:\...\Smart Tag\MOFL.DLL Action Euro Currency Tools C:\...rary\EUROTOOL.XLAM **Excel Add-in** Advanced Financial Symbol (XML) C:\...\Smart Tag\MOFL.DLL Action Inquire C:\...16\DCF\NativeShim.dll COM Add-in Customize Ribbon Microsoft Actions Pane 3 **XML Expansion Pack** ss Toolbar Microsoft Power Map for Excel C:\...XCELPLUGINSHELL.DLL COM Add-in Microsoft Power Pivot for Excel C:\...ivotExcelClientAddIn.dll COM Add-in Add-ins Microsoft Power View for Excel C:\...ReportingExcelClient.dll COM Add-in Solver Add-in C:\...SOLVER\SOLVER.XLAM **Excel Add-in Team Foundation Add-in** "C:\...s\TFSOfficeAdd-in.dll" COM Add-in Visual Studio Tools for Office Design-Time Adaptor for Excel C:\...6\VSTOExcelAdaptor.dll COM Add-in **Document Related Add-ins** No Document Related Add-ins **Disabled Application Add-ins** Add-in: **Analysis ToolPak** Microsoft Corporation ublisher: mpatibility: No compatibility information available  $10<sup>2</sup>$ C:\Program Files (x86)\Microsoft Office\root\Office16\Library\Analysis\ANALYS32.XLL m Descrip Provides data pols for statistical and engineering analysis Excel Add-ins Manag Go OK Cancel

- Click on "Add-Ins" in the next menu (Fig. 2.3)

**Figure 2.3:** Dialog window "Excel Options"

- Select "Excel Add-ins" next to "Manage:" in the lower area of the menu
- Then click the "Go..." button
- Click "Browse" in the following window (Fig. 2.4)

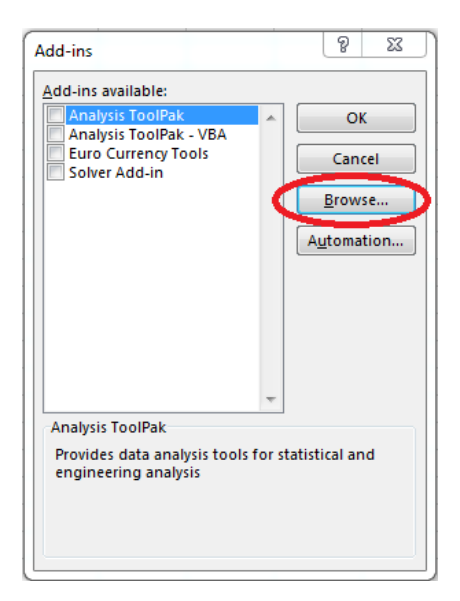

**Figure 2.4:** Dialog window "Add-ins"

- Excel opens the AddIns folder. This is usually

C:\Users\[your name]\AppData\Roaming\Microsoft\AddIns\.

- If the FluidEXL files have already been copied to this directory in section 2.1, please skip the following indented section. If not, follow the indented instructions to successful paste the needed files for the FluidEXL Add-In:

In the upper part of the "Browse" window the correct Add-In path is displayed (see Figure 2.5). Please note that not the entire path is displayed.

| <b>XI</b> I Browse                                                                                                    | $\times$                                                                                                    |
|----------------------------------------------------------------------------------------------------|----------------------------------------------------------------------------------------------------|
| « AppData > Roaming > Microsoft > AddIns<br>$\rightarrow$                                                                                                    | Search Addlns<br>Ō<br>₽<br>$\checkmark$                                                                                                    |
| Organise $\blacktriangledown$<br>New folder                                                                                                    | 胆 ▼<br>Ø<br>m                                                                                                    |
| ㅅ<br>Α<br>Name<br><b>A</b> Quick access<br><b>FLUFT</b><br>Desktop<br>$\mathcal{R}$<br>Formulation97<br>Downloads *<br>FluidEXL_Graphics_Eng.xla<br>曽<br>Documents *<br>Pictures<br>$\mathcal{R}$<br><b>XII</b> Microsoft Excel<br>OneDrive<br>$\Box$ This PC | Size<br>Date modified<br>Type<br>10/01/2022 16:55<br>File folder<br>10/01/2022 16:55<br>File folder<br>10/01/2022 15:45<br>Microsoft Excel A |
| $\,<$<br>$\checkmark$<br>2D Okiasts<br>File name:                                                                                                    | ⋗<br>Add-ins (*.xlam;*.xla;*.xll)<br>$\checkmark$<br>$\checkmark$<br><b>Tools</b><br>Cancel<br>Open<br>▼                                     |

**Figure 2.5:** "Browse"-Window

Please copy this path and paste it into your file manager. Now, please copy the following directories and files:

\FLUFT\ \Formulation97\ LC.dll FluidEXL\_Graphics\_Eng.xla LibCO2.dll LibCO2.chm from the delivered CD-folder into this folder.

- Click "FluidEXL\_Graphics\_Eng.xla" in this folder (see Fig. 2.5) and click "OK."
- Now, "FluidEXL Graphics Eng" will be shown in the list of Add-ins (see Fig. 2.6). (If a checkmark is in the box next to the name "FluidEXL Graphics Eng", this Add-In will automatically be loaded whenever Excel starts. This will continue to occur unless the checkmark is removed from the box by clicking on it.)
- In order to register the Add-In click the "OK" button in the "Add-ins" window (see Fig. 2.6).

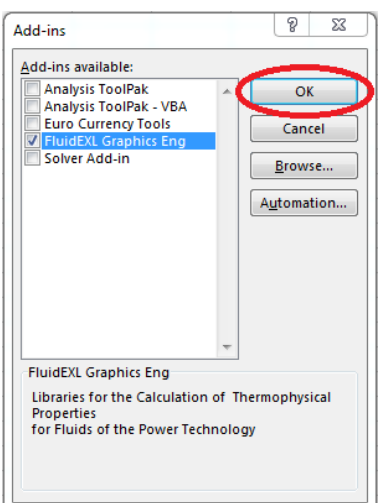

**Figure 2.6:** Dialog window "Add-Ins"

In order to use FluidEXL*Graphics* in the following example, click on the menu item "Add-Ins" shown in Fig. 2.7.

| 日<br>$\mathsf{S} \cdot \mathsf{S} \cdot \mathsf{A}$ .<br>Book1 - Excel |                                                             |        |                                                                                            |                                                                                                    |      |                  |                    |    |                                                        |                                       |               |
|------------------------------------------------------------------------|-------------------------------------------------------------|--------|--------------------------------------------------------------------------------------------|----------------------------------------------------------------------------------------------------|------|------------------|--------------------|----|--------------------------------------------------------|---------------------------------------|---------------|
| File                                                                   | Home                                                        | Insert | Page Layout                                                                                | Formulas                                                                                                    | Data | Review<br>View ( | Add-ins            |    | $\bullet$ Q Tell me what you want to do                |                                       |               |
| Paste                                                                  | $66$ Cut<br><b>も X Cut</b><br>■ Ea Copy -<br>Format Painter |        | Calibri<br>B <i>I</i> U - ⊞ - <mark>☆ - A</mark> - ≡ ≡ ≡ <del>恒</del> Ⅱ 団 Merge & Center - | $\mathbf{a} \cdot  \mathbf{b} $ $\mathbf{b} \cdot  \mathbf{c} $ $\mathbf{c} \cdot  \mathbf{c} $ $\mathbf{c} \cdot  \mathbf{c} $ |      |                  | <b>Development</b> |    | General<br>$\frac{1}{2}$ - % ,<br>$\frac{6.0}{00}$ -90 | Conditional Format as<br>Formatting * | T,<br>Table * |
|                                                                        | Clipboard                                                   | 园      | Font                                                                                       | 局.                                                                                                    |      | Alignment        |                    | 局. | 局.<br>Number                                           |                                       |               |

**Figure 2.7:** Menu item "Add-Ins"

In the upper menu region of Excel**®**, the FluidEXL*Graphics* menu bar will appear as marked with the red circle in Fig. 2.8.

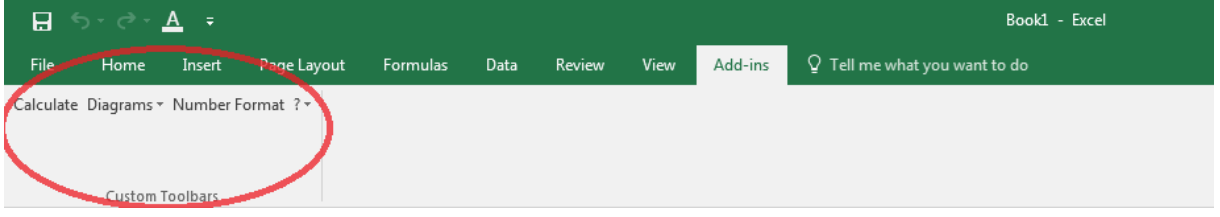

**Figure 2.8:** FluidEXL*Graphics* menu bar

The Installation of FluidEXL*Graphics* in Excel**®** is now complete.

An example calculation of "LibCO2" DLL library property functions can be found in chapter 2.4.

## **2.3 Licensing the LibCO2 Property LibCO2rary**

The licensing procedure has to be carried out when Excel® starts up and a FluidEXL*Graphics* prompt message appears. In this case, you will see the "License Information" window (see figure below).

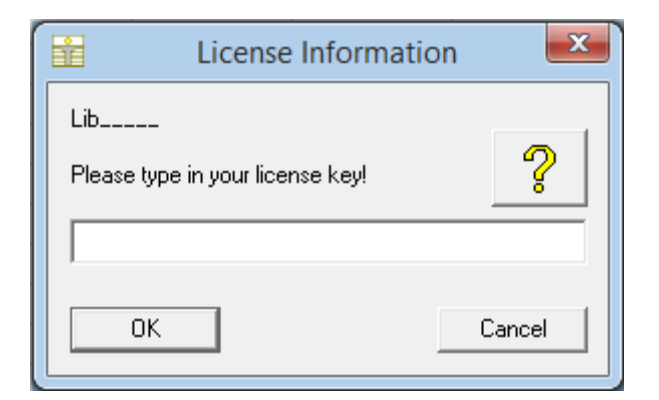

**Figure 2.12:** "License Information" window

Here you will have to type in the license key. You can find contact information on the "Content" page of this User's Guide or by clicking the yellow question mark in the "License Information" window. Then the following window will appear:

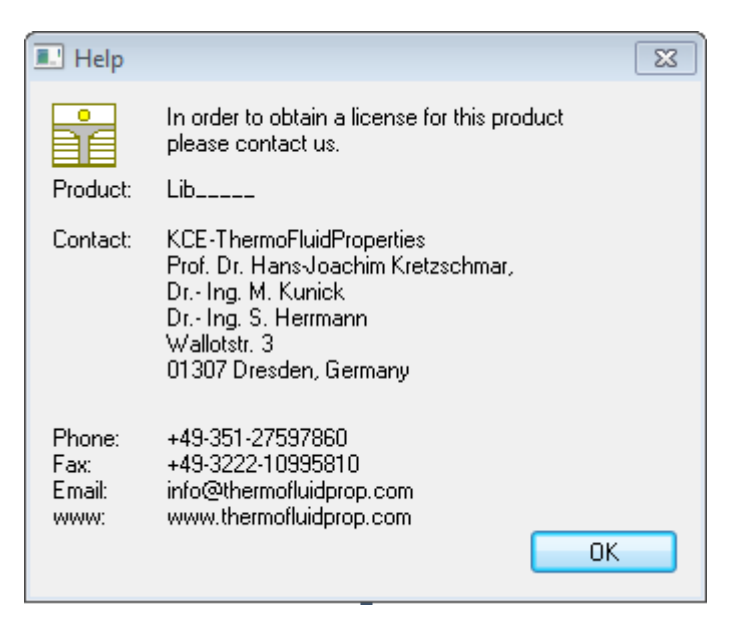

**Figure 2.13:** "Help" window

If you do not enter a valid license it is still possible to start Excel**®** by clicking "Cancel" twice. In this case, the LibCO2 property library will display the result "–11111111" for every calculation. The "License Information" window will appear every time you start Excel**®** unless you uninstall FluidEXL Graphics according to the description in section 2.6 of this User's Guide.

Should you not wish to license the LibCO2 property library, you have to delete the files LibCO2.dll

LibCO2.chm

in the installation folder of  $FluidEXL$ Graphics (the standard being)

C:\Program Files\FluidEXL\_Graphics\_Eng

using an appropriate program such as Explorer® or Norton Commander.

#### *Note:*

*The product name "LibCO2\_ \_ \_ \_ \_ in Figure 2.12 and 2.13 stands for the LibCO2rary you are installing. In this case it is the LibCO2 library.*

### **2.4 Example calculation**

Now we will calculate, step by step, the specific enthalpy *h* as a function of pressure *p*, temperature *t*, and vapor fraction *x*, using FluidEXL*Graphics*. Please carry out the following steps:

- Start Excel<sup>®</sup>
- Enter a value for *p* in bar into a cell (Range of validity: *p* = 2.9081875815.10-10 bar ... 8000 bar)  $\Rightarrow$  e.g.: Enter 10 into cell A2.
- Enter a value for *t* in °C into a cell (Range of validity:  $t = t_{\text{mel}}$  ... 826.85 °C)  $\Rightarrow$  e.g.: Enter 25 into cell B2.
- Enter a value for *x* in kg saturated steam/kg wet steam into a cell Since the wet steam region is calculated automatically by the subprograms, the following fixed details on the vapor fraction *x* are to be considered when the value for *x* is entered:

#### Single-phase region

If the state point to be calculated is located in the single-phase region (liquid or superheated steam)  $x = -1$  must be entered as a pro-forma value. Here the backward functions will also result in  $x = -1$ .

#### Wet-steam region

When calculating wet steam, a value between 0 and 1 ( $x = 0$  for boiling liquid,  $x = 1$  for saturated steam) must be entered. In this case, the backward functions result in the appropriate value between 0 and 1 for *x*. It is adequate to enter either the given value for *t* and  $p = -1000$ , or the given value for p and  $t = -1000$ , plus the value for x between 0 and 1. When p and t and x are entered as given values, the program will consider *p* and *t* to be appropriate to represent the saturation-pressure curve. If it is not the case the calculation for the property of the chosen function to be calculated results in –1000.

(CO2 saturation line:  $t_t = -56.558$  °C ...  $t_c = 30.9782$  °C

 $p_t = 5.179618369088$  bar ...  $p_c = 73.773$  bar)

 $\Rightarrow$  e.g. Enter -1 into cell C2.

- Click the cell in which the enthalpy *h* calculated in kJ/kg is to be displayed.  $\Rightarrow$  e.g. Click the cell D2.
- Click "Calculate" in the FluidEXL*Graphics* menu bar. Now, the "Insert Function" window appears (see Figure 2.9).

|                | $\mathcal{A}$ | C<br>B                                                             |                                                           | $\Gamma$ | E  | F | G      | H |  |  |  |
|----------------|---------------|--------------------------------------------------------------------|-----------------------------------------------------------|----------|----|---|--------|---|--|--|--|
| 1              | p in bar      | t in °C                                                            | X                                                         | h        |    |   |        |   |  |  |  |
| $\overline{2}$ | 25<br>10      |                                                                    | $-1 =$                                                    |          |    |   |        |   |  |  |  |
| $\overline{3}$ |               |                                                                    |                                                           |          |    |   |        |   |  |  |  |
| $\overline{4}$ |               |                                                                    |                                                           |          |    |   | ? X    |   |  |  |  |
| 5              |               | <b>Insert Function</b>                                             |                                                           |          |    |   |        |   |  |  |  |
| 6              |               | Search for a function:                                             |                                                           |          |    |   |        |   |  |  |  |
| 7              |               |                                                                    | Type a brief description of what you want to do and then. |          |    |   | Go     |   |  |  |  |
| 8              |               | click Go                                                           |                                                           |          |    |   |        |   |  |  |  |
| 9              |               |                                                                    | Or select a category: Carbon Dioxide LibCO2               |          |    | ▼ |        |   |  |  |  |
| 10             |               |                                                                    | Statistical                                               |          |    |   |        |   |  |  |  |
| 11             |               | Select a function:<br>Lookup & Reference                           |                                                           |          |    |   |        |   |  |  |  |
| 12             |               | a_ptx_CO2                                                          | Database<br>Text                                          |          |    |   |        |   |  |  |  |
| 13             |               | cp_ptx_CO2                                                         | Logical                                                   |          |    |   |        |   |  |  |  |
| 14             |               | eta_ptx_CO2<br>Information<br>h_ptx_CO2                            |                                                           |          |    |   |        |   |  |  |  |
| 15             |               | <b>User Defined</b><br>kappa ptx CO2                               |                                                           |          |    |   |        |   |  |  |  |
| 16             |               | Iso-Butane LibButane iso<br>lambda ptx CO2<br>n-Butane LibButane n |                                                           |          |    |   |        |   |  |  |  |
| 17<br>18       |               | ny_ptx_CO2<br>Carbon Dioxide LibCO2<br>h_ptx_CO2(p in baHumid Air  |                                                           |          |    |   |        |   |  |  |  |
|                |               |                                                                    | Specific enthalpy h in Water IAPWS-IF97                   |          |    |   |        |   |  |  |  |
| 19<br>20       |               |                                                                    |                                                           |          |    |   |        |   |  |  |  |
| 21             |               |                                                                    |                                                           |          |    |   |        |   |  |  |  |
| 22             |               |                                                                    |                                                           |          |    |   |        |   |  |  |  |
| 23             |               | Help on this function                                              |                                                           |          | OK |   | Cancel |   |  |  |  |
| 24             |               |                                                                    |                                                           |          |    |   |        |   |  |  |  |
|                |               |                                                                    |                                                           |          |    |   |        |   |  |  |  |

**Figure 2.9:** Selecting library and function

- Search and click the "Carbon Dioxide LibCO2" library in the upper list box next to "Or select a category:".
- Search and click the "h\_ptx\_CO2" function in the lower list box under "Select a function:".

Here it is possible to get more information on range of validity, measuring units, error responses, etc. by clicking the "Help on this function" button.

- Click "OK".

The window shown in Figure 2.10 appears.

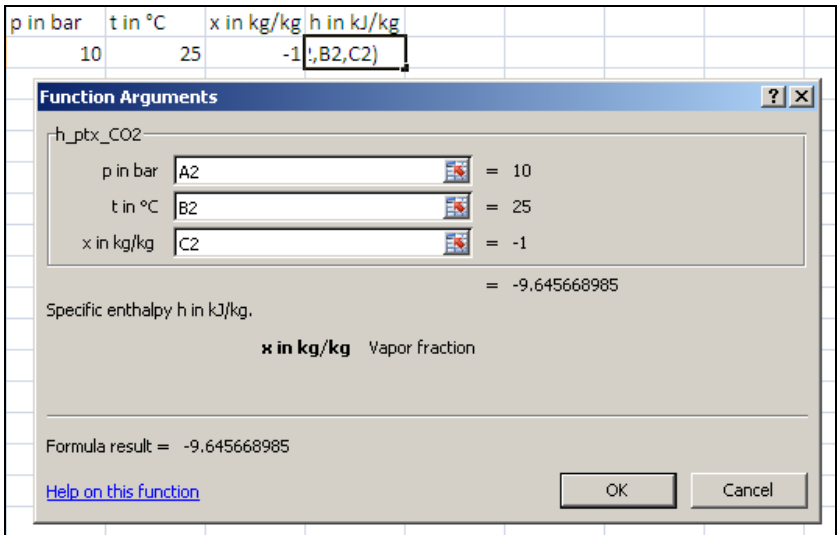

**Figure 2.10:** Entering the given values for the property calculation

- The cursor is situated on the line next to "p in bar". You can now enter the value for *p* either by clicking the cell with the value for *p*, by entering the name of the cell with the value for *p*, or by entering the value for *p* directly.

- Situate the cursor next to "t in °C" and enter the value for *t* by clicking the cell with the value for *t*, by entering the name of the cell with the value for *t*, or by entering the value for *t* directly.
- Situate the cursor next to "x in kg/kg" and enter the value for *x* by clicking the cell with the value for *x*, by entering the name of the cell with the value for *x*, or by entering the value for *x* directly.
- Click the "OK" button.

The result for *h* in kJ/kg appears in the cell selected above.

 $\Rightarrow$  The result in our sample calculation here is: h = -9.645668985 kJ/kg.

The calculation of  $h = f(p,t,x)$  has thus been carried out. You can now arbitrarily change the values for *p*, *t*, or *x* in the appropriate cells. The enthalpy is recalculated and updated every time you change the data. This shows that the Excel<sup>®</sup> data flow and the DLL calculations are working together successfully.

### **Note:**

*If the calculation results in –1000, this indicates that the values entered are located outside the range of validity of LibCO2. More detailed information on each function and its range of validity is available in Chapter 3.*

For further property functions calculable in FluidEXL*Graphics*, please see the function table in Chapter 1.

### **Number Formats**

When using FluidEXL*Graphics* you have the option of choosing special number formats in advance.

Changes can be made as follows:

- Click the cell or select and click on the cells you wish to format. (In empty cells the new format will be applied once a value has been entered.)
- Click "Number Format" in the FluidEXL*Graphics* menu bar.
- Select the desired number format in the dialog box which appears:

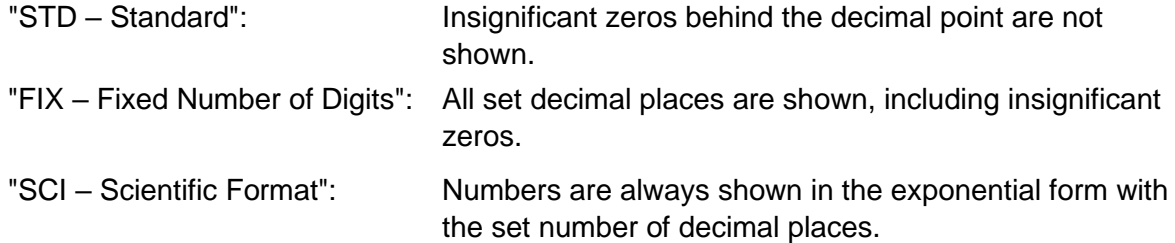

- Set the "Number of decimal places" by entering the number into the appropriate window.
- Confirm this by clicking the "OK" button.

As an example, the table below shows the three formats for the number 1.230 adjusted for three decimal places:

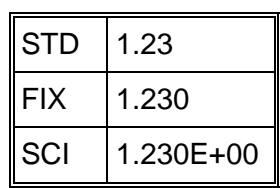

This formatting can also be applied to cells which have already been calculated.

# **2.5 The FluidEXL***Graphics* **Help System**

As mentioned earlier, FluidEXL*Graphics* also provides detailed help functions. Information on individual property functions may be accessed via the following steps:

- Click "Calculate" in the FluidEXL*Graphics* menu bar.
- Click on the "LibCO2" library under "Or select a category:" in the "Insert Function" window which will appear.
- Click the "Help on this function" button in the lower left-hand edge of the "Insert Function" window.

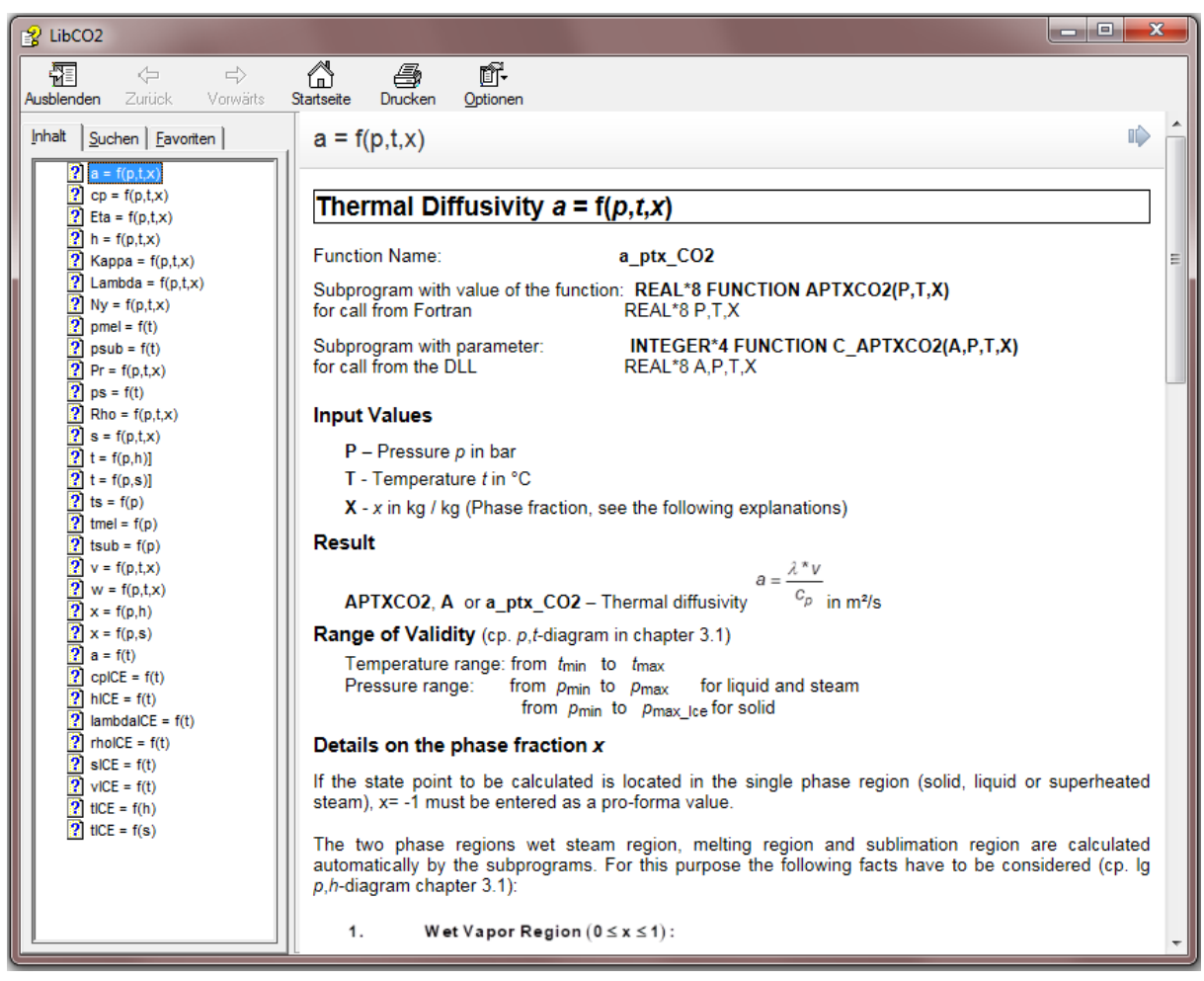

**Figure 2.11:** Help Window

If the LibCO2.chm function help cannot be found, you will be redirected to a Microsoft<sup>®</sup> help website by your standard browser. In this case, the LibCO2.chm file has to be copied into the folder of FluidEXL*Graphics*, in the standard case

```
C:\Program Files\FluidEXL_Graphics_Eng
```
to use the help system.

# **2.6 Removing FluidEXLGraphics**

# **2.6.1 Removing LibCO2 Library**

Should you wish to remove only the LibCO2 library, delete the files

LibCO2.dll LibCO2.chm

in the directory selected for the installation of FluidEXL*Graphics*, in the standard case,

C:\Program Files\FluidEXL\_Graphics\_Eng

by using an appropriate program such as Explorer<sup>®</sup> or Norton Commander.

# **2.6.2 Unregistering and uninstalling FluidEXL***Graphics* **as Add-In in versions of Excel**® **from 2007 onwards (for earlier versions see 2.6.3)**

In order to unregister the FluidEXL*Graphics* Add-In in versions of Excel® from 2007 onwards start Excel**®** and carry out the following commands:

- Click the "File" button in the upper left corner of Excel**®**
- Click on the "Options" button in the menu which appears

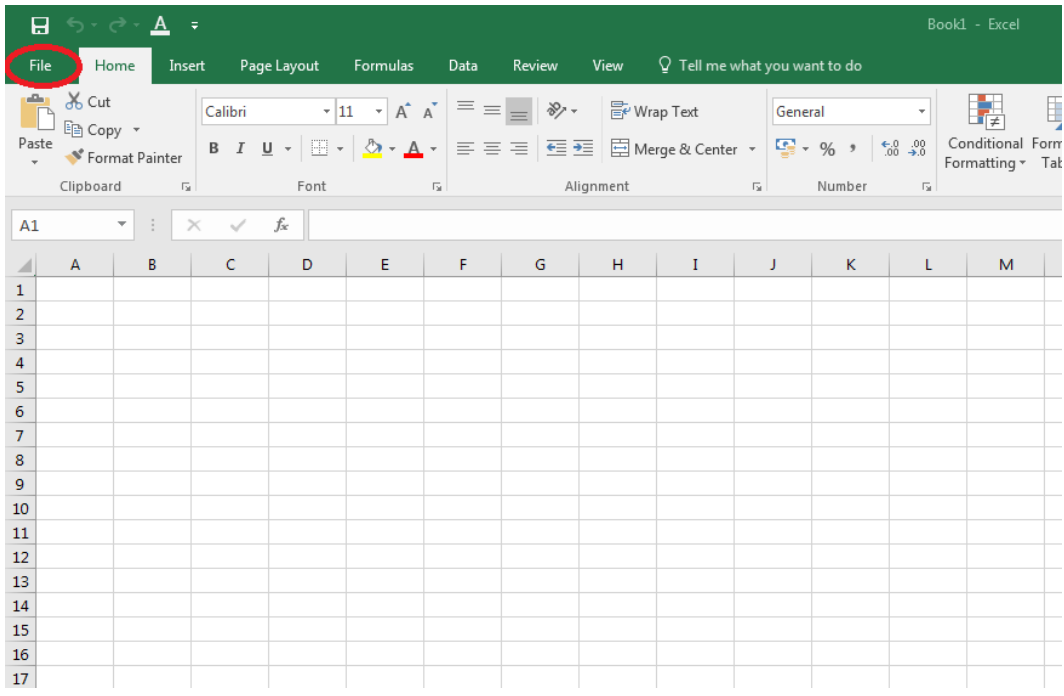

**Figure 2.12:** Unregistering FluidEXL*Graphics* as Add-In in Excel**®** 2016

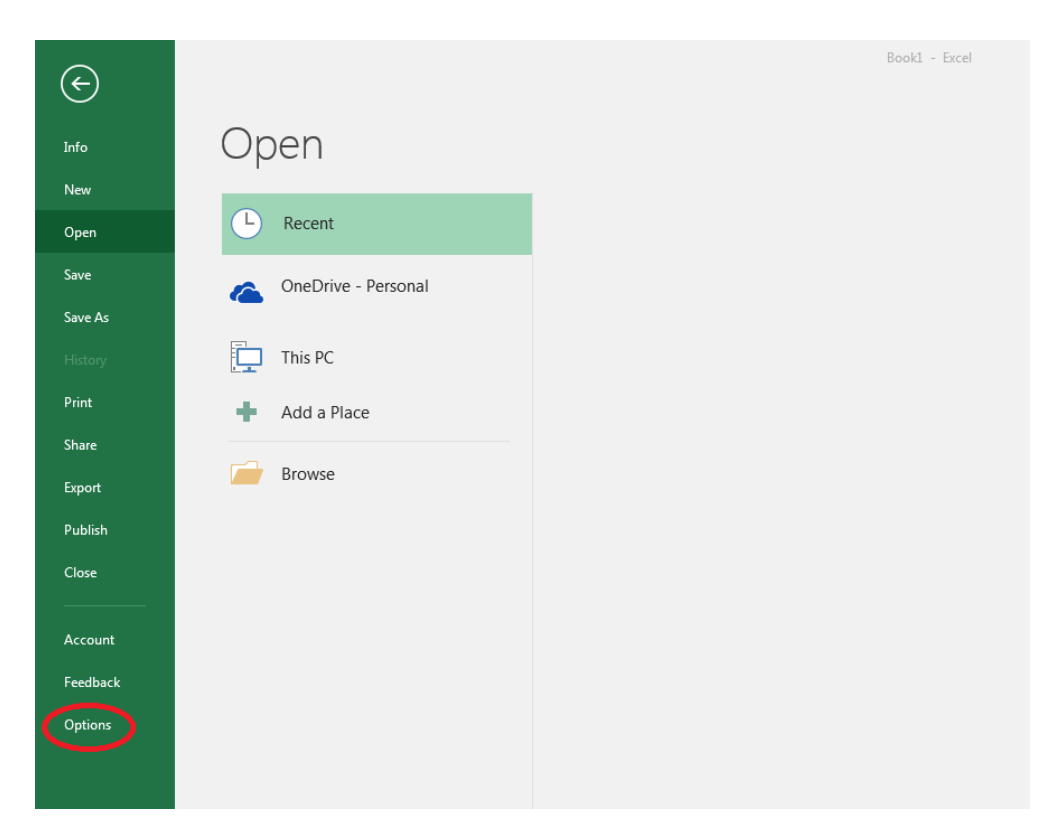

**Figure 2.13** Unregistering FluidEXL*Graphics* as Add-In in Excel**®** 2016

- Click on "Add-Ins" in the next menu (Figure 2.14)

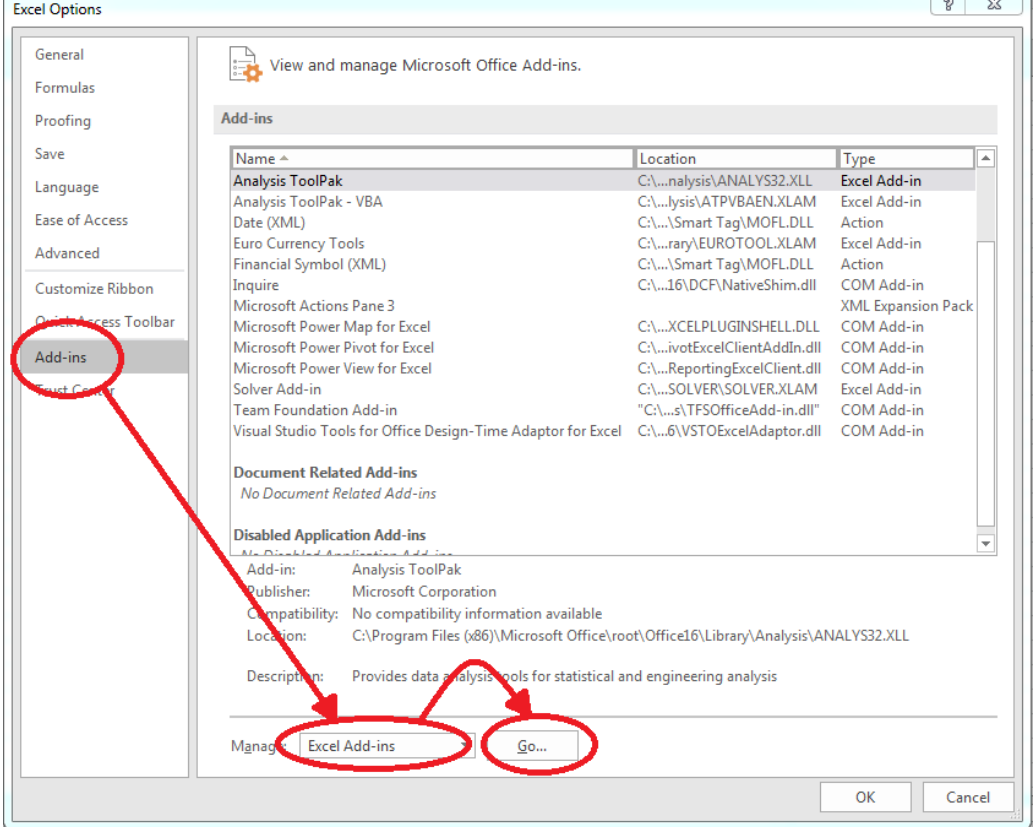

**Figure 2.14:** Dialog window "Add-Ins"

- If it is not shown in the list automatically, chose and click "Excel Add-ins" next to "Manage:" in the lower area of the menu

- Afterwards click the "Go…" button
- Remove the checkmark in front of "FluidEXL Graphics Eng"

in the window which now appears. Click the "OK" button to confirm your entry.

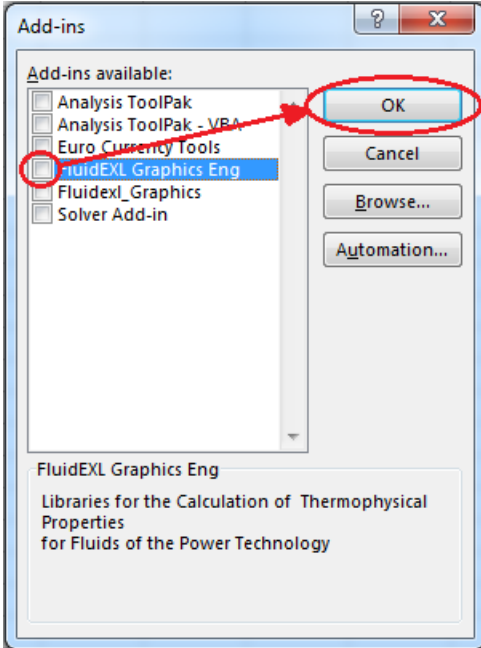

**Figure 2.15:** Dialog window "Add-Ins"

In order to remove FluidEXL*Graphics* from Windows and the hard drive, click "Start" in the Windows task bar, select "Settings" and click "Control Panel."

Now, double click on "Add or Remove Programs."

In the list box of the "Add or Remove Programs" window that appears, select

"FluidEXL Graphics Eng"

by clicking on it and then clicking the "Add/Remove…" button.

Click "Automatic" in the following dialog box and then the "Next >" button.

Click "Finish" in the "Perform Uninstall" window.

Answer the question of whether all shared components should be removed with "Yes to All." Finally, close the "Add or Remove Programs" and "Control Panel" windows.

Now FluidEXL*Graphics* has been completely removed from your computer.

# **2.6.3 Unregistering and uninstalling FluidEXL***Graphics* **as Add-In in Excel®, versions 2003 or earlier**

To remove FluidEXL*Graphics* completely, proceed as follows: First the registration of

FluidEXL\_Graphics\_Eng.xla

has to be cancelled in Excel®.

In order to do this, click "Tools" in the upper menu bar of Excel**®** and here "Add-Ins…". Untick the box on the left-hand side of

"FluidEXL Graphics Eng"

in the window that appears and click the "OK" button. The additional menu bar of FluidEXL*Graphics* disappears from the upper part of the Excel**®** window. Afterwards, we recommend closing Excel**®**.

If the FluidEXL*Graphics* menu bar does not disappear, take the following steps:

Click "View" in the upper menu bar of Excel**®**, then "Toolbars" and then "Customize…" in the list box which appears.

"FluidEXL Graphics Eng"

is situated at the bottom of the "Toolbars" entries, which must be selected by clicking on it. Delete the entry by clicking "Delete". You will be asked whether you really want to delete the toolbar – click "OK".

Within the next step delete the files

LibCO2.dll LibCO2.chm

in the directory selected for the installation of FluidEXL*Graphics*, in the standard case,

C:\Program Files\FluidEXL\_Graphics\_Eng

using an appropriate program such as Explorer® or Norton Commander.

In order to remove FluidEXL*Graphics* from Windows and the hard drive, click "Start" in the Windows task bar, select "Settings" and click "Control Panel". Now double-click on "Add or Remove Programs". In the list box of the "Add/Remove Programs" window that appears select

"FluidEXL Graphics Eng"

by clicking on it and click the "Add/Remove…" button. In the following dialog box, click "Automatic" and then "Next >". Click "Finish" in the "Perform Uninstall" window. Answer the question whether all shared components shall be removed with "Yes to All". Finally, close the "Add/Remove Programs" and "Control Panel" windows.

Now FluidEXL*Graphics* has been removed.

# **3. Program Documentation**

# **3.1 Ranges of Validity**

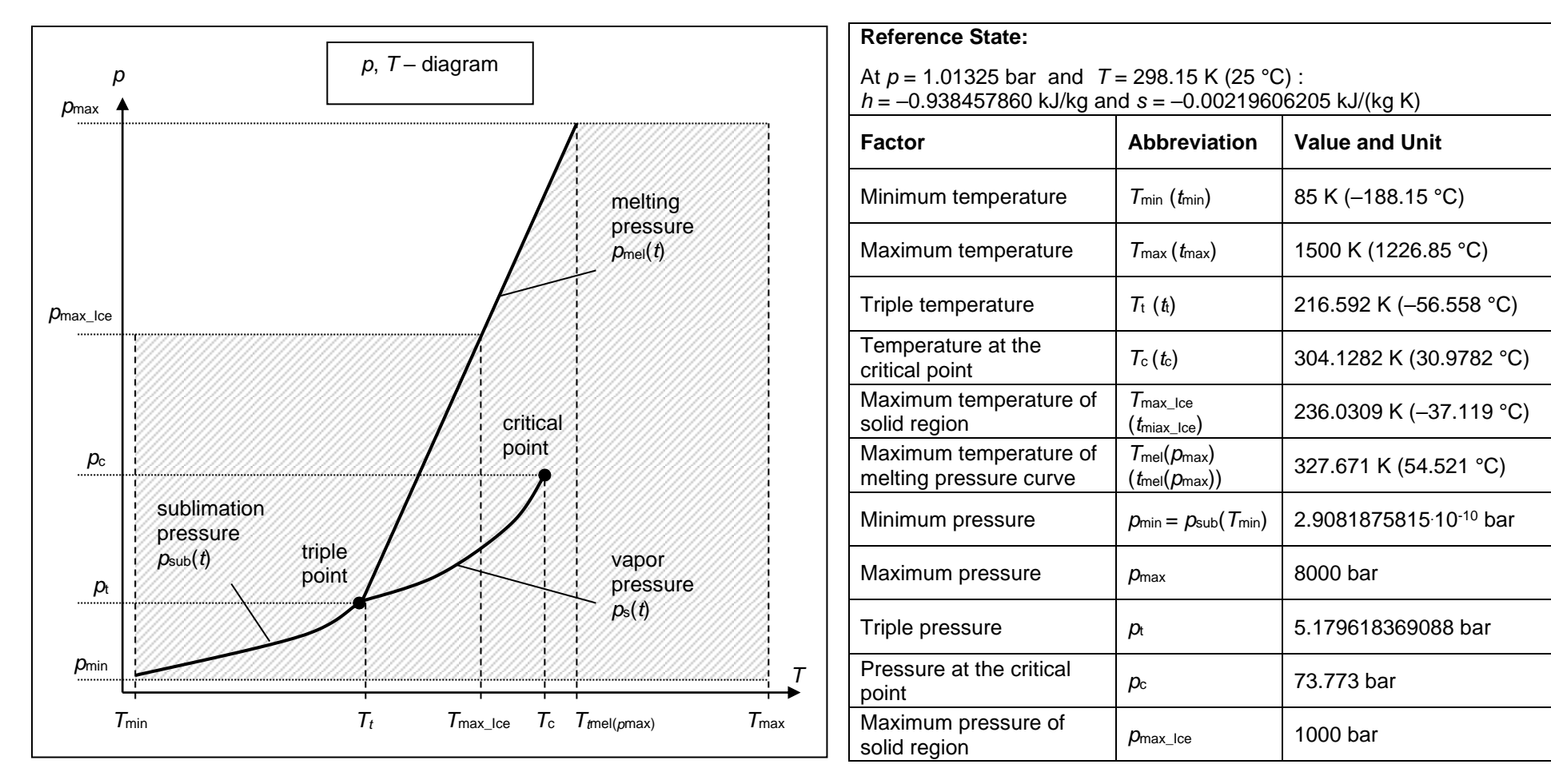

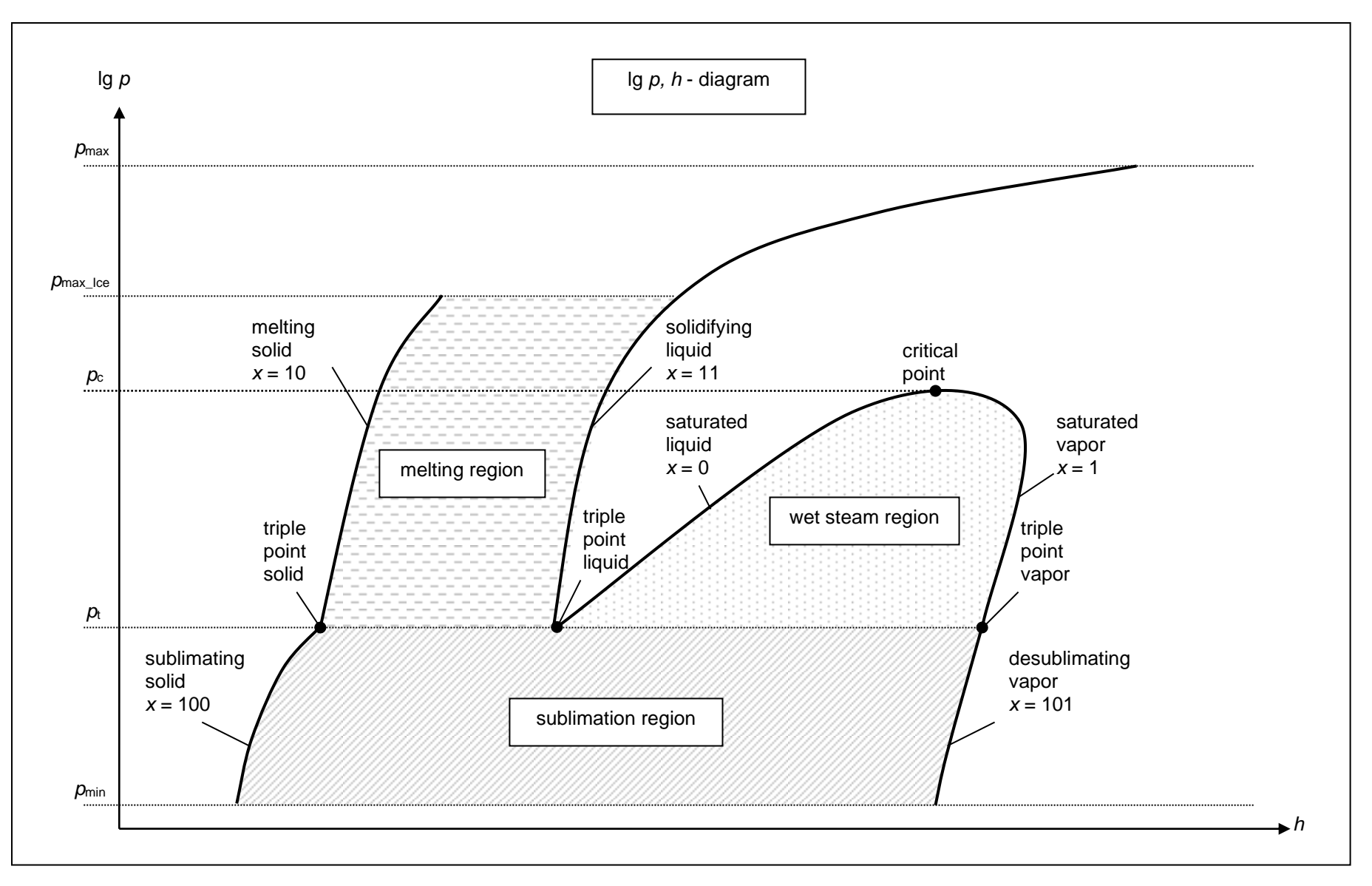

*KCE-ThermoFluidProperties, Prof. Dr. Hans-Joachim Kretzschmar*

# **3.2 General Property Functions**

# **Thermal Diffusivity**  $a = f(p,t,x)$

Function Name: **a\_ptx\_CO2**

Subprogram with value of the function: **REAL\*8 FUNCTION APTXCO2(P,T,X)** for call from Fortran REAL\*8 P,T,X

#### **Input Values**

- **P** Pressure *p* in bar
- **T** Temperature *t* in °C
- **X**  *x* in kg / kg (Phase fraction, see the following explanations)

#### **Result**

**APTXCO2, A** or **a\_ptx\_CO2** – Thermal diffusivity  $a = \frac{\lambda^*}{\lambda}$ *p*  $a = \frac{\lambda * v}{c_p}$  in m<sup>2</sup>/s

**Range of Validity** (cp. *p*,*t*-diagram in chapter 3.1)

Temperature range: from *t*min to *t*max Pressure range: from  $p_{min}$  to  $p_{max}$  for liquid and steam from  $p_{min}$  to  $p_{max\_lce}$  for solid

#### **Details on the phase fraction** *x*

If the state point to be calculated is located in the single phase region (solid, liquid or superheated steam), x= -1 must be entered as a pro-forma value.

The two phase regions wet steam region, melting region and sublimation region are calculated automatically by the subprograms. For this purpose the following facts have to be considered (cp. lg *p*,*h*diagram chapter 3.1):

#### **1.** Wet Vapor Region  $(0 \le x \le 1)$ :

The phase fraction *x* equates to the vapor fraction x in the wet steam region in (kg dry saturated steam)/(kg wet steam).

The calculation for *x* values between 0 and 1 is not possible.

If boiling liquid (boiling curve) is to be calculated, the value 0 has to be entered for *x*. In case of dry saturated steam (dew curve)  $x = 1$  has to be entered.

Concerning pressure and temperature either the given value for *t* and *p* = -1000 or the given value for *p* and *t* = -1000 and in both cases the value 0 or 1 for *x* must be entered when calculating boiling liquid or dry saturated steam If *p* and *t* and *x* are entered, the program will consider *p* and *t* to represent the vapor pressure curve.

Boiling and dew curve: Temperature range from *t*<sub>t</sub> to *t*<sub>c</sub> Pressure range from  $p_t$  to  $p_c$ 

#### **2.** Melting Region  $(10 \le x \le 11)$ :

The phase fraction x equates to the liquid fraction x in the melting region in (kg solidifying liquid)/(kg melt), whereas melt is a mixture of melting solid and solidifying liquid.

The calculation for *x* values between 10 and 11 is not possible.

If melting solid (melting curve) is to be calculated, the value 10 has to be entered for *x*. In case of solidifying liquid (solidification curve)  $x = 11$  has to be entered.

When calculating a melting solid or solidifying liquid it is adequate, Concerning pressure and temperature, to put in either the value given for *t* and p = -1000 or the value given for *p* and t = -1000 and the value for  $x$  ( $x = 10$  or  $x = 11$ ). If p and t and x are entered as given values, the program tests whether *p* and *t* fulfil the melting pressure curve.

Melting curve: Temperature range from  $t<sub>t</sub>$  to  $t<sub>max\_lce</sub>$ Pressure range from  $p_t$  to  $p_{\text{max-loc}}$ 

*KCE-ThermoFluidProperties, Prof. Dr. Hans-Joachim Kretzschmar* Solidification curve: Temperature range from *t*<sub>t</sub> to *t*<sub>max</sub>

Pressure range from  $p_t$  to  $p_{\text{max}}$ 

Only the solidification curve  $(x = 11)$  is calculated for pressures p for which applies  $p_{\text{max}} \log \langle p \rangle \leq p_{\text{max}}$ .

#### **3. Sublimation** Region  $(100 \le x \le 101)$ :

The phase fraction  $x$  equates to the vapour fraction  $x$  in the sublimation region in (kg desublimating steam)/(kg sublimation powder), whereas sublimation powder is a mixture of sublimating solid and desublimating steam.

The calculation for *x* values between 100 and 101 is not possible.

If sublimating solid is to be calculated, the value 100 has to be entered for *x*. In case of desublimating steam  $x = 101$  has to be entered.

When calculating a sublimating solid or desublimating steam it is adequate, Concerning pressure and temperature, to put in either the value given for *t* and p = -1000 or the value given for *p* and t = -1000 and the value for x ( $x = 100$  or  $x = 101$ ). If  $p$  and  $t$  and  $x$  are entered as given values the program tests whether *p* and *t* fulfil the sublimation-pressure-curve.

Sublimation and

desublimation curve Temperatur range from *t*min to *t*<sup>t</sup> Pressure range from  $p_{min}$  to  $p_t$ 

#### **Results for wrong input values**

Result **APTXCO2 = –1000**, **A = –1000** or **a\_ptx\_CO2 = –1000** for input values:

#### **Single phase region:**

Solid, liquid, overheated steam  $(x = -1)$ :

- at *p* < *p*min or *p* > *p*max or *p* > *p*max\_Ice at Feststoff

- at  $t < t_{\text{min}}$  or  $t > t_{\text{max}}$  or  $t > t_{\text{max}}$  lee at Feststoff

#### **Two phase regions:**

Wet steam region  $(0 \le x \le 1)$ : - at 0 < *x* < 1 , i.e. calculation in the wet steam region not possible!  $-$  at  $p = -1000$  and  $t < t_0$  or  $t > t_0$ - at  $t = -1000$  and  $p < p_t$  or  $p > p_c$ - at  $p < p_t$  or  $p > p_c$ - at  $t < t_1$  or  $t > t_c$ 

Melting region  $(10 \le x \le 11)$ :

- at 10 < *x* < 11 , i.e. calculation in the melting region not possible!

- at  $p = -1000$  and  $t < t_0$  or  $t > t_{\text{max}}$  or  $t > t_{\text{max\_ice}}$  at  $x = 10$ 

- at  $t = -1000$  and  $p < p_t$  or  $p > p_{\text{max}}$  or  $p > p_{\text{max}}$  lee at  $x = 10$ 

- at  $p < p_t$  or  $p > p_{\text{max}}$  or  $p > p_{\text{max\_lce}}$  at  $x = 10$ 

- at  $t < t_1$  or  $t > t_{\text{max}}$  or  $t > t_{\text{max\_ice}}$  at  $x = 10$ 

Sublimation region (100  $\leq$   $x \leq$  101):

- at 100 < *x* < 101 , i.e. calculation in the sublimation region not possible!

- at  $p = -1000$  and  $t < t_{min}$  or  $t > t_t$ 

- at  $t = -1000$  and  $p < p_{min}$  or  $p > p_t$ 

- at 
$$
p < p_{\text{min}}
$$
 or  $p > p_t$ 

- at 
$$
t < t_{\text{min}}
$$
 or  $t > t_t$ 

**References:** [1], [2]

# **Specific Isobaric Heat Capacity**  $c_p = f(p,t,x)$

Function Name: **cp\_ptx\_CO2** 

Subprogram with value of the function: **REAL\*8 FUNCTION CPPTXCO2(P,T,X)**<br>for call from Fortran **REAL\*8 P,T,X** for call from Fortran

#### **Input Values**

**P** – Pressure *p* in bar

**T** - Temperature *t* in °C

**X** - *x* in kg / kg (Phase fraction, see the following explanations)

#### **Result**

**CPPTXCO2, CP** or **cp\_ptx\_CO2** - specific isobaric heat capacity  $c_p$  in kJ/(kg K)

#### **Range of Validity** (cp. *p*,*t*-diagram in chapter 3.1)

Temperature range: from *t*min to *t*max Pressure range: from  $p_{min}$  to  $p_{max}$  for liquid and steam from  $p_{min}$  to  $p_{max}$  Ice for solid

#### **Details on the phase fraction** *x*

If the state point to be calculated is located in the single phase region (solid, liquid or superheated steam), x= -1 must be entered as a pro-forma value.

The two phase regions wet steam region, melting region and sublimation region are calculated automatically by the subprograms. For this purpose the following facts have to be considered (cp. lg *p*,*h*diagram chapter 3.1):

#### **1.** Wet Vapor Region  $(0 \le x \le 1)$ :

The phase fraction *x* equates to the vapor fraction x in the wet steam region in (kg dry saturated steam)/(kg wet steam).

The calculation for *x* values between 0 and 1 is not possible.

If boiling liquid (boiling curve) is to be calculated, the value 0 has to be entered for *x*. In case of dry saturated steam (dew curve)  $x = 1$  has to be entered.

Concerning pressure and temperature either the given value for *t* and *p* = -1000 or the given value for *p* and *t* = -1000 and in both cases the value 0 or 1 for *x* must be entered when calculating boiling liquid or dry saturated steam If *p* and *t* and *x* are entered, the program will consider *p* and *t* to represent the vapor pressure curve.

Boiling and dew curve: Temperature range from *t*<sub>t</sub> to *t*<sub>c</sub> Pressure range from  $p_t$  to  $p_c$ 

#### **2.** Melting Region  $(10 \le x \le 11)$ :

The phase fraction  $x$  equates to the liquid fraction  $x$  in the melting region in (kg solidifying liquid)/(kg melt), whereas melt is a mixture of melting solid and solidifying liquid.

The calculation for *x* values between 10 and 11 is not possible.

If melting solid (melting curve) is to be calculated, the value 10 has to be entered for *x*. In case of solidifying liquid (solidification curve)  $x = 11$  has to be entered.

When calculating a melting solid or solidifying liquid it is adequate, Concerning pressure and temperature, to put in either the value given for *t* and p = -1000 or the value given for *p* and t = -1000 and the value for  $x$  ( $x = 10$  or  $x = 11$ ). If  $p$  and  $t$  and  $x$  are entered as given values, the program tests whether *p* and *t* fulfil the melting pressure curve.

Melting curve: Temperature range from *t*<sub>t</sub> to  $t_{\text{max\_loe}}$ Pressure range from  $p_t$  to  $p_{\text{max-loc}}$ 

Solidification curve: Temperature range from *t*<sub>t</sub> to *t*<sub>max</sub> **Pressure range from**  $p_t$  **to**  $p_{\text{max}}$ 

Only the solidification curve  $(x = 11)$  is calculated for pressures p for which applies  $p_{max\,sub>1 \log \langle p \rangle}$   $p_{max}$ .

#### **3. Sublimation** Region  $(100 \le x \le 101)$ :

The phase fraction  $x$  equates to the vapor fraction  $x$  in the sublimation region in (kg desublimating steam)/(kg sublimation powder), whereas sublimation powder is a mixture of sublimating solid and desublimating steam.

The calculation for *x* values between 100 and 101 is not possible.

If sublimating solid is to be calculated, the value 100 has to be entered for *x*. In case of desublimating steam  $x = 101$  has to be entered.

When calculating a sublimating solid or desublimating steam it is adequate, Concerning pressure and temperature, to put in either the value given for *t* and p = -1000 or the value given for *p* and t = -1000 and the value for x ( $x = 100$  or  $x = 101$ ). If p and t and x are entered as given values the program tests whether *p* and *t* fulfil the sublimation-pressure-curve.

Sublimation and desublimation curve Temperatur range from *t*min to *t*<sup>t</sup>

Pressure range from  $p_{min}$  to  $p_t$ 

#### **Results for wrong input values**

Result **CPPTXCO2 = –1000**, **CP = –1000** or **cp\_ptx\_CO2 = –1000** for input values:

#### **Single phase region:**

Solid, liquid, overheated steam  $(x = -1)$ : - at  $p < p_{min}$  or  $p > p_{max}$  or  $p > p_{max\_ice}$  when calculating solid - at  $t < t_{\text{min}}$  or  $t > t_{\text{max}}$  or  $t > t_{\text{max\_loe}}$  when calculating solid

#### **Two phase regions:**

Wet steam region  $(0 \le x \le 1)$ :

- at 0 < *x* < 1 , i.e. calculation in the wet steam region not possible!
- $-$  at  $p = -1000$  and  $t < t_0$  or  $t > t_c$
- at  $t = -1000$  and  $p < p_0$  or  $p > p_0$
- at  $p < p_t$  or  $p > p_c$
- $-t$  at  $t < t_1$  or  $t > t_0$

Melting region (10  $\leq$   $x \leq$  11):

- at 10 < *x* < 11 , i.e. calculation in the melting region not possible!

- at  $p = -1000$  and  $t < t_1$  or  $t > t_{\text{max}}$  or  $t > t_{\text{max\_loe}}$  at  $x = 10$ 

- at  $t = -1000$  and  $p < p_0$  or  $p > p_{\text{max}}$  or  $p > p_{\text{max}}$  lee at  $x = 10$ 

- at  $p < p_t$  or  $p > p_{\text{max}}$  or  $p > p_{\text{max\_loc}}$  at  $x = 10$ 

 $-$  at  $t < t_1$  or  $t > t_{\text{max}}$  or  $t > t_{\text{max}}$  lce at  $x = 10$ 

Sublimation region (100  $\leq$   $x \leq$  101):

- at 100 < *x* < 101 , i.e. calculation in the sublimation region not possible!

- at  $p = -1000$  and  $t < t_{min}$  or  $t > t_1$ 

- at  $t = -1000$  and  $p < p_{min}$  or  $p > p_t$ - at  $p < p_{min}$  or  $p > p_t$ 

- at  $t < t_{min}$  or  $t > t_{t}$ 

**References:** [1]

# **Specific Isochoric Heat Capacity**  $c_v = f(p,t,x)$

Function Name: **cv\_ptx\_CO2** 

Subprogram with value of the function: **REAL\*8 FUNCTION CVPTXCO2(P,T,X)**<br>for call from Fortran **REAL\*8 P,T,X** for call from Fortran

#### **Input Values**

**P** – Pressure *p* in bar

**T** - Temperature *t* in °C

**X** - *x* in kg / kg (Phase fraction, see the following explanations)

#### **Result**

**CVPTXCO2, CV** or **cv\_ptx\_CO2** - specific isochoric heat capacity  $c_p$  in kJ/(kg K)

#### **Range of Validity** (cv. *p*,*t*-diagram in chapter 3.1)

Temperature range: from *t*min to *t*max Pressure range: from  $p_{min}$  to  $p_{max}$  for liquid and steam from  $p_{min}$  to  $p_{max}$  Ice for solid

#### **Details on the phase fraction** *x*

If the state point to be calculated is located in the single phase region (solid, liquid or superheated steam), x= -1 must be entered as a pro-forma value.

The two phase regions wet steam region, melting region and sublimation region are calculated automatically by the subprograms. For this purpose the following facts have to be considered (cv. lg *p*,*h*diagram chapter 3.1):

#### **1.** Wet Vapor Region  $(0 \le x \le 1)$ :

The phase fraction *x* equates to the vapor fraction x in the wet steam region in (kg dry saturated steam)/(kg wet steam).

The calculation for *x* values between 0 and 1 is not possible.

If boiling liquid (boiling curve) is to be calculated, the value 0 has to be entered for *x*. In case of dry saturated steam (dew curve)  $x = 1$  has to be entered.

Concerning pressure and temperature either the given value for *t* and *p* = -1000 or the given value for *p* and *t* = -1000 and in both cases the value 0 or 1 for *x* must be entered when calculating boiling liquid or dry saturated steam If *p* and *t* and *x* are entered, the program will consider *p* and *t* to represent the vapor pressure curve.

Boiling and dew curve: Temperature range from *t*<sub>t</sub> to *t*<sub>c</sub> Pressure range from  $p_t$  to  $p_c$ 

#### **2.** Melting Region  $(10 \le x \le 11)$ :

The phase fraction  $x$  equates to the liquid fraction  $x$  in the melting region in (kg solidifying liquid)/(kg melt), whereas melt is a mixture of melting solid and solidifying liquid.

The calculation for *x* values between 10 and 11 is not possible.

If melting solid (melting curve) is to be calculated, the value 10 has to be entered for *x*. In case of solidifying liquid (solidification curve)  $x = 11$  has to be entered.

When calculating a melting solid or solidifying liquid it is adequate, Concerning pressure and temperature, to put in either the value given for *t* and p = -1000 or the value given for *p* and t = -1000 and the value for x  $(x = 10 \text{ or } x = 11)$ . If  $p$  and  $t$  and  $x$  are entered as given values, the program tests whether *p* and *t* fulfil the melting pressure curve.

Melting curve: Temperature range from *t*<sub>t</sub> to *t*<sub>max lce</sub> Pressure range from  $p_t$  to  $p_{\text{max-loc}}$ 

Solidification curve: Temperature range from  $t_t$  to  $t_{\text{max}}$ **Pressure range from**  $p_t$  **to**  $p_{\text{max}}$ 

Only the solidification curve  $(x = 11)$  is calculated for pressures p for which applies  $p_{max\,sub>1 \log \langle p \rangle}$   $p_{max}$ .

#### **3. Sublimation** Region  $(100 \le x \le 101)$ :

The phase fraction  $x$  equates to the vapor fraction  $x$  in the sublimation region in (kg desublimating steam)/(kg sublimation powder), whereas sublimation powder is a mixture of sublimating solid and desublimating steam.

The calculation for *x* values between 100 and 101 is not possible.

If sublimating solid is to be calculated, the value 100 has to be entered for *x*. In case of desublimating steam  $x = 101$  has to be entered.

When calculating a sublimating solid or desublimating steam it is adequate, Concerning pressure and temperature, to put in either the value given for *t* and p = -1000 or the value given for *p* and t = -1000 and the value for x ( $x = 100$  or  $x = 101$ ). If p and t and x are entered as given values the program tests whether *p* and *t* fulfil the sublimation-pressure-curve.

Sublimation and desublimation curve Temperatur range from *t*min to *t*<sup>t</sup>

Pressure range from  $p_{min}$  to  $p_t$ 

#### **Results for wrong input values**

Result **CVPTXCO2 = –1000**, **CV = –1000** or **cv\_ptx\_CO2 = –1000** for input values:

#### **Single phase region:**

Solid, liquid, overheated steam  $(x = -1)$ : - at  $p < p_{min}$  or  $p > p_{max}$  or  $p > p_{max\_ice}$  when calculating solid - at  $t < t_{\text{min}}$  or  $t > t_{\text{max}}$  or  $t > t_{\text{max\_loe}}$  when calculating solid

#### **Two phase regions:**

Wet steam region  $(0 \le x \le 1)$ :

- at 0 < *x* < 1 , i.e. calculation in the wet steam region not possible!
- $-$  at  $p = -1000$  and  $t < t_0$  or  $t > t_c$
- at  $t = -1000$  and  $p < p_0$  or  $p > p_0$
- at  $p < p_t$  or  $p > p_c$
- $-t$  at  $t < t_1$  or  $t > t_0$

Melting region (10  $\leq$   $x \leq$  11):

- at 10 < *x* < 11 , i.e. calculation in the melting region not possible!

- at  $p = -1000$  and  $t < t_1$  or  $t > t_{\text{max}}$  or  $t > t_{\text{max\_loe}}$  at  $x = 10$ 

- at  $t = -1000$  and  $p < p_0$  or  $p > p_{\text{max}}$  or  $p > p_{\text{max}}$  lee at  $x = 10$ 

- at  $p < p_t$  or  $p > p_{\text{max}}$  or  $p > p_{\text{max\_loc}}$  at  $x = 10$ 

 $-$  at  $t < t_1$  or  $t > t_{\text{max}}$  or  $t > t_{\text{max}}$  lce at  $x = 10$ 

Sublimation region (100  $\leq$   $x \leq$  101):

- at 100 < *x* < 101 , i.e. calculation in the sublimation region not possible!

- at  $p = -1000$  and  $t < t_{min}$  or  $t > t_1$ 

- at  $t = -1000$  and  $p < p_{min}$  or  $p > p_t$ - at  $p < p_{min}$  or  $p > p_t$ 

- at  $t < t_{min}$  or  $t > t_{t}$ 

**References:** [1]

# Dynamic Viscosity  $\eta = f(p,t,x)$

Function Name: **eta\_ptx\_CO2**

Subprogram with value of the function: **REAL\*8 FUNCTION ETAPTCO2(P,T,X)** for call from Fortran REAL\*8 P,T,X

#### **Input Values**

**P** – Pressure *p* in bar

**T** - Temperature *t* in °C

**X** - *x* in kg / kg (Phase fraction, see the following explanations)

#### **Result**

**ETAPTXCO2, ETA** or **eta\_ptx\_CO2** – dynamic viscosity  $\eta$  in Pa s

**Range of Validity** (cp. *p*,*t*-diagram in chapter 3.1)

Temperature range: from  $t<sub>t</sub>$  to  $t<sub>max</sub>$ Pressure range: from  $p_{min}$  to  $p_{max}$  for liquid and steam

#### **Details on the phase fraction** *x*

If the state point to be calculated is located in the single phase region (liquid or superheated steam),  $x = -1$ must be entered as a pro-forma value. Calculating solid is not possible.

The two phase regions wet steam region, melting region and sublimation region are calculated automatically by the subprograms. For this purpose the following facts have to be considered (cp. lg *p*,*h*diagram chapter 3.1):

#### **1.** Wet Vapor Region  $(0 \le x \le 1)$ :

The phase fraction *x* equates to the vapor fraction x in the wet steam region in (kg dry saturated steam)/(kg wet steam).

The calculation for *x* values between 0 and 1 is not possible.

If boiling liquid (boiling curve) is to be calculated, the value 0 has to be entered for *x*. In case of dry saturated steam (dew curve)  $x = 1$  has to be entered.

Concerning pressure and temperature either the given value for *t* and *p* = -1000 or the given value for *p* and *t* = -1000 and in both cases the value 0 or 1 for *x* must be entered when calculating boiling liquid or dry saturated steam. If *p* and *t* and *x* are entered, the program will consider *p* and *t* to represent the vapor pressure curve.

Boiling and dew curve: Temperature range from *t*t to *t*<sup>c</sup> Pressure range from  $p_t$  to  $p_c$ 

#### **2.** Melting Region  $(10 \le x \le 11)$ :

The phase fraction x equates to the liquid fraction x in the melting region in (kg solidifying liquid)/(kg melt), whereas melt is a mixture of melting solid and solidifying liquid.

The calculation for  $x$  values of  $x = 10$  (melting curve) and between 10 and 11 is not possible. If solidifying liquid (solidification curve) is to be calculated, the value 11 has to be entered for *x*. Concerning pressure and temperature either the given value for *t* and *p* = -1000 or the given value for *p* and *t* = -1000 and in both cases the value 11 for *x* must be entered when calculating solidifying liquid**.** If *p* and *t* and *x* are entered as given values, the program tests whether *p* and *t* fulfil the melting pressure curve.

Melting curve: Temperature range from *t*<sub>t</sub> to *t*<sub>max\_Ice</sub> Pressure range from  $p_t$  to  $p_{\text{max-loc}}$ 

Solidification curve: Temperature range from *t*<sub>t</sub> to *t*<sub>max</sub> Pressure range from  $p_t$  to  $p_{\text{max}}$ 

#### **3. Sublimation Region**  $(100 \le x \le 101)$ **:**

*KCE-ThermoFluidProperties, Prof. Dr. Hans-Joachim Kretzschmar*

#### 3/10

The phase fraction x equates to the vapor fraction x in the sublimation region in (kg desublimating steam)/(kg sublimation powder), whereas sublimation powder is a mixture of sublimating solid and desublimating steam.

The calculation for *x* values of  $x = 100$  (sublimation curve) and between 100 and 101 is not possible. If desublimating steam (desublimation curve) is to be calculated, the value 101 has to be entered for *x*. Concerning pressure and temperature either the given value for *t* and *p* = -1000 or the given value for *p* and *t* = -1000 and in both cases the value 101 for *x* must be entered when calculating desublimating steam. If *p* and *t* and *x* are entered as given values the program tests whether *p* and *t* fulfil the sublimation-pressure-curve.

Sublimation and desublimation curve Temperatur range from *t*min to *t*<sup>t</sup> Pressure range from  $p_{min}$  to  $p_t$ 

#### **Results for wrong input values**

Result **ETAPTXCO2 = –1000**, **ETA = –1000** or **eta\_ptx\_CO2 = –1000** for input values:

#### **Single phase region:**

```
Liquid and overheated steam (x = -1):
```
- at  $p < p_{min}$  or  $p > p_{max}$
- t  $t < t_{\text{mt}}$  or  $t > t_{\text{max}}$

#### **Two phase regions:**

Wet steam region  $(0 \le x \le 1)$ : - at 0 < *x* < 1 , i.e. calculation in the wet steam region not possible!  $-$  at  $p = -1000$  and  $t < t_0$  or  $t > t_0$ - at  $t = -1000$  and  $p < p_t$  or  $p > p_c$ - at  $p < p_t$  or  $p > p_c$ - at  $t < t_1$  or  $t > t_0$ 

Melting region  $(10 \le x \le 11)$ :

- at 10 < *x* < 11 , i.e. calculation on the melting curve and in the melting region not possible!

- at  $p = -1000$  and  $t < t_1$  or  $t > t_{\text{max}}$  or  $t > t_{\text{max\_lce}}$  at  $x = 10$ 

- at  $t = -1000$  and  $p < p_t$  or  $p > p_{\text{max}}$  or  $p > p_{\text{max\_loe}}$  at  $x = 10$ 

- at  $p < p_t$  or  $p > p_{\text{max}}$  or  $p > p_{\text{max\_loe}}$  at  $x = 10$ 

- at  $t < t_1$  or  $t > t_{\text{max}}$  or  $t > t_{\text{max\_loc}}$  at  $x = 10$ 

Sublimation region  $(100 \le x \le 101)$ :

- at 100 ≤ *x* < 101 , i.e. calculation on the sublimation curve and in the sublimation region not possible!
- at  $p = -1000$  and  $t < t_{min}$  or  $t > t_1$
- at  $t = -1000$  and  $p < p_{min}$  or  $p > p_t$
- at  $p < p_{min}$  or  $p > p_t$
- at  $t < t_{min}$  or  $t > t_{t}$

**References:** [1], [2]

# Specific Enthalpy  $h = f(p,t,x)$

Function Name: **h** ptx CO2

Subprogram with value of the function: **REAL\*8 FUNCTION HPTXCO2(P,T,X)** for call from Fortran REAL\*8 P,T,X

#### **Input Values**

- **P** Pressure *p* in bar
- **T** Temperature *t* in °C
- **X**  *x* in kg / kg (Phase fraction, see the following explanations)

#### **Result**

**HPTXCO2**, **H** or **h\_ptx\_CO2** - specific enthalpy *h* in kJ/kg

**Range of Validity** (cp. *p*,*t*-diagram in chapter 3.1)

Temperature range: from  $t_{min}$  to  $t_{max}$ Pressure range: from  $p_{min}$  to  $p_{max}$  for liquid and steam from  $p_{min}$  to  $p_{max\_ice}$  for solid

#### **Details on the phase fraction** *x*

If the state point to be calculated is located in the single phase region (solid, liquid or superheated steam), x= -1 must be entered as a pro-forma value.

The two phase regions wet steam region, melting region and sublimation region are calculated automatically by the subprograms. For this purpose the following facts have to be considered (cp. lg *p*,*h*diagram chapter 3.1):

#### **1.** Wet Vapor Region  $(0 \le x \le 1)$ :

The phase fraction *x* equates to the vapor fraction x in the wet steam region in (kg dry saturated steam)/(kg wet steam).

If the state point to be calculated is located in the wet steam region, a value between 0 and 1 must be entered for x.

If boiling liquid (boiling curve) is to be calculated, the value 0 has to be entered for *x*. In case of dry saturated steam (dew curve)  $x = 1$  has to be entered.

Concerning pressure and temperature either the given value for *t* and *p* = -1000 or the given value for *p* and *t* = -1000 and in both cases the value 0 or 1 for *x* must be entered when calculating boiling liquid or dry saturated steam. If *p* and *t* and *x* are entered, the program will consider *p* and *t* to represent the vapor pressure curve.

Boiling and dew curve: Temperature range from  $t<sub>t</sub>$  to  $t<sub>c</sub>$ Pressure range from  $p_t$  to  $p_c$ 

#### **2.** Melting Region  $(10 \le x \le 11)$ :

The phase fraction x equates to the liquid fraction x in the melting region in (kg solidifying liquid)/(kg melt), whereas melt is a mixture of melting solid and solidifying liquid.

If the state point to be calculated is located in the melting region, a value between 10 and 11 must be entered for x.

If melting solid (melting curve) is to be calculated, the value 10 has to be entered for *x*. In case of solidifying liquid (solidification curve)  $x = 11$  has to be entered.

When calculating a melting solid or solidifying liquid it is adequate, Concerning pressure and temperature, to put in either the value given for *t* and p = -1000 or the value given for *p* and t = -1000 and the value for  $x$  ( $x = 10$  or  $x = 11$ ). If p and t and x are entered as given values, the program tests whether *p* and *t* fulfil the melting pressure curve.

Melting curve: Temperature range from  $t_t$  to  $t_{\text{max\_lce}}$ Pressure range from  $p_t$  to  $p_{\text{max\_loe}}$ 

*KCE-ThermoFluidProperties, Prof. Dr. Hans-Joachim Kretzschmar* Solidification curve: Temperature range from  $t_t$  to  $t_{\text{max}}$ 

#### Pressure range from  $p_t$  to  $p_{\text{max}}$

Only the solidification curve  $(x = 11)$  is calculated for pressures p for which applies  $p_{\text{max\_loe}} < p \le p_{\text{max}}$ .

#### **3. Sublimation** Region  $(100 \le x \le 101)$ :

The phase fraction  $x$  equates to the vapor fraction  $x$  in the sublimation region in (kg desublimating steam)/(kg sublimation powder), whereas sublimation powder is a mixture of sublimating solid and desublimating steam.

If the state point to be calculated is located in the melting region, a value between 100 and 101 must be entered for x.

If sublimating solid is to be calculated, the value 100 has to be entered for *x*. In case of desublimating steam  $x = 101$  has to be entered.

When calculating a sublimating solid or desublimating steam it is adequate, Concerning pressure and temperature, to put in either the value given for  $t$  and  $p = -1000$  or the value given for  $p$  and  $t = -1000$ and the value for x ( $x = 100$  or  $x = 101$ ). If  $p$  and  $t$  and  $x$  are entered as given values the program tests whether *p* and *t* fulfil the sublimation-pressure-curve.

Sublimation and desublimation curve Temperatur range from *t*min to *t*<sup>t</sup> Pressure range from  $p_{min}$  to  $p_t$ 

#### **Results for wrong input values**

Result **HPTXCO2 = –1000**, **H = –1000** or **h\_ptx\_CO2 = –1000** for input values:

#### **Single phase region:**

Solid, liquid, overheated steam  $(x = -1)$ : - at  $p < p_{min}$  or  $p > p_{max}$  or  $p > p_{max}$  lce when calculating solid - at  $t < t_{min}$  or  $t > t_{max}$  or  $t > t_{max\_ice}$  when calculating solid

#### **Two phase regions:**

Wet steam region  $(0 \le x \le 1)$ : - at  $p = -1000$  and  $t < t_0$  or  $t > t_0$ - at  $t = -1000$  and  $p < p_0$  or  $p > p_0$ - at  $p < p_t$  or  $p > p_c$ - at  $t < t_1$  or  $t > t_0$ 

Melting region (10  $\leq$   $x \leq$  11): - at  $p = -1000$  and  $t < t_1$  or  $t > t_{\text{max}}$  or  $t > t_{\text{max\_lce}}$  at  $x = 10$ - at  $t = -1000$  and  $p < p_0$  or  $p > p_{\text{max}}$  or  $p > p_{\text{max}}$  lee at  $x = 10$ 

- at  $p < p_t$  or  $p > p_{\text{max}}$  or  $p > p_{\text{max}}$  lce at  $x = 10$ 

 $-$  at  $t < t_1$  or  $t > t_{\text{max}}$  or  $t > t_{\text{max}}$  loe at  $x = 10$ 

Sublimation region (100  $\leq$   $x \leq$  101):

- at  $p = -1000$  and  $t < t_{min}$  or  $t > t_{i}$ - at  $t = -1000$  and  $p < p_{min}$  or  $p > p_t$ - at  $p < p_{min}$  or  $p > p_t$ - at  $t < t_{\text{min}}$  or  $t > t_{\text{t}}$ 

**References:** [1]
## **Isentropic Exponent**  $K = f(p,t,x)$

Function Name: **kappa\_ptx\_CO2**

Subprogram with value of the function: **REAL\*8 FUNCTION KAPTXCO2(P,T,X)** for call from Fortran REAL\*8 P,T,X

#### **Input Values**

**P** – Pressure *p* in bar

**T** - Temperature *t* in °C

**X** - *x* in kg / kg (Phase fraction, see the following explanations)

#### **Result**

 $\text{KAP\_PTX\_CO2}$ ,  $\text{KAP}$  or  $\textbf{kappa\_CO2}$  – Isentropic exponent  $\kappa =$ 2 \**w p v*

**Range of Validity** (cp. *p*,*t*-diagram in chapter 3.1)

Temperature range: from  $t<sub>t</sub>$  to  $t<sub>max</sub>$ Pressure range: from  $p_{min}$  to  $p_{max}$  for liquid and steam

#### **Details on the phase fraction** *x*

If the state point to be calculated is located in the single phase region (liquid or superheated steam),  $x= -1$ must be entered as a pro-forma value. Calculating solid is not possible.

The two phase regions wet steam region, melting region and sublimation region are calculated automatically by the subprograms. For this purpose the following facts have to be considered (cp. lg *p*,*h*diagram chapter 3.1):

#### **1.** Wet Vapor Region  $(0 \le x \le 1)$ :

The phase fraction *x* equates to the vapor fraction x in the wet steam region in (kg dry saturated steam)/(kg wet steam).

The calculation for *x* values between 0 and 1 is not possible.

If boiling liquid (boiling curve) is to be calculated, the value 0 has to be entered for *x*. In case of dry saturated steam (dew curve)  $x = 1$  has to be entered.

Concerning pressure and temperature either the given value for *t* and *p* = -1000 or the given value for *p* and *t* = -1000 and in both cases the value 0 or 1 for *x* must be entered when calculating boiling liquid or dry saturated steam. If *p* and *t* and *x* are entered, the program will consider *p* and *t* to represent the vapor pressure curve.

Boiling and dew curve: Temperature range from *t*<sub>t</sub> to *t*<sub>c</sub> Pressure range from  $p_t$  to  $p_c$ 

#### **2.** Melting Region  $(10 \le x \le 11)$ :

The phase fraction  $x$  equates to the liquid fraction  $x$  in the melting region in (kg solidifying liquid)/(kg melt), whereas melt is a mixture of melting solid and solidifying liquid.

The calculation for *x* values of  $x = 10$  (melting curve) and between 10 and 11 is not possible. If solidifying liquid (solidification curve) is to be calculated, the value 11 has to be entered for *x*. Concerning pressure and temperature either the given value for *t* and *p* = -1000 or the given value for *p* and *t* = -1000 and in both cases the value 11 for *x* must be entered when calculating solidifying liquid. If *p* and *t* and *x* are entered as given values, the program tests whether *p* and *t* fulfil the melting pressure curve.

Melting curve: Temperature range from *t*<sub>t</sub> to  $t_{\text{max\_loe}}$ Pressure range from  $p_t$  to  $p_{\text{max-loc}}$ 

Solidification curve: Temperature range from  $t_t$  to  $t_{\text{max}}$ Pressure range from  $p_t$  to  $p_{\text{max}}$ 

#### **3. Sublimation Region**  $(100 \le x \le 101)$ **:**

The phase fraction x equates to the vapor fraction x in the sublimation region in (kg desublimating steam)/(kg sublimation powder), whereas sublimation powder is a mixture of sublimating solid and desublimating steam.

The calculation for *x* values of x = 100 (sublimation curve) and between 100 and 101 is not possible. If desublimating steam (desublimation curve) is to be calculated, the value 101 has to be entered for *x*. Concerning pressure and temperature either the given value for *t* and *p* = -1000 or the given value for *p* and *t* = -1000 and in both cases the value 101 for *x* must be entered when calculating desublimating steam. If *p* and *t* and *x* are entered as given values the program tests whether *p* and *t* fulfil the sublimation-pressure-curve.

Sublimation and desublimation curve Temperatur range from *t*min to *t*<sup>t</sup> Pressure range from  $p_{min}$  to  $p_t$ 

#### **Results for wrong input values**

Result **KAP\_PTX\_CO2**, **KAP = –1000** or **kappa\_ptx\_CO2 = –1000** for input values:

**Single phase region:**

Liquid and overheated steam  $(x = -1)$ : - at  $p < p_{min}$  or  $p > p_{max}$  $-t$  at  $t < t$  or  $t > t_{\text{max}}$ 

#### **Two phase regions:**

Wet steam region  $(0 \le x \le 1)$ :

- at 0 < *x* < 1 , i.e. calculation in the wet steam region not possible!

 $-$  at  $p = -1000$  and  $t < t_0$  or  $t > t_0$ 

- at  $t = -1000$  and  $p < p_0$  or  $p > p_0$
- at  $p < p_t$  or  $p > p_c$
- $-t$  at  $t < t_1$  or  $t > t_0$

Melting region  $(10 \le x \le 11)$ :

- at 10 < *x* < 11 , i.e. calculation on the melting curve and in the melting region not possible!
- at  $p = -1000$  and  $t < t_1$  or  $t > t_{\text{max}}$  or  $t > t_{\text{max\_ice}}$  at  $x = 10$

- at  $t = -1000$  and  $p < p_t$  or  $p > p_{\text{max}}$  or  $p > p_{\text{max\_loe}}$  at  $x = 10$ 

- at  $p < p_t$  or  $p > p_{\text{max}}$  or  $p > p_{\text{max\_loe}}$  at  $x = 10$
- at  $t < t_1$  or  $t > t_{\text{max}}$  or  $t > t_{\text{max\_loc}}$  at  $x = 10$

Sublimation region  $(100 \le x \le 101)$ :

- at 100 ≤ *x* < 101 , i.e. calculation on the sublimation curve and in the sublimation region not possible!
- at  $p = -1000$  and  $t < t_{min}$  or  $t > t_1$
- at  $t = -1000$  and  $p < p_{min}$  or  $p > p_{t}$
- at  $p < p_{\text{min}}$  or  $p > p_t$
- at  $t < t_{min}$  or  $t > t_1$

**References:** [1]

3/14

## Thermal Conductivity  $\lambda$  = f( $\boldsymbol{\rho}, t, \boldsymbol{\mathsf{x}}$ )

Function Name: **lambda** ptx CO2

Subprogram with value of the function: **REAL\*8 FUNCTION LAMPTCO2(P,T,X)** for call from Fortran REAL\*8 P,T,X

#### **Input Values**

**P** – Pressure *p* in bar

**T** - Temperature *t* in °C

**X** - *x* in kg / kg (Phase fraction, see the following explanations)

#### **Result**

LAMPTXCO2, LAM or lambda\_ptx\_CO2 – Thermal conductivity λ in W/m K

**Range of Validity** (cp. *p*,*t*-diagram in chapter 3.1)

Temperature range: from  $t_{min}$  to  $t_{max}$ Pressure range: from  $p_{min}$  to  $p_{max}$  for liquid and steam from  $p_{min}$  to  $p_{max\_ice}$  for solid

#### **Details on the phase fraction** *x*

If the state point to be calculated is located in the single phase region (solid, liquid or superheated steam), x= -1 must be entered as a pro-forma value.

The two phase regions wet steam region, melting region and sublimation region are calculated automatically by the subprograms. For this purpose the following facts have to be considered (cp. lg *p*,*h*diagram chapter 3.1):

#### **1.** Wet Vapor Region  $(0 \le x \le 1)$ :

The phase fraction *x* equates to the vapor fraction x in the wet steam region in (kg dry saturated steam)/(kg wet steam).

The calculation for *x* values between 0 and 1 is not possible.

If boiling liquid (boiling curve) is to be calculated, the value 0 has to be entered for *x*. In case of dry saturated steam (dew curve)  $x = 1$  has to be entered.

Concerning pressure and temperature either the given value for  $t$  and  $p = -1000$  or the given value for *p* and *t* = -1000 and in both cases the value 0 or 1 for *x* must be entered when calculating boiling liquid or dry saturated steam. If *p* and *t* and *x* are entered, the program will consider *p* and *t* to represent the vapor pressure curve.

Boiling and dew curve: Temperature range from *t*t to *t*<sup>c</sup> Pressure range from  $p_t$  to  $p_c$ 

#### **2.** Melting Region  $(10 \le x \le 11)$ :

The phase fraction x equates to the liquid fraction x in the melting region in (kg solidifying liquid)/(kg melt), whereas melt is a mixture of melting solid and solidifying liquid.

The calculation for *x* values between 10 and 11 is not possible.

If melting solid (melting curve) is to be calculated, the value 10 has to be entered for *x*. In case of solidifying liquid (solidification curve)  $x = 11$  has to be entered.

When calculating a melting solid or solidifying liquid it is adequate, Concerning pressure and temperature, to put in either the value given for  $t$  and  $p = -1000$  or the value given for  $p$  and  $t = -1000$ and the value for x  $(x = 10 \text{ or } x = 11)$ . If  $p$  and  $t$  and  $x$  are entered as given values, the program tests whether *p* and *t* fulfil the melting pressure curve.

Melting curve: Temperature range from *t*<sub>t</sub> to  $t_{\text{max\_loe}}$ Pressure range from  $p_t$  to  $p_{\text{max\_loe}}$ 

Solidification curve: Temperature range from *t*<sub>t</sub> to *t*<sub>max</sub> Pressure range from  $p_t$  to  $p_{\text{max}}$ 

3/16

Only the solidification curve  $(x = 11)$  is calculated for pressures p for which applies  $p_{max}$  Ice  $\lt p \le p_{max}$ .

#### **3. Sublimation Region (100**  $\leq$  **<b>x**  $\leq$  101):

The phase fraction x equates to the vapor fraction x in the sublimation region in (kg desublimating steam)/(kg sublimation powder), whereas sublimation powder is a mixture of sublimating solid and desublimating steam.

The calculation for *x* values between 100 and 101 is not possible.

If sublimating solid is to be calculated, the value 100 has to be entered for *x*. In case of desublimating steam  $x = 101$  has to be entered.

When calculating a sublimating solid or desublimating steam it is adequate, Concerning pressure and temperature, to put in either the value given for *t* and p = -1000 or the value given for *p* and t = -1000 and the value for x ( $x = 100$  or  $x = 101$ ). If p and t and x are entered as given values the program tests whether *p* and *t* fulfil the sublimation-pressure-curve.

Sublimation and

desublimation curve Temperatur range from *t*min to *t*<sup>t</sup> Pressure range from  $p_{min}$  to  $p_t$ 

#### **Results for wrong input values**

Result **LAMPTXCO2 = - 1000**, **LAM = -1000** or **lambda\_ptx\_CO2 = - 1000** for input values:

#### **Single phase region:**

Solid, liquid, overheated steam  $(x = -1)$ :

- at  $p < p_{min}$  or  $p > p_{max}$  or  $p > p_{max\_ice}$  when calculating solid
- at  $t < t_{\text{min}}$  or  $t > t_{\text{max}}$  or  $t > t_{\text{max\_ice}}$  when calculating solid

#### **Two phase regions:**

Wet steam region  $(0 \le x \le 1)$ :

- at 0 < *x* < 1 , i.e. calculation in the wet steam region not possible!

- at  $p = -1000$  and  $t < t_0$  or  $t > t_0$
- at  $t = -1000$  and  $p < p_0$  or  $p > p_0$
- at  $p < p_t$  or  $p > p_c$
- $-t$  at  $t < t_1$  or  $t > t_0$

Melting region (10  $\leq$   $x \leq$  11):

- at 10 < *x* < 11 , i.e. calculation in the melting region not possible!

- at  $p = -1000$  and  $t < t_1$  or  $t > t_{\text{max}}$  or  $t > t_{\text{max\_ice}}$  at  $x = 10$ 

- at *t* = –1000 and *p* < *p*<sup>t</sup> or *p* > *p*max or *p* > *p*max\_Ice at *x* = 10

- at  $p < p_t$  or  $p > p_{\text{max}}$  or  $p > p_{\text{max\_loe}}$  at  $x = 10$ 

- at  $t < t_1$  or  $t > t_{\text{max}}$  or  $t > t_{\text{max\_loc}}$  at  $x = 10$ 

Sublimation region  $(100 \le x \le 101)$ :

- at 100 < *x* < 101 , i.e. calculation in the sublimation region not possible!

- at  $p = -1000$  and  $t < t_{min}$  or  $t > t_1$ 

- at  $t = -1000$  and  $p < p_{min}$  or  $p > p_t$ 

- at  $p < p_{min}$  or  $p > p_t$
- at  $t < t_{min}$  or  $t > t_{t}$

**References:** [1], [2]

## Kinematic Viscosity  $v = f(p,t,x)$

Function Name: **ny\_ptx\_CO2** 

Subprogram with value of the function: **REAL\*8 FUNCTION NYPTXCO2(P,T,X)** for call from Fortran REAL\*8 P,T,X

#### **Input Values**

**P** – Pressure *p* in bar

**T** - Temperature *t* in °C

**X** - *x* in kg / kg (Phase fraction, see the following explanations)

#### **Result**

**NYPTXCO2, NY** or **ny\_ptx\_CO2** – Kinematic viscosity  $v = \eta * v$  in m<sup>2</sup>/s

**Range of Validity** (cp. *p*,*t*-diagram in chapter 3.1)

Temperature range: from  $t<sub>t</sub>$  to  $t<sub>max</sub>$ Pressure range: from  $p_{min}$  to  $p_{max}$  for liquid and steam

#### **Details on the phase fraction** *x*

If the state point to be calculated is located in the single phase region (liquid or superheated steam),  $x= -1$ must be entered as a pro-forma value. Calculating solid is not possible.

The two phase regions wet steam region, melting region and sublimation region are calculated automatically by the subprograms. For this purpose the following facts have to be considered (cp. lg *p*,*h*diagram chapter 3.1):

#### **1.** Wet Vapor Region  $(0 \le x \le 1)$ :

The phase fraction *x* equates to the vapor fraction x in the wet steam region in (kg dry saturated steam)/(kg wet steam).

The calculation for *x* values between 0 and 1 is not possible.

If boiling liquid (boiling curve) is to be calculated, the value 0 has to be entered for *x*. In case of dry saturated steam (dew curve)  $x = 1$  has to be entered.

Concerning pressure and temperature either the given value for  $t$  and  $p = -1000$  or the given value for *p* and *t* = -1000 and in both cases the value 0 or 1 for *x* must be entered when calculating boiling liquid or dry saturated steam. If *p* and *t* and *x* are entered, the program will consider *p* and *t* to represent the vapor pressure curve.

Boiling and dew curve: Temperature range from  $t<sub>t</sub>$  to  $t<sub>c</sub>$ 

Pressure range from  $p_t$  to  $p_c$ 

#### **2.** Melting Region  $(10 \le x \le 11)$ :

The phase fraction x equates to the liquid fraction x in the melting region in (kg solidifying liquid)/(kg melt), whereas melt is a mixture of melting solid and solidifying liquid.

The calculation for *x* values of  $x = 10$  (melting curve) and between 10 and 11 is not possible. If solidifying liquid (solidification curve) is to be calculated, the value 11 has to be entered for *x*. Concerning pressure and temperature either the given value for *t* and *p* = -1000 or the given value for *p* and *t* = -1000 and in both cases the value 11 for *x* must be entered when calculating solidifying liquid**.** If *p* and *t* and *x* are entered as given values, the program tests whether *p* and *t* fulfil the melting pressure curve.

Melting curve: Temperature range from  $t_t$  to  $t_{\text{max-loc}}$ Pressure range from  $p_t$  to  $p_{\text{max\_loe}}$ 

Solidification curve: Temperature range from *t*<sub>t</sub> to *t*<sub>max</sub> Pressure range from  $p_t$  to  $p_{\text{max}}$ 

#### **3. Sublimation Region**  $(100 \le x \le 101)$ **:**

#### 3/18

The phase fraction x equates to the vapor fraction x in the sublimation region in (kg desublimating steam)/(kg sublimation powder), whereas sublimation powder is a mixture of sublimating solid and desublimating steam.

The calculation for *x* values of  $x = 100$  (sublimation curve) and between 100 and 101 is not possible. If desublimating steam (desublimation curve) is to be calculated, the value 101 has to be entered for *x*. Concerning pressure and temperature either the given value for *t* and *p* = -1000 or the given value for *p* and *t* = -1000 and in both cases the value 101 for *x* must be entered when calculating desublimating steam. If *p* and *t* and *x* are entered as given values the program tests whether *p* and *t* fulfil the sublimation-pressure-curve.

Sublimation and desublimation curve Temperatur range from *t*min to *t*<sup>t</sup> Pressure range from  $p_{min}$  to  $p_t$ 

#### **Results for wrong input values**

Result **NYPTXCO2 = –1000**, **NY = –1000** or **ny\_ptx\_CO2 = –1000** for input values:

#### **Single phase region:**

```
Liquid and overheated steam (x = -1):
```
- at  $p < p_{min}$  or  $p > p_{max}$
- $-t$  at  $t < t_1$  or  $t > t_{\text{max}}$

#### **Two phase regions:**

Wet steam region  $(0 \le x \le 1)$ : - at 0 < *x* < 1 , i.e. calculation in the wet steam region not possible!  $-$  at  $p = -1000$  and  $t < t_0$  or  $t > t_0$ - at  $t = -1000$  and  $p < p_t$  or  $p > p_c$ - at  $p < p_t$  or  $p > p_c$ - at  $t < t_1$  or  $t > t_0$ 

Melting region  $(10 \le x \le 11)$ :

- at 10 < *x* < 11 , i.e. calculation on the melting curve and in the melting region not possible!

- at  $p = -1000$  and  $t < t_1$  or  $t > t_{\text{max}}$  or  $t > t_{\text{max\_lce}}$  at  $x = 10$ 

- at  $t = -1000$  and  $p < p_t$  or  $p > p_{\text{max}}$  or  $p > p_{\text{max\_loe}}$  at  $x = 10$ 

- at  $p < p_t$  or  $p > p_{\text{max}}$  or  $p > p_{\text{max\_loe}}$  at  $x = 10$ 

- at  $t < t_1$  or  $t > t_{\text{max}}$  or  $t > t_{\text{max\_loc}}$  at  $x = 10$ 

Sublimation region  $(100 \le x \le 101)$ :

- at 100 ≤ *x* < 101 , i.e. calculation on the sublimation curve and in the sublimation region not possible!
- at  $p = -1000$  and  $t < t_{min}$  or  $t > t_1$
- at  $t = -1000$  and  $p < p_{min}$  or  $p > p_t$
- at  $p < p_{min}$  or  $p > p_t$
- at  $t < t_{min}$  or  $t > t_{t}$

**References:** [1], [2]

## **Melting Pressure**  $p_{\text{mel}} = f(t)$

Function Name: **pmel\_t\_CO2** 

Subprogram with value of the function: **REAL\*8 FUNCTION PMELCO2(T)** for call from Fortran REAL\*8 T

#### **Input Values**

**T** - Temperature *t* in °C

#### **Result**

**PMELCO2, PMEL or pmel\_t\_CO2** – Melting pressure  $p_{\text{mel}}$  in bar

#### **Range of Validity** (cp. *p*,*t*-diagram in chapter 3.1)

Temperature range: from  $t_t$  to  $t_{\text{mel}}(p_{\text{max}})$ 

#### **Results for wrong input values**

Result **PMELCO2 = –1000**, **PMEL = –1000** or **pmel\_t\_CO2 = –1000** for input values:

- at  $t < t$  or  $t > t$ <sub>mel</sub>(p<sub>max</sub>)

## Sublimation Pressure  $p_{\text{sub}}$  = f(*t*)

Function Name: **psub\_t\_CO2** 

Subprogram with value of the function: **REAL\*8 FUNCTION PSUBCO2(T)** for call from Fortran

#### **Input Values**

**T** - Temperature *t* in °C

#### **Result**

**PSUBCO2, PSUB** or  $psub_t$  **CO2** – Sublimation pressure  $p_{sub}$  in bar

#### **Range of Validity** (cp. *p*,*t*-diagram in chapter 3.1)

Temperature range: from *t*min to *t*<sup>t</sup>

#### **Results for wrong input values**

Result **PSUBCO2 = –1000**, **PSUB = –1000** or **psub\_t\_CO2 = –1000** for input values:

- at  $t < t_{min}$  or  $t > t_{c}$ 

### **Prandtl-Number**  $Pr = f(p,t,x)$

Function Name: **Pr\_ptx\_CO2**

Subprogram with value of the function: **REAL\*8 FUNCTION PRPTXCO2(P,T,X)** for call from Fortran REAL\*8 P,T,X

#### **Input Values**

**P** – Pressure *p* in bar

**T** - Temperature *t* in °C

**X** - *x* in kg / kg (Phase fraction, see the following explanations)

#### **Result**

**PRPTXCO2, PR or Pr\_ptx\_CO2** – Prandtl-Number  $Pr = \frac{\eta^*}{n}$  $Pr = \frac{\eta^{\alpha} c_{\beta}}{\lambda}$ 

**Range of Validity** (cp. *p*,*t*-diagram in chapter 3.1)

Temperature range: from  $t<sub>t</sub>$  to  $t<sub>max</sub>$ Pressure range: from  $p_{min}$  to  $p_{max}$  for liquid and steam

#### **Details on the phase fraction** *x*

If the state point to be calculated is located in the single phase region (liquid or superheated steam),  $x = -1$ must be entered as a pro-forma value. Calculating solid is not possible.

The two phase regions wet steam region, melting region and sublimation region are calculated automatically by the subprograms. For this purpose the following facts have to be considered (cp. lg *p*,*h*diagram chapter 3.1):

#### **1.** Wet Vapor Region  $(0 \le x \le 1)$ :

The phase fraction *x* equates to the vapor fraction x in the wet steam region in (kg dry saturated steam)/(kg wet steam).

The calculation for *x* values between 0 and 1 is not possible.

If boiling liquid (boiling curve) is to be calculated, the value 0 has to be entered for *x*. In case of dry saturated steam (dew curve)  $x = 1$  has to be entered.

Concerning pressure and temperature either the given value for *t* and *p* = -1000 or the given value for *p* and *t* = -1000 and in both cases the value 0 or 1 for *x* must be entered when calculating boiling liquid or dry saturated steam. If *p* and *t* and *x* are entered, the program will consider *p* and *t* to represent the vapor pressure curve.

Boiling and dew curve: Temperature range from  $t<sub>t</sub>$  to  $t_c$ Pressure range from  $p_t$  to  $p_c$ 

#### **2.** Melting Region  $(10 \le x \le 11)$ :

The phase fraction x equates to the liquid fraction x in the melting region in (kg solidifying liquid)/(kg melt), whereas melt is a mixture of melting solid and solidifying liquid.

The calculation for *x* values of  $x = 10$  (melting curve) and between 10 and 11 is not possible. If solidifying liquid (solidification curve) is to be calculated, the value 11 has to be entered for *x*. Concerning pressure and temperature either the given value for *t* and *p* = -1000 or the given value for *p* and *t* = -1000 and in both cases the value 11 for *x* must be entered when calculating solidifying liquid. If *p* and *t* and *x* are entered as given values, the program tests whether *p* and *t* fulfil the melting pressure curve.

Melting curve: Temperature range from  $t<sub>t</sub>$  to  $t<sub>max</sub>$  lce Pressure range from  $p_t$  to  $p_{\text{max-loc}}$ 

Solidification curve: Temperature range from *t*<sub>t</sub> to  $t_{\text{max}}$ Pressure range from  $p_t$  to  $p_{\text{max}}$ 

#### **3. Sublimation Region**  $(100 \le x \le 101)$ **:**

The phase fraction x equates to the vapor fraction x in the sublimation region in (kg desublimating steam)/(kg sublimation powder), whereas sublimation powder is a mixture of sublimating solid and desublimating steam.

The calculation for *x* values of x = 100 (sublimation curve) and between 100 and 101 is not possible. If desublimating steam (desublimation curve) is to be calculated, the value 101 has to be entered for *x*. Concerning pressure and temperature either the given value for *t* and *p* = -1000 or the given value for *p* and *t* = -1000 and in both cases the value 101 for *x* must be entered when calculating desublimating steam. If *p* and *t* and *x* are entered as given values the program tests whether *p* and *t* fulfil the sublimation-pressure-curve.

Sublimation and desublimation curve Temperatur range from *t*min to *t*<sup>t</sup> Pressure range from  $p_{min}$  to  $p_t$ 

#### **Results for wrong input values**

Result **PRPTXCO2 = –1000**, **PR = –1000** or **Pr\_ptx\_CO2 = –1000** for input values:

**Single phase region:**

Liquid and overheated steam  $(x = -1)$ : - at  $p < p_{min}$  or  $p > p_{max}$ - at  $t < t_1$  or  $t > t_{\text{max}}$ 

#### **Two phase regions:**

Wet steam region (0 ≤ *x* ≤ 1):

- at 0 < *x* < 1 , i.e. calculation in the wet steam region not possible!
- at  $p = -1000$  and  $t < t_0$  or  $t > t_0$
- at  $t = -1000$  and  $p < p_t$  or  $p > p_c$
- at  $p < p_t$  or  $p > p_c$
- $-t$  at  $t < t_1$  or  $t > t_c$

Melting region (10 ≤ *x* ≤ 11):

- at 10 < *x* < 11 , i.e. calculation on the melting curve and in the melting region not possible!
- at  $p = -1000$  and  $t < t_1$  or  $t > t_{\text{max}}$  or  $t > t_{\text{max\_lce}}$  at  $x = 10$
- at  $t = -1000$  and  $p < p_0$  or  $p > p_{\text{max}}$  or  $p > p_{\text{max}}$  lee at  $x = 10$
- at  $p < p_t$  or  $p > p_{\text{max}}$  or  $p > p_{\text{max\_ice}}$  at  $x = 10$
- at  $t < t_1$  or  $t > t_{\text{max}}$  or  $t > t_{\text{max\_ice}}$  at  $x = 10$

Sublimation region (100  $\leq$   $x \leq$  101):

- at 100 ≤ *x* < 101 , i.e. calculation on the sublimation curve and in the sublimation region not possible!
- at  $p = -1000$  and  $t < t_{min}$  or  $t > t_t$
- at  $t = -1000$  and  $p < p_{min}$  or  $p > p_{t}$
- at  $p < p_{min}$  or  $p > p_t$
- at  $t < t_{min}$  or  $t > t_{t}$

**References:** [1], [2]

3/22

## Vapor Pressure  $p_s = f(t)$

Function Name: **ps\_t\_CO2** 

Subprogram with value of the function: **REAL\*8 FUNCTION PSTCO2(T)** for call from Fortran REAL\*8 T

#### **Input Values**

**T** - Temperature *t* in °C

#### **Result**

 $\mathsf{PSTCO2}\text{, }\mathsf{PS}\text{ or }\mathsf{ps\_t\_CO2}-\text{Vapor pressure }p_\mathsf{s}\text{ in bar}$ 

**Range of Validity** (cp. *p*,*t*-diagram in chapter 3.1)

Temperature range: from  $t<sub>t</sub>$  to  $t<sub>c</sub>$ 

#### **Results for wrong input values**

Result **PSTCO2 = –1000**, **PS = –1000** or **ps\_t\_CO2 = –1000** for input values:

 $-t$  - at  $t < t$ <sub>t</sub> or  $t > t_c$ 

## Density  $\rho = f(p,t,x)$

Function Name: **rho\_ptx\_CO2** 

Subprogram with value of the function: **REAL\*8 FUNCTION ROPTXCO2(P,T,X)** for call from Fortran REAL\*8 P,T,X

#### **Input Values**

**P** – Pressure *p* in bar

**T** - Temperature *t* in °C

**X** - *x* in kg / kg (Phase fraction, see the following explanations)

#### **Result**

**RHO\_PTX\_CO2, RHO or rho\_ptx\_CO2 - Density**  $\rho$  **in kg/m<sup>3</sup>** 

**Range of Validity** (cp. *p*,*t*-diagram in chapter 3.1)

Temperature range: from *t*min to *t*max Pressure range: from  $p_{min}$  to  $p_{max}$  for liquid and steam from  $p_{min}$  to  $p_{max}$  Ice for solid

#### **Details on the phase fraction** *x*

If the state point to be calculated is located in the single phase region (solid, liquid or superheated steam), x= -1 must be entered as a pro-forma value.

The two phase regions wet steam region, melting region and sublimation region are calculated automatically by the subprograms. For this purpose the following facts have to be considered (cp. lg *p*,*h*diagram chapter 3.1):

#### **1.** Wet Vapor Region  $(0 \le x \le 1)$ :

The phase fraction *x* equates to the vapor fraction x in the wet steam region in (kg dry saturated steam)/(kg wet steam).

If the state point to be calculated is located in the wet steam region, a value between 0 and 1 must be entered for x.

If boiling liquid (boiling curve) is to be calculated, the value 0 has to be entered for *x*. In case of dry saturated steam (dew curve)  $x = 1$  has to be entered.

Concerning pressure and temperature either the given value for *t* and *p* = -1000 or the given value for *p* and *t* = -1000 and in both cases the value 0 or 1 for *x* must be entered when calculating boiling liquid or dry saturated steam. If *p* and *t* and *x* are entered, the program will consider *p* and *t* to represent the vapor pressure curve.

Boiling and dew curve: Temperature range from  $t<sub>t</sub>$  to  $t<sub>c</sub>$ 

Pressure range from  $p_t$  to  $p_c$ 

#### **2.** Melting Region  $(10 \le x \le 11)$ :

The phase fraction x equates to the liquid fraction x in the melting region in (kg solidifying liquid)/(kg melt), whereas melt is a mixture of melting solid and solidifying liquid.

If the state point to be calculated is located in the melting region, a value between 10 and 11 must be entered for x.

If melting solid (melting curve) is to be calculated, the value 10 has to be entered for *x*. In case of solidifying liquid (solidification curve)  $x = 11$  has to be entered.

When calculating a melting solid or solidifying liquid it is adequate, Concerning pressure and temperature, to put in either the value given for  $t$  and  $p = -1000$  or the value given for  $p$  and  $t = -1000$ and the value for x  $(x = 10 \text{ or } x = 11)$ . If p and t and x are entered as given values, the program tests whether *p* and *t* fulfil the melting pressure curve.

Melting curve: Temperature range from  $t_t$  to  $t_{\text{max\_lce}}$ Pressure range from  $p_t$  to  $p_{\text{max\_loe}}$ 

Solidification curve: Temperature range from  $t<sub>t</sub>$  to  $t<sub>max</sub>$ 

Pressure range from  $p_t$  to  $p_{\text{max}}$ 

Only the solidification curve  $(x = 11)$  is calculated for pressures p for which applies  $p_{\text{max\_loe}} < p \le p_{\text{max}}$ .

#### **3. Sublimation** Region  $(100 \le x \le 101)$ :

The phase fraction  $x$  equates to the vapor fraction  $x$  in the sublimation region in (kg desublimating steam)/(kg sublimation powder), whereas sublimation powder is a mixture of sublimating solid and desublimating steam.

If the state point to be calculated is located in the melting region, a value between 100 and 101 must be entered for x.

If sublimating solid is to be calculated, the value 100 has to be entered for *x*. In case of desublimating steam  $x = 101$  has to be entered.

When calculating a sublimating solid or desublimating steam it is adequate, Concerning pressure and temperature, to put in either the value given for  $t$  and  $p = -1000$  or the value given for  $p$  and  $t = -1000$ and the value for x ( $x = 100$  or  $x = 101$ ). If  $p$  and  $t$  and  $x$  are entered as given values the program tests whether *p* and *t* fulfil the sublimation-pressure-curve.

Sublimation and desublimation curve Temperatur range from *t*min to *t*<sup>t</sup> Pressure range from  $p_{min}$  to  $p_t$ 

#### **Results for wrong input values**

Result **RHOPTXCO2 = - 1000**, **RHO = -1000** or **rho\_ptx\_CO2 = - 1000** for input values:

#### **Single phase region:**

Solid, liquid, overheated steam  $(x = -1)$ : - at  $p < p_{min}$  or  $p > p_{max}$  or  $p > p_{max}$  lee when calculating solid - at  $t < t_{min}$  or  $t > t_{max}$  or  $t > t_{max\_ice}$  when calculating solid

#### **Two phase regions:**

Wet steam region  $(0 \le x \le 1)$ : - at  $p = -1000$  and  $t < t_0$  or  $t > t_0$ - at  $t = -1000$  and  $p < p_0$  or  $p > p_0$ - at  $p < p_t$  or  $p > p_c$ - at  $t < t_1$  or  $t > t_0$ 

Melting region (10  $\leq$   $x \leq$  11): - at  $p = -1000$  and  $t < t_1$  or  $t > t_{\text{max}}$  or  $t > t_{\text{max\_lce}}$  at  $x = 10$ - at  $t = -1000$  and  $p < p_0$  or  $p > p_{\text{max}}$  or  $p > p_{\text{max}}$  lee at  $x = 10$ - at  $p < p_t$  or  $p > p_{\text{max}}$  or  $p > p_{\text{max}}$  lce at  $x = 10$ 

 $-$  at  $t < t_1$  or  $t > t_{\text{max}}$  or  $t > t_{\text{max}}$  loe at  $x = 10$ 

Sublimation region (100  $\leq$   $x \leq$  101):

- at  $p = -1000$  and  $t < t_{min}$  or  $t > t_{t}$ - at  $t = -1000$  and  $p < p_{min}$  or  $p > p_t$ - at *p* < *p*min or *p* > *p*<sup>t</sup> - at  $t < t_{\text{min}}$  or  $t > t_{\text{t}}$ 

## Specific Entropy  $s = f(p,t,x)$

Function Name: **s\_ptx\_CO2**

Subprogram with value of the function: **REAL\*8 FUNCTION SPTXCO2(P,T,X)** for call from Fortran REAL\*8 P,T,X

#### **Input Values**

**P** – Pressure *p* in bar

**T** - Temperature *t* in °C

**X** - *x* in kg / kg (Phase fraction, see the following explanations)

#### **Result**

**SPTXCO2**, **S** or **s\_ptx\_CO2** - Specific entropy *s* in kJ/kg K

**Range of Validity** (cp. *p*,*t*-diagram in chapter 3.1)

Temperature range: from *t*min to *t*max Pressure range: from  $p_{min}$  to  $p_{max}$  for liquid and steam from  $p_{\text{min}}$  to  $p_{\text{max\_lce}}$  for solid

#### **Details on the phase fraction** *x*

If the state point to be calculated is located in the single phase region (solid, liquid or superheated steam), x= -1 must be entered as a pro-forma value.

The two phase regions wet steam region, melting region and sublimation region are calculated automatically by the subprograms. For this purpose the following facts have to be considered (cp. lg *p*,*h*diagram chapter 3.1):

#### **1.** Wet Vapor Region  $(0 \le x \le 1)$ :

The phase fraction *x* equates to the vapor fraction x in the wet steam region in (kg dry saturated steam)/(kg wet steam).

If the state point to be calculated is located in the wet steam region, a value between 0 and 1 must be entered for x.

If boiling liquid (boiling curve) is to be calculated, the value 0 has to be entered for *x*. In case of dry saturated steam (dew curve)  $x = 1$  has to be entered.

Concerning pressure and temperature either the given value for *t* and *p* = -1000 or the given value for *p* and *t* = -1000 and in both cases the value 0 or 1 for *x* must be entered when calculating boiling liquid or dry saturated steam. If *p* and *t* and *x* are entered, the program will consider *p* and *t* to represent the vapor pressure curve.

Boiling and dew curve: Temperature range from *t*t to *t*<sup>c</sup> Pressure range from  $p_t$  to  $p_c$ 

#### **2.** Melting Region  $(10 \le x \le 11)$ :

The phase fraction x equates to the liquid fraction x in the melting region in (kg solidifying liquid)/(kg melt), whereas melt is a mixture of melting solid and solidifying liquid.

If the state point to be calculated is located in the melting region, a value between 10 and 11 must be entered for x.

If melting solid (melting curve) is to be calculated, the value 10 has to be entered for *x*. In case of solidifying liquid (solidification curve)  $x = 11$  has to be entered.

When calculating a melting solid or solidifying liquid it is adequate, concerning pressure and temperature, to put in either the value given for  $t$  and  $p = -1000$  or the value given for  $p$  and  $t = -1000$ and the value for x  $(x = 10 \text{ or } x = 11)$ . If p and t and x are entered as given values the program tests whether *p* and *t* fulfil the melting pressure curve.

Melting curve: Temperature range from *t*<sub>t</sub> to *t*<sub>max\_Ice</sub> Pressure range from  $p_t$  to  $p_{\text{max\_loe}}$ 

Solidification curve: Temperature range from  $t_t$  to  $t_{\text{max}}$ Pressure range from  $p_t$  to  $p_{\text{max}}$ 

*KCE-ThermoFluidProperties, Prof. Dr. Hans-Joachim Kretzschmar*

Only the solidification curve  $(x = 11)$  is calculated for pressures p for which applies  $p_{\text{max}}\_\text{ice} < p \le p_{\text{max}}$ .

#### **3. Sublimation Region (100**  $\leq$  **<b>x**  $\leq$  101):

The phase fraction x equates to the vapor fraction x in the sublimation region in (kg desublimating steam)/(kg sublimation powder), whereas sublimation powder is a mixture of sublimating solid and desublimating steam.

If the state point to be calculated is located in the melting region, a value between 100 and 101 must be entered for x.

If sublimating solid is to be calculated, the value 100 has to be entered for *x*. In case of desublimating steam  $x = 101$  has to be entered.

When calculating a sublimating solid or desublimating steam it is adequate, Concerning pressure and temperature, to put in either the value given for *t* and p = -1000 or the value given for *p* and t = -1000 and the value for x ( $x = 100$  or  $x = 101$ ). If p and t and x are entered as given values the program tests whether *p* and *t* fulfil the sublimation-pressure-curve.

Sublimation and desublimation curve Temperatur range from *t*min to *t*<sup>t</sup> Pressure range from  $p_{min}$  to  $p_t$ 

#### **Results for wrong input values**

Result **SPTXCO2 = –1000**, **S = –1000** or **s\_ptx\_CO2 = –1000** for input values: **Single phase region:**

Solid, liquid, overheated steam  $(x = -1)$ : - at  $p < p_{min}$  or  $p > p_{max}$  or  $p > p_{max\_loc}$  when calculating solid - at  $t < t_{min}$  or  $t > t_{max}$  or  $t > t_{max\_ice}$  when calculating solid

#### **Two phase regions:**

Wet steam region  $(0 \le x \le 1)$ :  $-$  at  $p = -1000$  and  $t < t_0$  or  $t > t_0$ - at  $t = -1000$  and  $p < p<sub>t</sub>$  or  $p > p<sub>c</sub>$ - at  $p < p_t$  or  $p > p_c$ - at  $t < t_1$  or  $t > t_0$ 

Melting region  $(10 \le x \le 11)$ : - at  $p = -1000$  and  $t < t$  or  $t > t$  max or  $t > t$  max lee at  $x = 10$ - at  $t = -1000$  and  $p < p_t$  or  $p > p_{\text{max}}$  or  $p > p_{\text{max}}$  lee at  $x = 10$ - at  $p < p_t$  or  $p > p_{\text{max}}$  or  $p > p_{\text{max\_ice}}$  at  $x = 10$ 

 $-t$  at  $t < t$  or  $t > t$  max or  $t > t$  max lce at  $x = 10$ 

Sublimation region (100  $\leq$   $x \leq$  101):

```
- at p = -1000 and t < t_{min} or t > t_1- at t = -1000 and p < p_{min} or p > p_t- at p < p_{\text{min}} or p > p_{\text{t}}
```
- at  $t < t_{min}$  or  $t > t_1$ 

### **Backward Function: Temperature** *t* **= f(***p***,***h***)**

Function Name: **the ph-CO2** 

Subprogram with value of the function: **REAL\*8 FUNCTION TPHCO2(P,H)** for call from Fortran REAL\*8 P,H

#### **Input Values**

**P** – Pressure *p* in bar

**H** - Specific enthalpy *h* in kJ/kg

#### **Result**

**TPHCO2**, **T** or **t\_ph\_CO2** – Temperature *t* in °C

**Range of Validity** (cp. *p*,*t*-diagram in chapter 3.1)

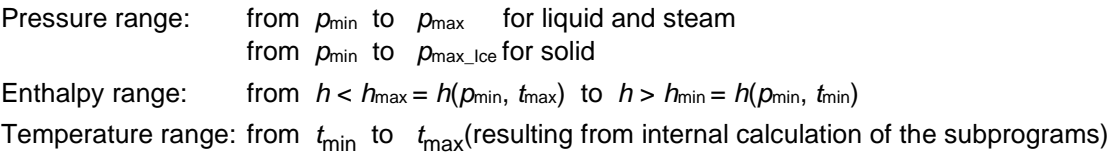

#### **Details on calculating the two phase regions**

Using the given values for *p* and *h*, the program determines whether the point of state to be calculated is located in the single phase region (solid, liquid or steam) or in the two phase region. The two phase regions wet steam region, melting region and sublimation region (cp. lg *p,h*-diagram chapter 3.1) are calculated automatically by the subprograms. After that, the calculation is realized for the certain region.

#### **Results for wrong input values**

#### Result **T\_PH\_CO2**, **T = –1000** or **t\_ph\_CO2 = –1000** for input values:

#### **Single phase region:**

Solid, liquid, overheated steam:

- at  $p < p_{min}$  or  $p > p_{max}$  or  $p > p_{max\_ice}$  when calculating solid
- at calculation result  $t < t_{min}$  or  $t > t_{max}$  or  $t > t_{max\_ice}$  when calculating solid

#### **Two phase regions:**

Wet steam region:

- at  $p < p_t$  or  $p > p_c$
- at calculation result  $t < t_0$  or  $t > t_0$

Melting region:

- at  $p < p_t$  or  $p > p_{\text{max}}$  or  $p > p_{\text{max\_loe}}$  when calculating solid
- at calculation result  $t < t_1$  or  $t > t_{\text{max}}$  or  $t > t_{\text{max}}$  loe when calculating solid

Sublimation region:

```
- at p < p_{min} or p > p_t
```
- at calculation result  $t < t_{min}$  or  $t > t_0$ 

## **Backward Function: Temperature** *t* **= f(***p***,***s***)**

Function Name: **t\_ps\_CO2**

Subprogram with value of the function: **REAL\*8 FUNCTION TPSCO2(P,S)** for call from Fortran REAL\*8 P,S

#### **Input Values**

- **P** Pressure *p* in bar
- **S** Specific entropy *s* in kJ/(kg K)

#### **Result**

**TPSCO2**, **T** or **t\_ps\_CO2** – Temperature *t* in °C

#### **Range of Validity** (cp. *p*,*t*-diagram in chapter 3.1)

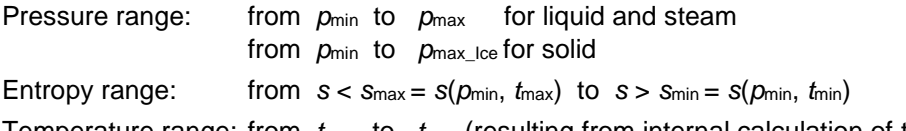

Temperature range: from  $t_{min}$  to  $t_{max}$  (resulting from internal calculation of the subprograms)

#### **Details on calculating the two phase regions**

Using the given values for *p* and *h*, the program determines whether the point of state to be calculated is located in the single phase region (solid, liquid or steam) or in the two phase region. The two phase regions wet steam region, melting region and sublimation region (cp. lg *p,h*-diagram chapter 3.1) are calculated automatically by the subprograms. After that, the calculation is realized for the certain region.

#### **Results for wrong input values**

Result **T\_PS\_CO2**, **T = –1000** or **t\_ps\_CO2 = –1000** for input values:

#### **Single phase region:**

Solid, liquid, overheated steam:

- at *p* < *p*min or *p* > *p*max or *p* > *p*max\_Ice when calculating solid
- at calculation result  $t < t_{min}$  or  $t > t_{max}$  or  $t > t_{max\_ice}$  when calculating solid

#### **Two phase regions:**

Wet steam region:

- at  $p < p_t$  or  $p > p_c$
- at calculation result  $t < t_0$  or  $t > t_0$

Melting region:

- at  $p < p_t$  or  $p > p_{\text{max}}$  or  $p > p_{\text{max\_ice}}$  when calculating solid
- at calculation result  $t < t_1$  or  $t > t_{\text{max}}$  or  $t > t_{\text{max}}$  loe when calculating solid

Sublimation region:

- at *p* < *p*min or *p* > *p*<sup>t</sup>
- at calculation result  $t < t_{min}$  or  $t > t_1$

## **Saturation Temperature**  $t_s = f(p)$

Function Name: **ts\_p\_CO2**

Subprogram with value of the function: **REAL\*8 FUNCTION TSPCO2(P)** for call from Fortran **REAL\*8 P** for call from Fortran

#### **Input Values**

**P** – Pressure *p* in bar

#### **Result**

**TSPCO2**, TS or ts\_p\_CO2 – Saturation temperature  $t_s$  in  $^{\circ}$ C

#### **Range of Validity** (cp. *p*,*t*-diagram in chapter 3.1)

Pressure range: from  $p_t$  to  $p_c$ 

#### **Results for wrong input values**

Result **TSPCO2= –1000**, **TS = –1000** or **ts\_p\_CO2 = –1000** for input values:

- at  $p < p_t$  or  $p > p_c$ 

## **Melting Temperature** *t***mel = f(***p***)**

Function Name: **tmel\_p\_CO2** 

Subprogram with value of the function: **REAL\*8 FUNCTION TMELCO2(P)** for call from Fortran **REAL\*8 P** for call from Fortran

#### **Input Values**

**P** – Pressure *p* in bar

**Result**

**TMELCO2, TMEL or tmel\_p\_CO2** – Melting temperature  $t_{\text{mel}}$  in  $^{\circ}$ C

#### **Range of Validity** (cp. *p*,*t*-diagram in chapter 3.1)

Pressure range: from  $p_t$  to  $p_{\text{max}}$ 

**Results for wrong input values**

Result **TMELCO2 = –1000**, **TMEL = –1000** or **tmel\_p\_CO2 = –1000** for input values:

- at  $p < p_t$  or  $p > p_{\text{max}}$ 

### **Sublimation Temperature**  $t_{sub} = f(p)$

Function Name: **tsub\_p\_CO2** 

Subprogram with value of the function: **REAL\*8 FUNCTION TSUBCO2(P)** for call from Fortran **REAL\*8 P** for call from Fortran

#### **Input Values**

**P** – Pressure *p* in bar

#### **Result**

**TSUBCO2, TSUB** or  $\textbf{tsub\_p\_CO2}$  – Sublimation temperature  $t_{\text{sub}}$  in  $^{\circ}$ C

#### **Range of Validity** (cp. *p*,*t*-diagram in chapter 3.1)

Pressure range: from  $p_{min}$  to  $p_t$ 

**Results for wrong input values**

Result **TSUBCO2, = –1000**, **TSUB = –1000** or **tsub\_p\_CO2 = –1000** for input values:

- at  $p < p_{min}$  or  $p > p_t$ 

### Specific Volume  $v = f(p,t,x)$

Function Name: **v\_ptx\_CO2**

Subprogram with value of the function: **REAL\*8 FUNCTION VPTXCO2(P,T,X)** for call from Fortran REAL\*8 P,T,X

#### **Input Values**

**P** – Pressure *p* in bar

**T** - Temperature *t* in °C

**X** - *x* in kg / kg (Phase fraction, see the following explanations)

#### **Result**

**VPTXCO2**, **V** or **v\_ptx\_CO2** – Specific volume *v* in m3/kg

**Range of Validity** (cp. *p*,*t*-diagram in chapter 3.1)

Temperature range: from *t*min to *t*max Pressure range: from  $p_{min}$  to  $p_{max}$  for liquid and steam from  $p_{min}$  to  $p_{max\_ice}$  for solid

#### **Details on the phase fraction** *x*

If the state point to be calculated is located in the single phase region (solid, liquid or superheated steam), x= -1 must be entered as a pro-forma value.

The two phase regions wet steam region, melting region and sublimation region are calculated automatically by the subprograms. For this purpose the following facts have to be considered (cp. lg *p*,*h*diagram chapter 3.1):

#### **1.** Wet Vapor Region  $(0 \le x \le 1)$ :

The phase fraction *x* equates to the vapor fraction x in the wet steam region in (kg dry saturated steam)/(kg wet steam).

If boiling liquid (boiling curve) is to be calculated, the value 0 has to be entered for *x*. In case of dry saturated steam (dew curve)  $x = 1$  has to be entered.

If the state point to be calculated is located in the wet steam region, a value between 0 and 1 must be entered for x.

Concerning pressure and temperature either the given value for *t* and *p* = -1000 or the given value for *p* and *t* = -1000 and in both cases the value 0 or 1 for *x* must be entered when calculating boiling liquid or dry saturated steam. If  $p$  and  $t$  and  $x$  are entered, the program will consider  $p$  and  $t$  to represent the vapor pressure curve.

Boiling and dew curve: Temperature range from  $t<sub>t</sub>$  to  $t<sub>c</sub>$ Pressure range from  $p_t$  to  $p_c$ 

#### **2.** Melting Region  $(10 \le x \le 11)$ :

The phase fraction x equates to the liquid fraction x in the melting region in (kg solidifying liquid)/(kg melt), whereas melt is a mixture of melting solid and solidifying liquid.

If melting solid (melting curve) is to be calculated, the value 10 has to be entered for *x*. In case of solidifying liquid (solidification curve)  $x = 11$  has to be entered.

If the state point to be calculated is located in the melting region, a value between 10 and 11 must be entered for x.

When calculating a melting solid or solidifying liquid it is adequate, concerning pressure and temperature, to put in either the value given for *t* and p = -1000 or the value given for *p* and t = -1000 and the value for x ( $x = 10$  or  $x = 11$ ). If  $p$  and  $t$  and  $x$  are entered as given values the program tests whether *p* and *t* fulfil the melting pressure curve.

Melting curve: Temperature range from  $t_t$  to  $t_{\text{max\_ice}}$ Pressure range from  $p_t$  to  $p_{\text{max\_loe}}$ 

Solidification curve: Temperature range from  $t_t$  to  $t_{\text{max}}$ 

Pressure range from  $p_t$  to  $p_{\text{max}}$ 

*KCE-ThermoFluidProperties, Prof. Dr. Hans-Joachim Kretzschmar*

Only the solidification curve  $(x = 11)$  is calculated for pressures p for which applies  $p_{max}$  Ice  $\lt p \le p_{max}$ .

#### **3. Sublimation Region**  $(100 \le x \le 101)$ **:**

The phase fraction x equates to the vapor fraction x in the sublimation region in (kg desublimating steam)/(kg sublimation powder), whereas sublimation powder is a mixture of sublimating solid and desublimating steam.

If sublimating solid is to be calculated, the value 100 has to be entered for *x*. In case of desublimating steam  $x = 101$  has to be entered.

If the state point to be calculated is located in the melting region, a value between 100 and 101 must be entered for x.

When calculating a sublimating solid or desublimating steam it is adequate, Concerning pressure and temperature, to put in either the value given for  $t$  and  $p = -1000$  or the value given for  $p$  and  $t = -1000$ and the value for x ( $x = 100$  or  $x = 101$ ). If  $p$  and  $t$  and  $x$  are entered as given values the program tests whether *p* and *t* fulfil the sublimation-pressure-curve.

Sublimation and desublimation curve Temperatur range from *t*min to *t*<sup>t</sup> Pressure range from  $p_{min}$  to  $p_t$ 

#### **Results for wrong input values**

Result **VPTXCO2 = –1000**, **H = –1000** or **v\_ptx\_CO2 = –1000** for input values:

#### **Single phase region:**

Solid, liquid, overheated steam  $(x = -1)$ : - at  $p < p_{min}$  or  $p > p_{max}$  or  $p > p_{max\_ice}$  when calculating solid - at  $t < t_{\text{min}}$  or  $t > t_{\text{max}}$  or  $t > t_{\text{max\_ice}}$  when calculating solid

#### **Two phase regions:**

Wet steam region  $(0 \le x \le 1)$ : - at  $p = -1000$  and  $t < t_0$  or  $t > t_0$ - at  $t = -1000$  and  $p < p_0$  or  $p > p_0$ - at  $p < p_t$  or  $p > p_c$  $-t$  - at  $t < t_1$  or  $t > t_0$ 

Melting region (10  $\leq$   $x \leq$  11): - at  $p = -1000$  and  $t < t_1$  or  $t > t_{\text{max}}$  or  $t > t_{\text{max\_loe}}$  at  $x = 10$ - at  $t = -1000$  and  $p < p_0$  or  $p > p_{\text{max}}$  or  $p > p_{\text{max}}$  lee at  $x = 10$ - at  $p < p_t$  or  $p > p_{\text{max}}$  or  $p > p_{\text{max\_loc}}$  at  $x = 10$  $-$  at  $t < t_1$  or  $t > t_{\text{max}}$  or  $t > t_{\text{max}}$  lce at  $x = 10$ 

Sublimation region (100  $\leq$   $x \leq$  101):

- at  $p = -1000$  and  $t < t_{min}$  or  $t > t_1$ - at  $t = -1000$  and  $p < p_{min}$  or  $p > p_t$ - at  $p < p_{\text{min}}$  or  $p > p_t$ 

- at  $t < t_{min}$  or  $t > t_{t}$ 

## **Isentropic Speed of Sound**  $w = f(p,t,x)$

Function Name: **w\_ptx\_CO2**

Subprogram with value of the function: **REAL\*8 FUNCTION WPTXCO2(P,T,X)** for call from Fortran REAL\*8 P,T,X

#### **Input Values**

**P** – Pressure *p* in bar

**T** - Temperature *t* in °C

**X** - *x* in kg / kg (Phase fraction, see the following explanations)

#### **Result**

**WPTXCO2**, **W** or **w\_ptx\_CO2** – Speed of sound *w* in m/s

**Range of Validity** (cp. *p*,*t*-diagram in chapter 3.1)

Temperature range: from *t*<sub>t</sub> to *t*<sub>max</sub> Pressure range: from  $p_{min}$  to  $p_{max}$  for liquid and steam

#### **Details on the phase fraction** *x*

If the state point to be calculated is located in the single phase region (liquid or superheated steam),  $x = -1$ must be entered as a pro-forma value. Calculating solid is not possible.

The two phase regions wet steam region, melting region and sublimation region are calculated automatically by the subprograms. For this purpose the following facts have to be considered (cp. lg *p*,*h*diagram chapter 3.1):

#### **1.** Wet Vapor Region  $(0 \le x \le 1)$ :

The phase fraction *x* equates to the vapor fraction x in the wet steam region in (kg dry saturated steam)/(kg wet steam).

The calculation for *x* values between 0 and 1 is not possible.

If boiling liquid (boiling curve) is to be calculated, the value 0 has to be entered for *x*. In case of dry saturated steam (dew curve)  $x = 1$  has to be entered.

Concerning pressure and temperature either the given value for  $t$  and  $p = -1000$  or the given value for *p* and *t* = -1000 and in both cases the value 0 or 1 for *x* must be entered when calculating boiling liquid or dry saturated steam. If *p* and *t* and *x* are entered, the program will consider *p* and *t* to represent the vapor pressure curve.

Boiling and dew curve: Temperature range from  $t<sub>t</sub>$  to  $t<sub>c</sub>$ Pressure range from  $p_t$  to  $p_c$ 

#### **2.** Melting Region  $(10 \le x \le 11)$ :

The phase fraction x equates to the liquid fraction x in the melting region in (kg solidifying liquid)/(kg melt), whereas melt is a mixture of melting solid and solidifying liquid.

The calculation for  $x$  values of  $x = 10$  (melting curve) and between 10 and 11 is not possible. If solidifying liquid (solidification curve) is to be calculated, the value 11 has to be entered for *x*. Concerning pressure and temperature either the given value for *t* and *p* = -1000 or the given value for *p* and *t* = -1000 and in both cases the value 11 for *x* must be entered when calculating solidifying liquid**.** If *p* and *t* and *x* are entered as given values, the program tests whether *p* and *t* fulfil the melting pressure curve.

Melting curve: Temperature range from  $t<sub>t</sub>$  to  $t<sub>max</sub>$  lce Pressure range from  $p_t$  to  $p_{\text{max-loc}}$ 

Solidification curve: Temperature range from *t*<sub>t</sub> to *t*<sub>max</sub> Pressure range from  $p_t$  to  $p_{\text{max}}$ 

#### **3. Sublimation Region**  $(100 \le x \le 101)$ **:**

*KCE-ThermoFluidProperties, Prof. Dr. Hans-Joachim Kretzschmar*

3/36

The phase fraction x equates to the vapor fraction x in the sublimation region in (kg desublimating steam)/(kg sublimation powder), whereas sublimation powder is a mixture of sublimating solid and desublimating steam.

The calculation for *x* values of  $x = 100$  (sublimation curve) and between 100 and 101 is not possible. If desublimating steam (desublimation curve) is to be calculated, the value 101 has to be entered for *x*. Concerning pressure and temperature either the given value for *t* and *p* = -1000 or the given value for *p* and *t* = -1000 and in both cases the value 101 for *x* must be entered when calculating desublimating steam. If *p* and *t* and *x* are entered as given values the program tests whether *p* and *t* fulfil the sublimation-pressure-curve.

Sublimation and desublimation curve Temperatur range from *t*min to *t*<sup>t</sup> Pressure range from  $p_{min}$  to  $p_t$ 

#### **Results for wrong input values**

Result **WPTXCO2 = –1000** or **w\_ptx\_CO2 = –1000** for input values:

#### **Single phase region:**

- Liquid and overheated steam  $(x = -1)$ :
- at  $p < p_{\text{min}}$  or  $p > p_{\text{max}}$
- at  $t < t_1$  or  $t > t_{\text{max}}$

#### **Two phase regions:**

Wet steam region (0 ≤ *x* ≤ 1):

- at 0 < *x* < 1 , i.e. calculation in the wet steam region not possible!
- $-$  at  $p = -1000$  and  $t < t_1$  or  $t > t_0$
- at  $t = -1000$  and  $p < p_0$  or  $p > p_0$
- at  $p < p_t$  or  $p > p_c$
- $-t$  at  $t < t_0$  or  $t > t_0$

Melting region  $(10 \le x \le 11)$ :

- at 10 < *x* < 11 , i.e. calculation on the melting curve and in the melting region not possible!
- at  $p = -1000$  and  $t < t_1$  or  $t > t_{\text{max}}$  or  $t > t_{\text{max\_loe}}$  at  $x = 10$
- at  $t = -1000$  and  $p < p_t$  or  $p > p_{\text{max}}$  or  $p > p_{\text{max\_ice}}$  at  $x = 10$
- at  $p < p_t$  or  $p > p_{\text{max}}$  or  $p > p_{\text{max\_loe}}$  at  $x = 10$
- $-$  at  $t < t_1$  or  $t > t_{\text{max}}$  or  $t > t_{\text{max}}$  lce at  $x = 10$

Sublimation region (100  $\leq$   $x \leq$  101):

- at 100 ≤ *x* < 101 , i.e. calculation on the sublimation curve and in the sublimation region not possible!
- at  $p = -1000$  and  $t < t_{min}$  or  $t > t_1$
- at  $t = -1000$  and  $p < p_{min}$  or  $p > p_t$
- at *p* < *p*min or *p* > *p*<sup>t</sup>
- at  $t < t_{\text{min}}$  or  $t > t_{\text{t}}$

## **Backward Function: Vapor Fraction** *x* **= f(***p***,***h***)**

Function Name: **x\_ph\_CO2**

Subprogram with value of the function: **REAL\*8 FUNCTION XPHCO2(P,H)** for call from Fortran REAL\*8 P,H

#### **Input Values**

**P** – Pressure *p* in bar

**H** - Specific enthalpy *h* in kJ/kg

#### **Result**

**XPHCO2, X** or **x** ph  $CO2$  – Vapor fraction *x* in (kg saturated steam/kg wet steam)

#### **Range of Validity** (cp. *p*,*t*-diagram in chapter 3.1)

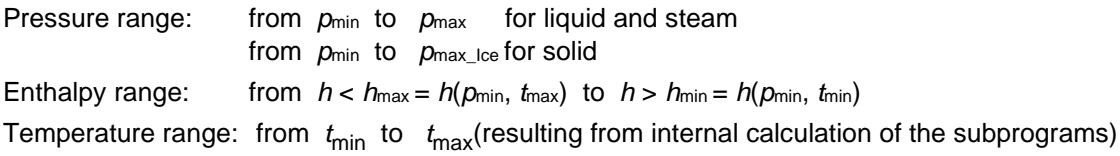

#### **Details on calculating the two phase regions**

The two phase regions are calculated automatically by the subprograms. Using the given values for *p* and *h*, the program determines whether the point of state to be calculated is located in the single phase region (solid, liquid or steam) or in one of the two phase regions wet steam region, melting region and sublimation region (cp. lg *p,h*-diagram in chapter 3.1). When calculating a two phase mixture, *x* will be calculated. If the state point to be calculated is located in the single-phase region the result is set to  $x = -$ 1.

#### **Results for wrong input values**

Result **X\_PH\_CO2**, **X = –1** or **x\_ph\_CO2 = –1** for input values:

If the state point to be calculated is located in the single phase region (cp. lg *p,h*-diagram in chapter 3.1).

#### **Two phase regions:**

Wet steam region (0 ≤ *x* ≤ 1): - at  $p < p_t$  or  $p > p_c$ - at calculation result  $t < t_0$  or  $t > t_0$ 

Melting region (10  $\leq$   $x \leq$  11):

- at  $p < p_t$  or  $p > p_{\text{max}}$  or  $p > p_{\text{max\_ice}}$  when calculating solid

- at calculation result  $t < t_0$  or  $t > t_{\text{max}}$  or  $t > t_{\text{max\_loc}}$  when calculating solid

Sublimation region (100 ≤ *x* ≤ 101):

- at  $p < p_{min}$  or  $p > p_t$
- at calculation result  $t < t_{min}$  or  $t > t_t$

Function Name: **x\_ps\_CO2**

Subprogram with value of the function: **REAL\*8 FUNCTION XPSCO2(P,S)** for call from Fortran REAL\*8 P,S

#### **Input Values**

- **P** Pressure *p* in bar
- **S** Specific entropy *s* in kJ/(kg K)

#### **Result**

**XPSCO2**, **X** or **x\_ps\_CO2** – Vapor fraction *x* in (kg saturated steam/kg wet steam)

#### **Range of Validity** (cp. *p*,*t*-diagram in chapter 3.1)

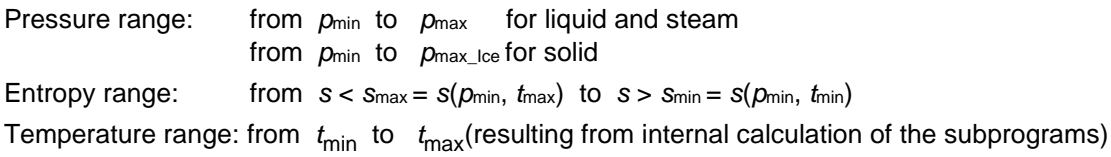

#### **Details on calculating the two phase regions**

The two phase regions are calculated automatically by the subprograms. Using the given values for *p* and *s*, the program determines whether the point of state to be calculated is located in the single phase region (solid, liquid or steam) or in one of the two phase regions wet steam region, melting region and sublimation region (cp. lg *p,h*-diagram in chapter 3.1). When calculating a two phase mixture, *x* will be calculated. If the state point to be calculated is located in the single-phase region the result is set to  $x = -$ 1.

#### **Results for wrong input values**

Result **X\_PS\_CO2**, **X = -1** or **x\_ps\_CO2 = -1** for input values:

If the state point to be calculated is located in the single phase region (cp. lg *p,h*-diagram in chapter 3.1).

#### **Two phase regions:**

Wet steam region  $(0 \le x \le 1)$ : - at  $p < p_t$  or  $p > p_c$ - at calculation result  $t < t_0$  or  $t > t_0$ 

Melting region (10  $\leq$   $x \leq$  11):

- at  $p < p_t$  or  $p > p_{\text{max}}$  or  $p > p_{\text{max\_lce}}$  when calculating solid

- at calculation result  $t < t_0$  or  $t > t_{\text{max}}$  or  $t > t_{\text{max\_loc}}$  when calculating solid

Sublimation region (100 ≤ *x* ≤ 101):

```
- at p < p_{min} or p > p_t
```

```
- at calculation result t < t_{min} or t > t_0
```
## Compression factor  $z = f(p, t, x)$

Function Name: **z\_ptx\_CO2**

Subprogram with value of the function: **REAL\*8 FUNCTION ZPTXCO2(P,T,X)** for call from Fortran REAL\*8 P,T,X

#### **Input Values**

**P** – Pressure *p* in bar

**T** - Temperature *t* in °C

**X** - *x* in kg / kg (Phase fraction, see the following explanations)

#### **Result**

**ZPTXCO2**, **Z** or **z\_ptx\_CO2** – Compression factor

**Range of Validity** (z. *p*,*t*-diagram in chapter 3.1)

Temperature range: from *t*<sub>t</sub> to *t*<sub>max</sub> Pressure range: from  $p_{min}$  to  $p_{max}$  for liquid and steam

#### **Details on the phase fraction** *x*

If the state point to be calculated is located in the single phase region (liquid or superheated steam),  $x = -1$ must be entered as a pro-forma value. Calculating solid is not possible.

The two phase regions wet steam region, melting region and sublimation region are calculated automatically by the subprograms. For this purpose the following facts have to be considered (z. lg *p*,*h*diagram chapter 3.1):

#### **1.** Wet Vapor Region  $(0 \le x \le 1)$ :

The phase fraction *x* equates to the vapor fraction x in the wet steam region in (kg dry saturated steam)/(kg wet steam).

The calculation for *x* values between 0 and 1 is not possible.

If boiling liquid (boiling curve) is to be calculated, the value 0 has to be entered for *x*. In case of dry saturated steam (dew curve)  $x = 1$  has to be entered.

Concerning pressure and temperature either the given value for  $t$  and  $p = -1000$  or the given value for *p* and *t* = -1000 and in both cases the value 0 or 1 for *x* must be entered when calculating boiling liquid or dry saturated steam. If *p* and *t* and *x* are entered, the program will consider *p* and *t* to represent the vapor pressure curve.

Boiling and dew curve: Temperature range from  $t<sub>t</sub>$  to  $t<sub>c</sub>$ Pressure range from  $p_t$  to  $p_c$ 

#### **2.** Melting Region  $(10 \le x \le 11)$ :

The phase fraction x equates to the liquid fraction x in the melting region in (kg solidifying liquid)/(kg melt), whereas melt is a mixture of melting solid and solidifying liquid.

The calculation for  $x$  values of  $x = 10$  (melting curve) and between 10 and 11 is not possible. If solidifying liquid (solidification curve) is to be calculated, the value 11 has to be entered for *x*. Concerning pressure and temperature either the given value for *t* and *p* = -1000 or the given value for *p* and *t* = -1000 and in both cases the value 11 for *x* must be entered when calculating solidifying liquid**.** If *p* and *t* and *x* are entered as given values, the program tests whether *p* and *t* fulfil the melting pressure curve.

Melting curve: Temperature range from  $t<sub>t</sub>$  to  $t<sub>max</sub>$  lce Pressure range from  $p_t$  to  $p_{\text{max-loc}}$ 

Solidification curve: Temperature range from *t*<sub>t</sub> to *t*<sub>max</sub> Pressure range from  $p_t$  to  $p_{\text{max}}$ 

#### **3. Sublimation Region**  $(100 \le x \le 101)$ **:**

*KCE-ThermoFluidProperties, Prof. Dr. Hans-Joachim Kretzschmar*

#### 3/40

The phase fraction x equates to the vapor fraction x in the sublimation region in (kg desublimating steam)/(kg sublimation powder), whereas sublimation powder is a mixture of sublimating solid and desublimating steam.

The calculation for *x* values of  $x = 100$  (sublimation curve) and between 100 and 101 is not possible. If desublimating steam (desublimation curve) is to be calculated, the value 101 has to be entered for *x*. Concerning pressure and temperature either the given value for *t* and *p* = -1000 or the given value for *p* and *t* = -1000 and in both cases the value 101 for *x* must be entered when calculating desublimating steam. If *p* and *t* and *x* are entered as given values the program tests whether *p* and *t* fulfil the sublimation-pressure-curve.

Sublimation and desublimation curve Temperatur range from *t*min to *t*<sup>t</sup> Pressure range from  $p_{min}$  to  $p_t$ 

#### **Results for wrong input values**

Result **ZPTXCO2 = –1000** or **z\_ptx\_CO2 = –1000** for input values:

#### **Single phase region:**

Liquid and overheated steam  $(x = -1)$ :

- at  $p < p_{\text{min}}$  or  $p > p_{\text{max}}$
- at  $t < t_1$  or  $t > t_{\text{max}}$

#### **Two phase regions:**

Wet steam region (0 ≤ *x* ≤ 1):

- at 0 < *x* < 1 , i.e. calculation in the wet steam region not possible!
- $-$  at  $p = -1000$  and  $t < t_1$  or  $t > t_0$
- at  $t = -1000$  and  $p < p_0$  or  $p > p_0$
- at  $p < p_t$  or  $p > p_c$
- $-t$  at  $t < t_0$  or  $t > t_0$

Melting region  $(10 \le x \le 11)$ :

- at 10 < *x* < 11 , i.e. calculation on the melting curve and in the melting region not possible!

- at  $p = -1000$  and  $t < t_1$  or  $t > t_{\text{max}}$  or  $t > t_{\text{max\_loe}}$  at  $x = 10$ 

- at  $t = -1000$  and  $p < p_t$  or  $p > p_{\text{max}}$  or  $p > p_{\text{max\_ice}}$  at  $x = 10$
- at  $p < p_t$  or  $p > p_{\text{max}}$  or  $p > p_{\text{max\_loe}}$  at  $x = 10$
- $-$  at  $t < t_1$  or  $t > t_{\text{max}}$  or  $t > t_{\text{max}}$  lce at  $x = 10$

Sublimation region (100  $\leq$   $x \leq$  101):

- at 100 ≤ *x* < 101 , i.e. calculation on the sublimation curve and in the sublimation region not possible!
- at  $p = -1000$  and  $t < t_{min}$  or  $t > t_1$
- at  $t = -1000$  and  $p < p_{min}$  or  $p > p_t$
- at *p* < *p*min or *p* > *p*<sup>t</sup>
- at  $t < t_{\text{min}}$  or  $t > t_{\text{t}}$

## **3.3 Property Functions for Solid Carbon Dioxide (Dry Ice)**

## **Thermal Diffusivity**  $a = f(p,t)$

Function Name: **aICE\_pt\_CO2** 

Subprogram with value of the function: **REAL\*8 FUNCTION APICEPTCO2(P,T)** for call from Fortran REAL\*8 P,T

#### **Input Values**

- **P** Pressure *p* in bar
- **T** Temperature *t* in °C

#### **Result**

**AICEPTCO2**, **a** or **aICE\_pt\_CO2** – Thermal diffusivity  $a = \frac{\lambda^*}{c_p}$  $a = \frac{\lambda - \nu}{c_n}$  in m<sup>2</sup>/s

**Range of Validity** (cp. *p*,*t*-diagram in chapter 3.1)

Pressure range: from  $p_{min}$  to  $p_{max\_lce}$ Temperature range: from  $t_{\text{min}}$  to  $t_{\text{max-loc}}$ 

#### **Results for wrong input values**

Result **AICEPTCO2 = –1000**, **A = –1000** or **aICE\_pt\_CO2 = –1000** for input values:

- at  $t < t_{min}$  or  $t > t_{max\_ice}$ 

- at  $p$  <  $p_{min}$  or  $p > p_{max\_lce}$ 

**References:** [3], [4]

## Specific Isobaric Heat Capacity  $c_p = f(p,t)$

Function Name: **cpICE\_pt\_CO2** 

Subprogram with value of the function: **REAL\*8 FUNCTION CPICEPTCO2(P,T)** for call from Fortran

#### **Input Values**

- **P** Pressure *p* in bar
- **T** Temperature *t* in °C

#### **Result**

**CPICETCO2**, **CP** or **cpICE\_t\_CO2** – specific isobaric heat capacity  $c_p$  in kJ/(kg K)

**Range of Validity** (cp. *p*,*t*-diagram in chapter 3.1)

Pressure range: from  $p_{min}$  to  $p_{max\_lce}$ 

Temperature range: from  $t_{\text{min}}$  to  $t_{\text{max\_loe}}$ 

#### **Results for wrong input values**

Result **CPICEPTCO2 = –1000**, **CP = –1000** or **cpICE\_pt\_CO2 = –1000** for input values:

- at  $t < t_{\text{min}}$  or  $t > t_{\text{max\_lce}}$ - at  $p$  <  $p$ <sub>min</sub> or  $p > p$ <sub>max\_Ice</sub>

## **Specific Enthalpy** *h* **= f(***p***,***t***)**

Function Name: **hICE\_pt\_CO2** Subprogram with value of the function: **REAL\*8 FUNCTION HICEPTCO2(P,T)** for call from Fortran REAL\*8 P,T

#### **Input Values**

**P** - Pressure *p* in bar

**T** - Temperature *t* in °C

#### **Result**

**HICETCO2**, **H** or **hICE\_t\_CO2** – specific enthalpy h in kJ / kg

**Range of Validity** (cp. *p*,*t*-diagram in chapter 3.1)

Pressure range: from  $p_{min}$  to  $p_{max\_lce}$ 

Temperature range: from  $t_{\text{min}}$  to  $t_{\text{max\_loe}}$ 

#### **Results for wrong input values**

Result **HICEPTCO2 = –1000**, **H = –1000** or **hICE\_pt\_CO2 = –1000** for input values:

- at  $t < t_{\text{min}}$  or  $t > t_{\text{max\_lce}}$ - at  $p$  <  $p_{min}$  or  $p > p_{max\_lce}$ 

## **Thermal Conductivity**  $\lambda = f(t)$

Function Name: **lambdaICE\_t\_CO2** 

for call from Fortran

# Subprogram with value of the function: **REAL\*8 FUNCTION LAMICETCO2(T)** for call from Fortran **REAL\*8 T**

#### **Input Values**

**T** - Temperature *t* in °C

#### **Result**

**LAMICETCO2**, **LAM** or **lambdaICE\_t\_CO2** – Thermal conducivity in W/m K

#### **Range of Validity** (cp. *p*,*t*-diagram in chapter 3.1)

Temperature range: from  $t_{\text{min}}$  to  $t_{\text{max\_lce}}$ 

#### **Results for wrong input values**

Result **LAMICETCO2 = –1000**, **LAM = –1000** or **lambdaICE\_t\_CO2 = –1000** for input values:

- at  $t < t_{min}$  or  $t > t_{max\_lce}$ 

## Density  $\rho = f(p,t)$

Function Name: **rhoICE\_pt\_CO2** 

Subprogram with value of the function: **REAL\*8 FUNCTION RHOICEPTCO2(P,T)**<br>for call from Fortran **REAL\*8 P,T** for call from Fortran

#### **Input Values**

- **P** Pressure *p* in bar
- **T** Temperature *t* in °C

#### **Result**

**RHOICEPTCO2**, **RHO** or **rhoICE\_pt\_CO2** - Density ρ in kg/m<sup>3</sup>

**Range of Validity** (cp. *p*,*t*-diagram in chapter 3.1)

Pressure range: from  $p_{min}$  to  $p_{max\_loe}$ 

Temperature range: from  $t_{\text{min}}$  to  $t_{\text{max\_loe}}$ 

#### **Results for wrong input values**

Result **RHOICEPTCO2 = –1000**, **RHO = –1000** or **rhoICE\_pt\_CO2 = –1000** for input values:

- at  $t < t_{\text{min}}$  or  $t > t_{\text{max\_lce}}$ - at  $p$  <  $p_{min}$  or  $p > p_{max\_lce}$ 

## **Specific Entropy** *s* **= f(***p***,***t***)**

Function Name: **sICE\_pt\_CO2**

Subprogram with value of the function: **REAL\*8 FUNCTION SICEPTCO2(P,T)** for call from Fortran REAL\*8 P,T

#### **Input Values**

**P** - Pressure *p* in bar

**T** - Temperature *t* in °C

#### **Result**

**SICEPTCO2**, **S** or **sICE\_pt\_CO2** – Specific Entropy s in kJ/(kg K)

#### **Range of Validity** (cp. *p*,*t*-diagram in chapter 3.1)

Pressure range: from  $p_{min}$  to  $p_{max\_lce}$ 

Temperature range: from  $t_{\text{min}}$  to  $t_{\text{max\_loe}}$ 

#### **Results for wrong input values**

#### Result **SICEPTCO2 = –1000**, **S = –1000** or **sICE\_pt\_CO2 = –1000** for input values:

- at  $t < t_{\text{min}}$  or  $t > t_{\text{max\_lce}}$ - at  $p$  <  $p_{min}$  or  $p > p_{max\_lce}$ 

## **Specific Volume** *v* **= f(***p***,***t***)**

Function Name: **vICE\_pt\_CO2**

Subprogram with value of the function: **REAL\*8 FUNCTION VICEPTCO2(P,T)** for call from Fortran REAL\*8 P,T

#### **Input Values**

**P** - Pressure *p* in bar

**T** - Temperature *t* in °C

#### **Result**

**VICEPTCO2**, **V** or **vICE\_pt\_CO2** – specific volume v in m<sup>3</sup> /kg

#### **Range of Validity** (cp. *p*,*t*-diagram in chapter 3.1)

Pressure range: from  $p_{min}$  to  $p_{max\_lce}$ 

Temperature range: from  $t_{\text{min}}$  to  $t_{\text{max\_loe}}$ 

#### **Results for wrong input values**

Result **VICEPTCO2 = –1000**, **V = –1000** or **vICE\_pt\_CO2 = –1000** for input values:

- at  $t < t_{\text{min}}$  or  $t > t_{\text{max\_lce}}$ - at  $p$  <  $p_{min}$  or  $p > p_{max\_lce}$ 

Function Name: **tICE\_ph\_CO2**

Subprogram with value of the function: **REAL\*8 FUNCTION TICEPHCO2(P,H)** for call from Fortran REAL\*8 P,H

#### **Input Values**

**P** - Pressure *p* in bar

**H** – Specific enthalpy *h* in kJ/kg

#### **Result**

**TICEPHCO2**, **T** or **tICE\_ph\_CO2** - Temperature in °C

**Range of Validity** (cp. *p*,*t*-diagram in chapter 3.1)

Enthalpy range: from  $h > h_{min} = h(t_{min})$  to  $h < h_{max\_ice} = h(t_{max\_ice})$ Pressure range: from  $p_{min}$  to  $p_{max\_lce}$ Temperature range: for results from  $t_{min}$  to  $t_{max\_lce}$ 

#### **Results for wrong input values**

Result **TICEPHCO2 = –1000**, **T = –1000** or **tICE\_ph\_CO2 = –1000** for input values:

- at  $h < h_{min} = h(t_{min})$  or  $h > h_{max\_ice} = h(t_{max\_ice})$  or

- at  $p$  <  $p_{min}$  or  $p > p_{max\_lce}$
# **Backward function: Temperature** *t* **= f(***p***,***s***)**

Function Name: **tICE\_ps\_CO2** 

Subprogram with value of the function: **REAL\*8 FUNCTION TICEPSCO2(P,S)** for call from Fortran REAL\*8 P,S

# **Input Value**

- **P** Pressure *p* in bar
- **S** Specific Entropy in kJ/(kg K)

# **Result**

**TICEPSCO2**, **T** or **tICE\_ps\_CO2** - Temperature in °C

**Range of Validity** (cp. *p*,*t*-diagram in chapter 3.1)

Entropy range: from  $s > s_{min} = s(t_{min})$  to  $s < s_{max\_ice} = s(t_{max\_ice})$ Pressure range: from  $p_{\text{min}}$  to  $p_{\text{max\_loe}}$ Temperature range: for results from  $t_{\text{min}}$  to  $t_{\text{max\_loe}}$ 

# **Results for wrong input values**

Result **TICEPSCO2 = –1000**, **T = –1000** or **tICE\_ps\_CO2 = –1000** for input values:

- at  $s < s_{\text{min}} = s(t_{\text{min}})$  or  $s > s_{\text{max\_lce}} = s(t_{\text{max\_lce}})$ - at  $p$  <  $p_{min}$  or  $p > p_{max\_ice}$ 

# **References:** [3]

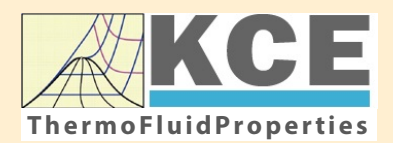

# **KCE-ThermoFluidProperties www.thermofluidprop.com ThermoFluidProperties**

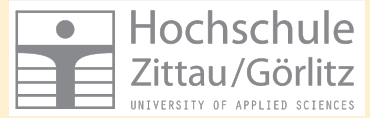

# **Property Libraries for Calculating Heat Cycles, Boilers, Turbines and Refrigerators**

#### **Water and Steam**

#### **Library LibIF97**

- Industrial Formulation IAPWS-IF97 (Revision 2007)
- Supplementary Standards IAPWS-IF97-S01, -S03rev, -S04, and -S05
- IAPWS Revised Advisory Note No. 3 on Thermodynamic Derivatives (2008)

### **Library LibIF97\_META**

• Industrial Formulation IAPWS-IF97 (Revision 2007) for metastable steam

## **Humid Combustion Gas Mixtures | Humid Air**

#### **Library LibHuGas**

Model: Ideal mixture of the real fluids:  $CO<sub>2</sub>$  - Span, Wagner  $H<sub>2</sub>O$  - IAPWS-95

- $O<sub>2</sub>$  Schmidt, Wagner  $N<sub>2</sub>$  Span et al. Ar - Tegeler et al.
	- and of the ideal gases:  $SO<sub>2</sub>$ , CO, Ne

(Scientific Formulation of Bücker et al.) Consideration of:

- Dissociation from VDI 4670
- Poynting effect

#### **Library LibHuAir**

Model: Ideal mixture of the real fluids:

• Dry air from Lemmon et al. • Steam, water and ice from IAPWS-IF97 and IAPWS-06

#### Consideration of:

- Condensation and freezing of steam
- Dissociation from VDI 4670 • Poynting effect from
- ASHRAE RP-1485

#### **Extremely Fast Calculations Property Calculations Extremely Fast**

Spline-Based Table Look-up Method (SBTL)

### **Library LibSBTL\_IF97 Library LibSBTL\_95 Library LibSBTL\_HuAir**

For steam, water, humid air, carbon dioxide and other fluids and mixtures according IAPWS Guideline 2015 for Computational Fluid Dynamics (CFD), real-time and non-stationary simulations

# **Ideal Gas Mixtures Ideal Gas Mixtures Carbon Dioxide Humid Air Carbon Dioxide Including Dry Ice**

#### **Library LibCO2**

Formulation of Span and Wagner (1996)

#### **Seawater**

#### **Library LibSeaWa**

IAPWS Industrial Formulation 2013

# **Ice Ice**

#### **Library LibICE**

Ice from IAPWS-06, Melting and sublimation pressures from IAPWS-08. Water from IAPWS-IF97, Steam from IAPWS-95 and -IF97

#### **Library LibIdGasMix**

### Model: Ideal mixture of the ideal gases:

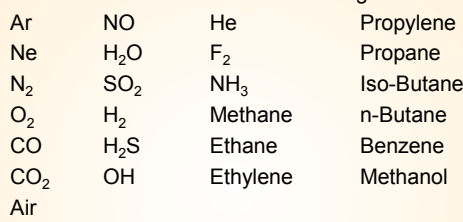

Consideration of: • Dissociation from the VDI Guideline 4670

# **Library LibIDGAS**

Model: Ideal gas mixture from VDI Guideline 4670

Consideration of:

#### • Dissociation from the VDI Guideline 4670

# **Huma** Air

# **Library ASHRAE LibHuAirProp**

Model: Virial equation from ASHRAE Report RP-1485 for real mixture of the real fluids:

- Dry air
- Steam
- Consideration of:
- Enhancement of the partial
- saturation pressure of water vapor at elevated total pressures

www.ashrae.org/bookstore

# **Dry Air Including Liquid Air**

# **Library LibRealAir**

Formulation of Lemmon et al. (2000)

# **Refrigerants**

### **Ammonia**

# **Library LibNH3**

Formulation of Tillner-Roth et al. (1993)

**R134a**

#### **Library LibR134a**

Formulation of Tillner-Roth and Baehr (1994)

### **Iso-Butane**

#### **Library LibButane\_Iso**

Formulation of Bücker and Wagner (2006)

# **n-Butane**

# **Library LibButane\_n**

Formulation of Bücker and Wagner (2006)

# **Mixtures for Absorption Processes Refrigerants Mixtures for Absorption Processes Liquid Coolants**

# **Ammonia/Water Mixtures**

## **Library LibAmWa**

IAPWS Guideline 2001 of Tillner-Roth and Friend (1998) Helmholtz energy equation for the mixing term (also useable for calculating the Kalina Cycle)

### **Water/Lithium Bromide Mixtures**

#### **Library LibWaLi**

Formulation of Kim and Infante Ferreira (2004) Gibbs energy equation for the mixing term

# **Liquid Coolants**

# **Liquid Secondary Refrigerants**

# **Library LibSecRef**

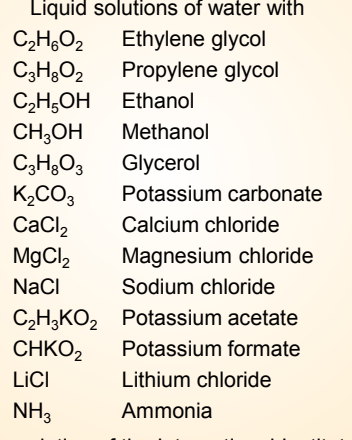

Formulation of the International Institute of Refrigeration (IIR 2010)

# **Ethanol**

#### **Library LibC2H5OH**

Formulation of Schroeder et al. (2014)

#### **Methanol**

# **Library LibCH3OH**

Formulation of de Reuck and Craven (1993)

#### **Propane**

#### **Library LibPropane**

Formulation of Lemmon et al. (2009)

#### **Siloxanes as ORC Working Fluids**

Octamethylcyclotetrasiloxane  $C_8H_{24}O_4Si_4$  Library LibD4 Decamethylcyclopentasiloxane **C10H30O5Si5 Library LibD5** Tetradecamethylhexasiloxane **C14H42O5Si6 Library LibMD4M Hexamethyldisiloxane C<sub>6</sub>H<sub>18</sub>OSi<sub>2</sub> Library LibMM** Formulation of Colonna et al. (2006)

Dodecamethylcyclohexasiloxane **C12H36O6Si6 Library LibD6** Decamethyltetrasiloxane **C10H30O3Si4 Library LibMD2M** Dodecamethylpentasiloxane **C12H36O4Si5 Library LibMD3M** Octamethyltrisiloxane C<sub>8</sub>H<sub>24</sub>O<sub>2</sub>Si<sub>3</sub> Library LibMDM Formulation of Colonna et al. (2008)

# **Nitrogen and Oxygen Nitrogen and Oxygen**

#### **Libraries LibN2 and LibO2**

Formulations of Span et al. (2000) and Schmidt and Wagner (1985)

#### **Hydrogen**

**Library LibH2**

Formulation of Leachman et al. (2009)

#### **Helium**

**Library LibHe** Formulation of Arp et al. (1998)

# **Hydrocarbons**

Decane **C10H22 Library LibC10H22**  Isopentane **C5H12 Library LibC5H12\_Iso** Neopentane **C5H12 Library LibC5H12\_Neo** Isohexane **C6H14 Library LibC6H14** Toluene C<sub>7</sub>H<sub>8</sub> Library LibC7H8 Formulation of Lemmon and Span (2006)

### **Further Fluids Further Fluids**

Carbon monoxide **CO Library LibCO** Carbonyl sulfide **COS Library LibCOS** Hydrogen sulfide **H2S Library LibH2S** Nitrous oxide **N<sub>2</sub>O Library LibN2O** Sulfur dioxide **SO2 Library LibSO2** Acetone **C3H6O Library LibC3H6O**

Formulation of Lemmon and Span (2006)

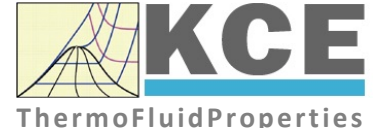

# **For more information please contact:**

KCE-ThermoFluidProperties UG & Co. KG Prof. Dr. Hans-Joachim Kretzschmar Wallotstr. 3 01307 Dresden, Germany

Internet: www.thermofluidprop.com Email: info@thermofluidprop.com Phone: +49-351-27597860 Mobile: +49-172-7914607 Fax: +49-3222-1095810

### **The following thermodynamic and transport properties can be calculateda:**

### Thermodynamic Properties

- Vapor pressure  $p_s$
- Saturation temperature  $T_s$
- Density <sup>ρ</sup>
- Specific volume *v*
- Enthalpy *h*
- Internal energy *u*
- Entropy *s*  • Exergy *e*
- 
- Isobaric heat capacity  $c_p$ • Isochoric heat capacity  $c_v$
- Isentropic exponent  $\kappa$
- Speed of sound *w*
- Surface tension *σ*

#### Transport Properties

- Dynamic viscosity  $\eta$
- Kinematic viscosity  $\nu$
- Thermal conductivity  $\lambda$
- Prandtl number *Pr*
- Thermal diffusivity *a*

#### Backward Functions

- $\cdot$  *T*, *v*, *s* (*p*,*h*)
- $T, v, h (p,s)$
- *p*, *T*, *v* (*h*,*s*)
- $\cdot$  *p*,  $T(v,h)$
- $\cdot$  *p*, *T* (*v*, *u*)

#### Thermodynamic Derivatives

• Partial derivatives used in process modeling can be calculated.

**<sup>a</sup>** Not all of these property functions are available in all property libraries.

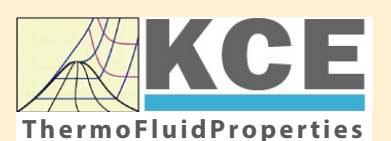

# **KCE-ThermoFluidProperties www.thermofluidprop.com ThermoFluidProperties**

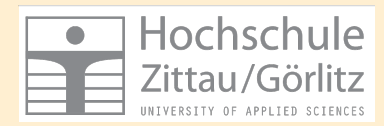

# **Property Software for Calculating Heat Cycles, Boilers, Turbines and Refrigerators**

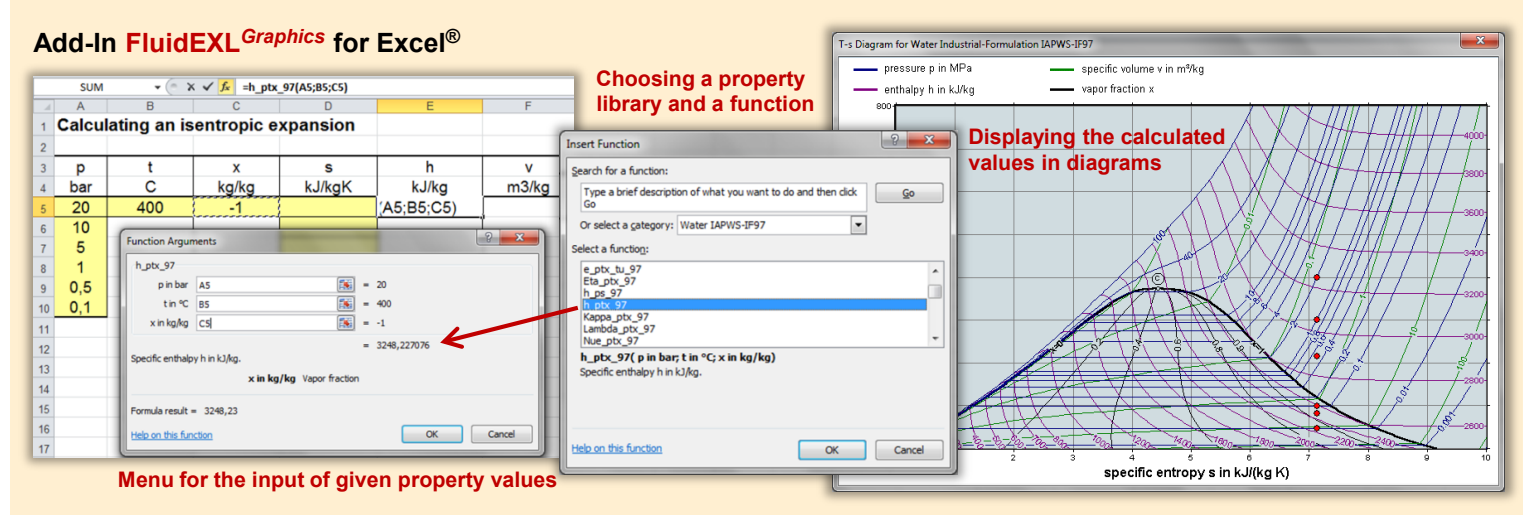

# **Add-On FluidMAT for Mathcad® Add-On FluidPRIME for Mathcad Prime®**

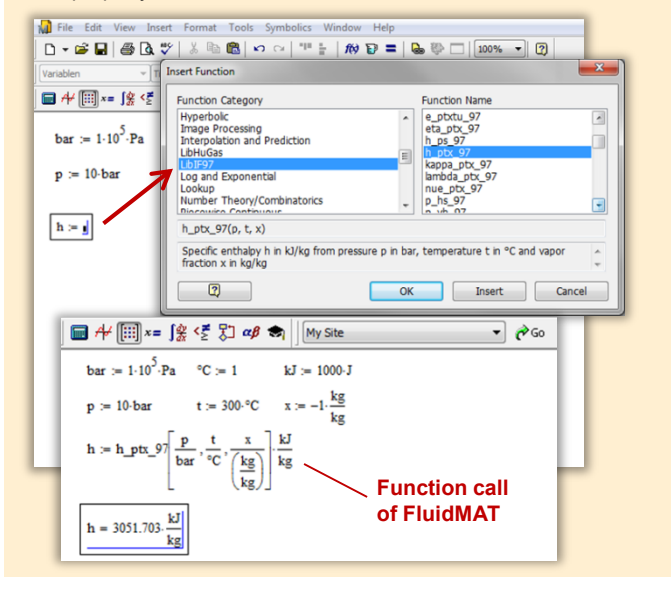

# **Add-On FluidLAB for MATLAB® and SIMULINK®**

Using the Add-In FluidLAB the The property libraries can be used in Mathcad<sup>®</sup> and Mathcad Prime®. property functions can be called in MATLAB<sup>®</sup> and SIMULINK<sup>®</sup>.

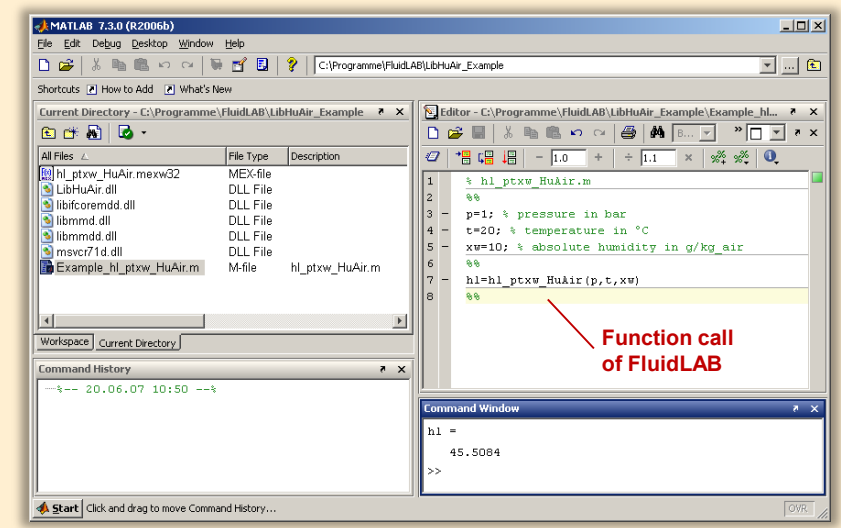

# **Add-On FluidVIEW for LabVIEW™**

The property functions can be calculated in LabVIEW™.

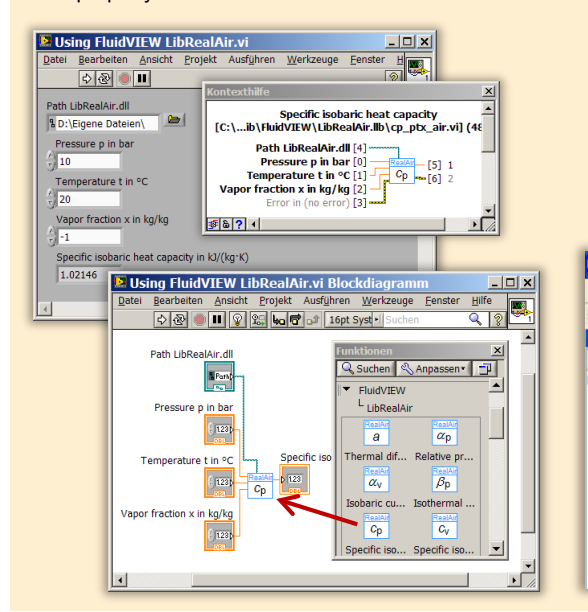

# **Add-On FluidDYM for DYMOLA® (Modelica) and SimulationX®**

The property functions can be called in DYMOLA® and SimulationX®.

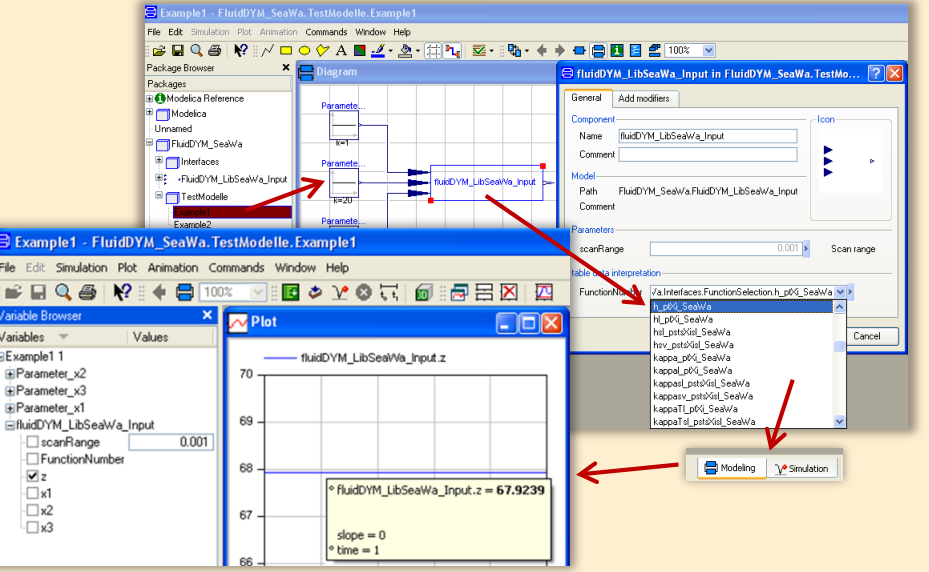

# **Add-On FluidEES for Engineering Equation Solver®**

**Function Information**  $|2| \times |$ **Math functions**  $\subseteq$  EES library routines **Fluid properties** External routines Solid/liquid properties **Boiling and Condensation** Function Info<br>
CREW REGISTRICT STATE CONTRACT CONTRACT STATE<br>
CREW CONTRACT STATE<br>
CREW CONTRACT STATE<br>
CREW CONTRACT STATE CONTRACT STATE<br>
CREW CONTRACT TO THE STATE OF THE STATE OF THE STATE OF THE STATE OF THE STATE OF n\Fuer\_EES\H AirProp\_SI\Beispie Edit Search Optio Calcu Tables Plots Windo Help Examples <u> 2005 - 10 10 10 10 10 10 10 10 10 10 10 10 10</u> **F<sub>s</sub>** Equations Window ulating the Enthalpy - h\_ptWHuAirP "Calculating the t<br>p=11 Main Main  $t=20$ Unit Settings: [kJ]/[C]/[kPa]/[kg]/[degrees]  $W=0$ CAL No unit problems were detected Calculation time = .1 sec.

### **App International Steam Tables for iPhone, iPad, iPod touch, Android Smartphones and Tablets**

**International Steam Tables** 

IAPWS-IF97

hTC  $p, x$  tx  $p, h$   $p, s$ 

Var

Der

Ent

Ent

# **Online Property Calculator at www.thermofluidprop.com**

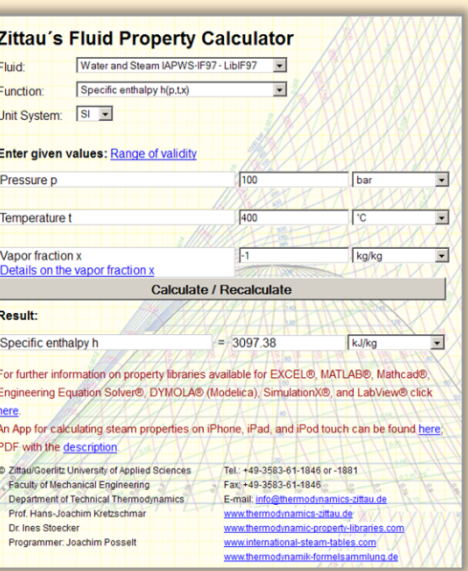

# **Property Software for Pocket Calculators**

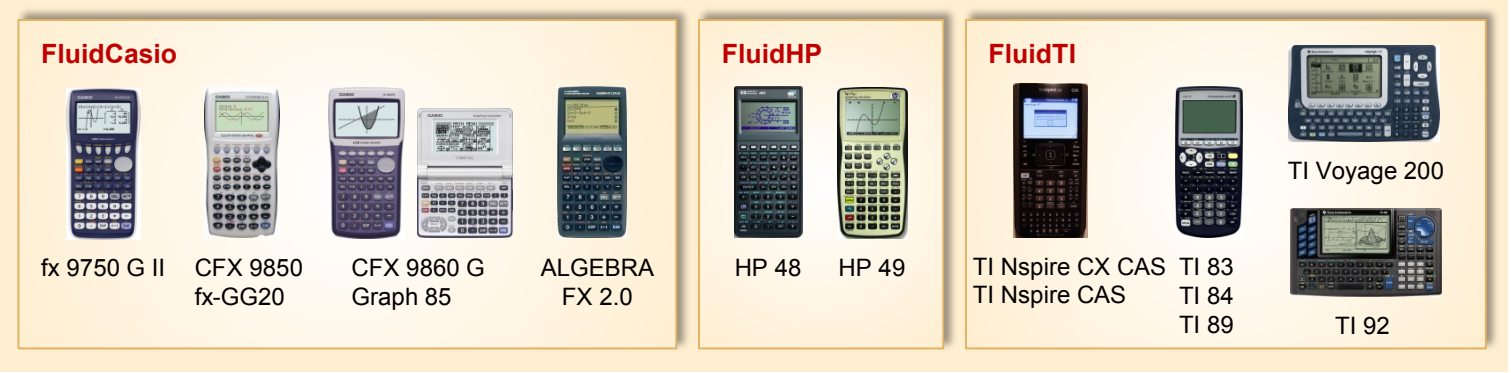

# **For more information please contact:**

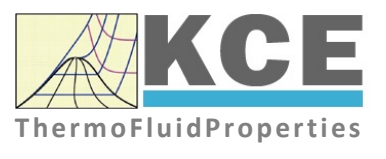

KCE-ThermoFluidProperties UG & Co. KG Prof. Dr. Hans-Joachim Kretzschmar Wallotstr. 3 01307 Dresden, Germany

Internet: www.thermofluidprop.com Email: info@thermofluidprop.com Phone: +49-351-27597860 Mobile: +49-172-7914607 Fax: +49-3222-1095810

# **The following thermodynamic and transport propertiesa can be calculated in Excel®, MATLAB®, Mathcad®, Engineering Equation Solver® (EES), DYMOLA® (Modelica), SimulationX® and LabVIEW™:**

# Thermodynamic Properties

- Vapor pressure  $p_s$
- Saturation temperature  $T_s$
- Density <sup>ρ</sup>
- Specific volume *v*
- Enthalpy *h*
- Internal energy *u*
- Entropy *s*
- Exergy *e*
- Isobaric heat capacity  $c_p$
- Isochoric heat capacity  $c_v$
- Isentropic exponent  $\kappa$
- Speed of sound *w*
- Surface tension *σ*

# Transport Properties

- Dynamic viscosity  $\eta$
- Kinematic viscosity  $\nu$
- Thermal conductivity  $\lambda$
- Prandtl number *Pr*
- Thermal diffusivity *a*

### Backward Functions

- $\cdot$  *T*, *v*, *s* (*p*,*h*)
- $T, v, h (p,s)$
- $\cdot$  *p*, *T*, *v* (*h*,*s*)
- $\cdot$  *p*,  $T(v,h)$
- $\cdot$  *p*, *T* (*v*, *u*)

### Thermodynamic Derivatives

• Partial derivatives used in process modeling can be calculated.

**<sup>a</sup>** Not all of these property functions are available in all property libraries.

# **5. References**

- [1] Span, R.; Wagner W.: A New Equation of State for Carbon Dioxide Covering the Fluid Region from the Triple-Point Temperature to 1100 K at Pressures up to 800 MPa. J. Phys. Chem. Ref. Data, 25, (1996) Nr. 6, S. 1506-1596
- [2] Vesovic, V.; Wakeham, W. A.; Olchowy, G. A.; Sengers, J. V.; Watson, J. T. R.; Millat, J.: The Transport Properties of Carbon Dioxide. J. Phys. Chem. Ref. Data, 19, (1990) Nr. 3, S. 763-808
- [3] Jäger, A.; Span, R.: Equation of State for Solid Carbon Dioxide Based on the Gibbs Free Energy. J. Chem. Eng. Data 57 (2012), 590-597
- [4] Kuprianoff, J.: Die feste Kohlensäure (Trockeneis) – Herstellung und Verwendung Ferdinand Enke Verlag Stuttgart, 1953

# **6. Satisfied Customers**

# Period from 2018 to 2022

The following companies and institutions use the property libraries:

- FluidEXL*Graphics* for Excel® incl. VBA
- FluidLAB for MATLAB® and Simulink
- FluidMAT for Mathcad<sup>®</sup>
- FluidPRIME for Mathcad Prime®
- FluidEES for Engineering Equation Solver® EES
- FluidDYM for Dymola<sup>®</sup> (Modelica) and SimulationX<sup>®</sup>
- FluidVIEW for LabVIEW™
- FluidPYT for Python
- FluidJAVA for Java
- DLLs for Windows Applications
- Shared Objects for Linux
- Shared Objects for macOS.

# **2022**

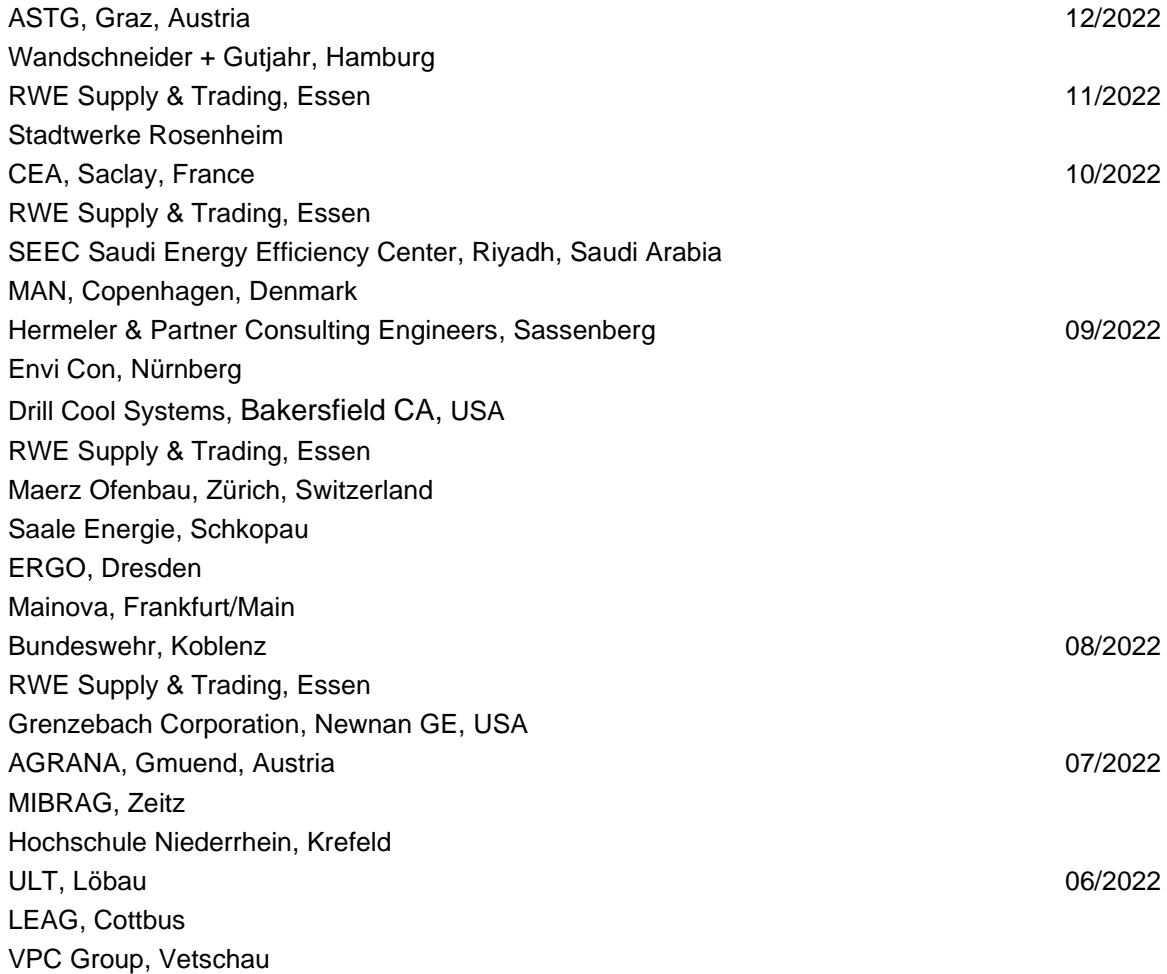

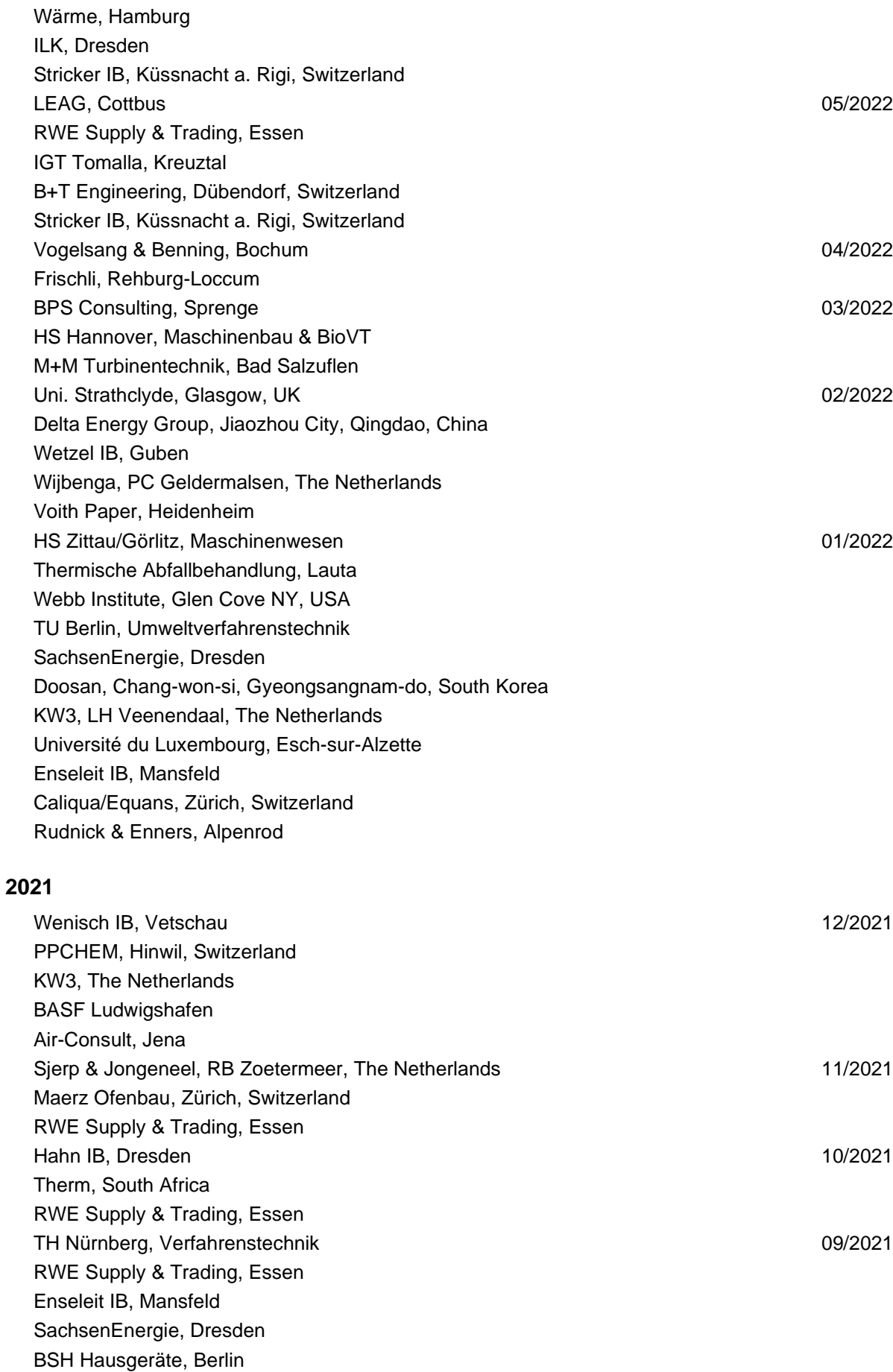

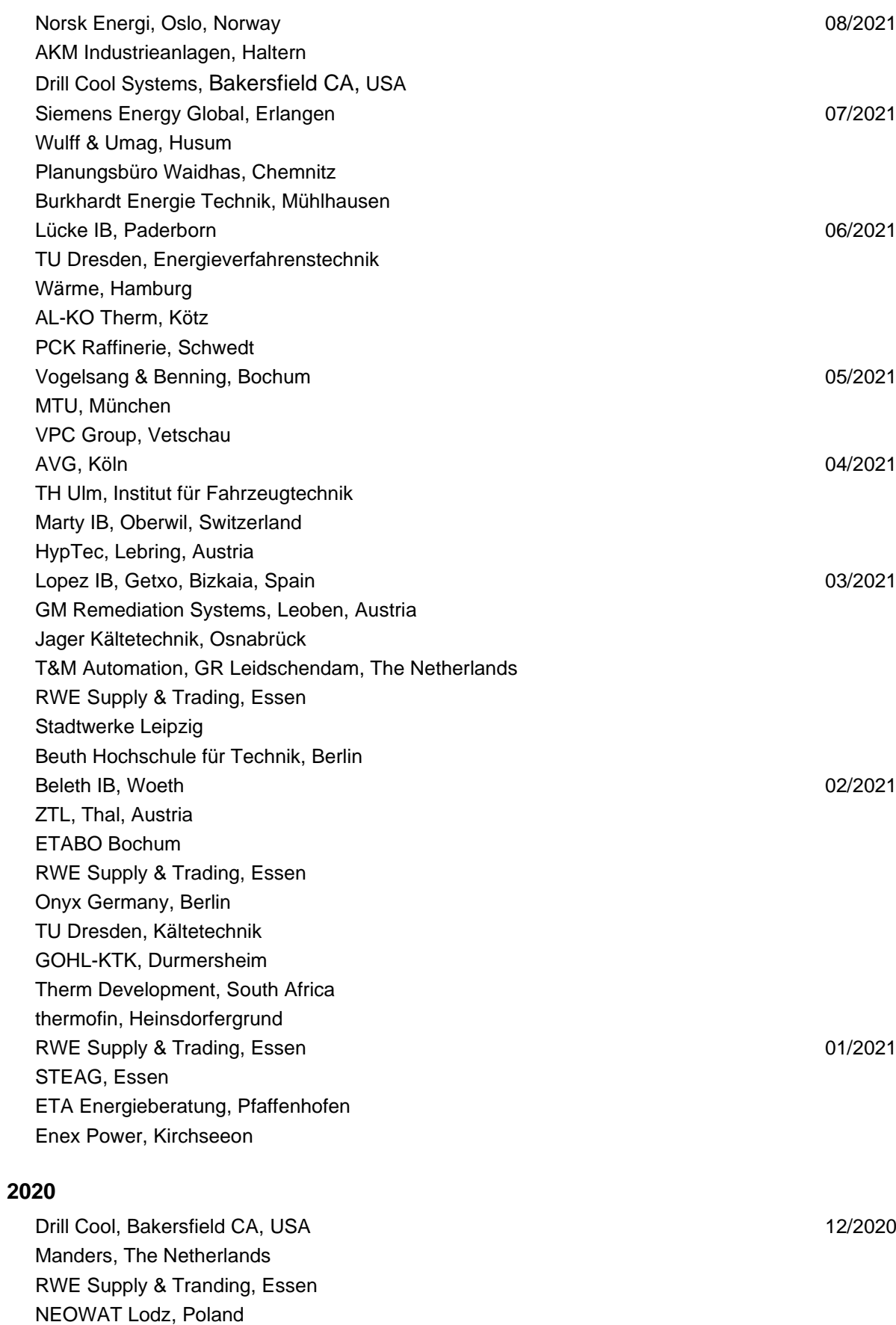

University of Duisburg-Essen, Duisburg 11/2020 Stellenbosch University, South Africa

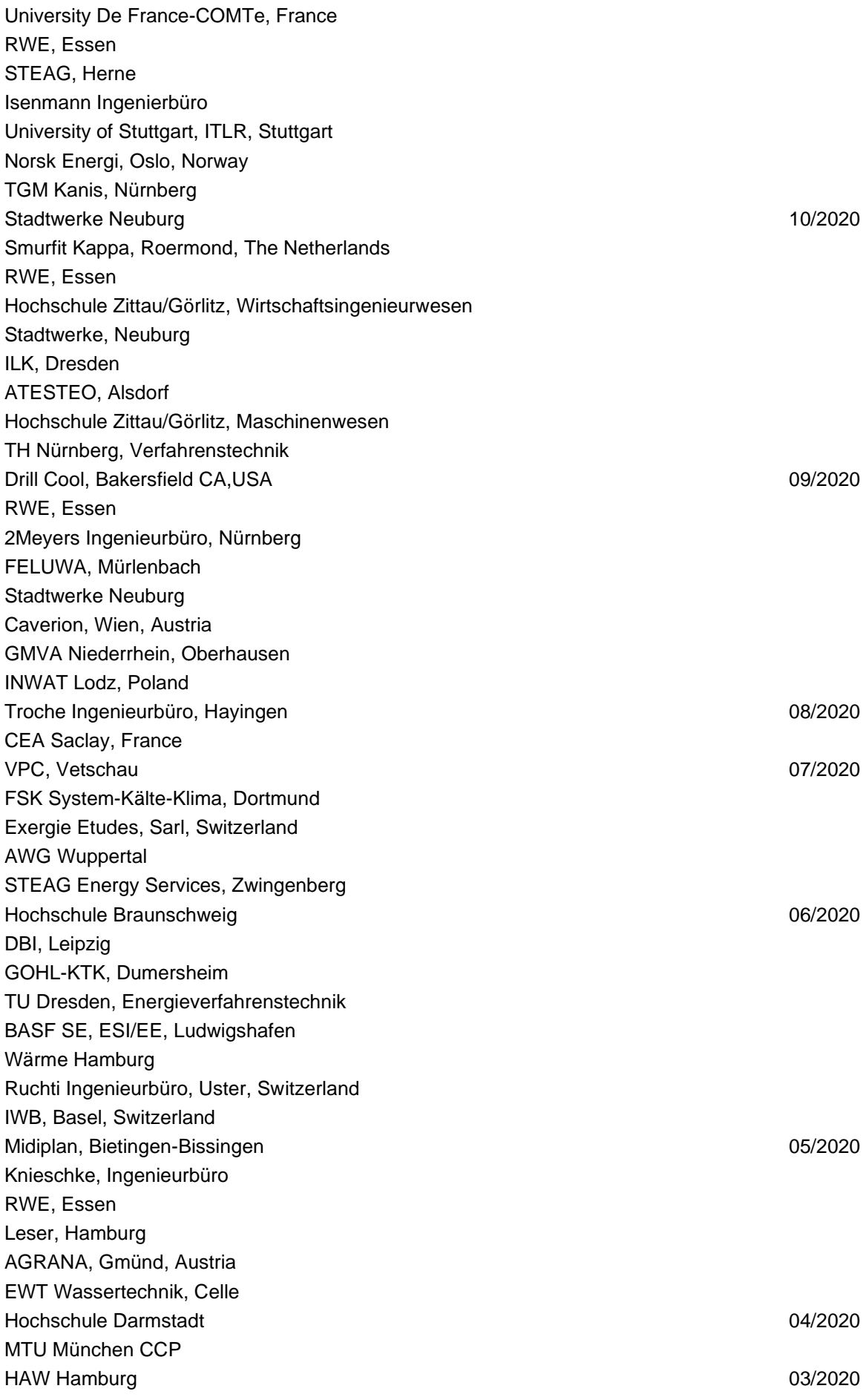

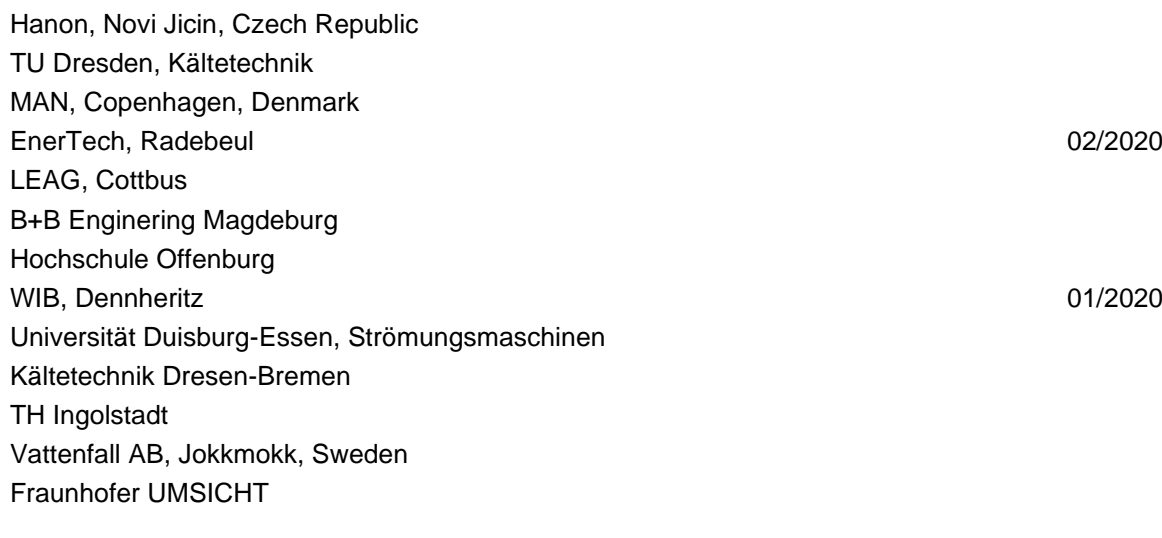

# **2019**

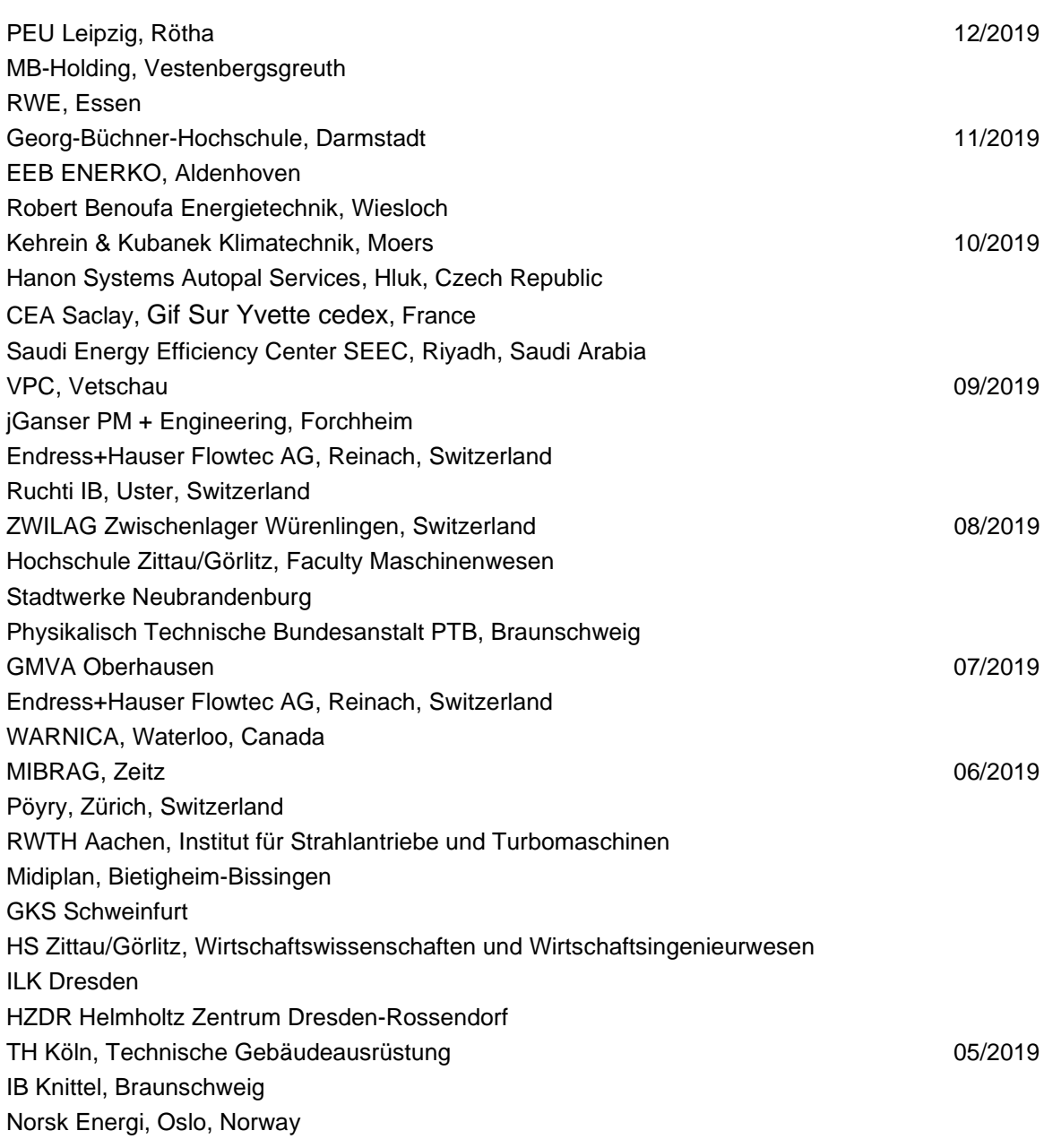

STEAG, Essen Stora Enso, Eilenburg IB Lücke, Paderborn Haarslev, Sonderso, Denmark MAN Augsburg Wieland Werke, Ulm 04/2019 Fels-Werke, Elbingerode Univ. Luxembourg, Luxembourg BTU Cottbus, Power Engineering **Data and Structure 12 and Structure 13/2009** 03/2009 Eins-Energie Sachsen, Schwarzenberg TU Dresden, Kälte- und Kryotechnik ITER, St. Paul Lez Durance Cedex, France Fraunhofer UMSICHT, Oberhausen Comparex Leipzig for Spedition Thiele HEMMERSBACH Rückert NaturGas, Lauf/Pegnitz BASF, Basel, Switzerland 02/2019 Stadtwerke Leipzig Maerz Ofenbau Zürich, Switzerland Hanon Systems Germany, Kerpen Thermofin, Heinsdorfergrund 01/2019 BSH Berlin **2018** Jaguar Energy, Guatemala 12/2018 WEBASTO, Gilching Smurfit Kappa, Oosterhout, Netherlands Univ. BW München RAIV, Liberec for VALEO, Prague, Czech Republic 11/2018 VPC Group Vetschau SEITZ, Wetzikon, Switzerland MVV, Mannheim 10/2018 IB Troche KANIS Turbinen, Nürnberg TH Ingolstadt, Institut für neue Energiesysteme IB Kristl & Seibt, Graz, Austria 09/2018 INEOS, Köln IB Lücke, Paderborn Südzucker, Ochsenfurt 08/2018 K&K Turbinenservice, Bielefeld 07/2018 OTH Regensburg, Elektrotechnik Comparex Leipzig for LEAG, Berlin 06/2018 Münstermann, Telgte 05/2018 TH Nürnberg, Verfahrenstechnik Universität Madrid, Madrid, Spanien

Wilhelm-Büchner HS, Pfungstadt 03/2018

HS Zittau/Görlitz, Wirtschaftsingenieurwesen

HS Niederrhein, Krefeld

GRS, Köln WIB, Dennheritz RONAL AG, Härklingen, Schweiz 02/2018 Ingenieurbüro Leipert, Riegelsberg AIXPROCESS, Aachen KRONES, Neutraubling Doosan Lentjes, Ratingen and Contract Contract Contract Contract Contract Contract Contract Contract Contract Contract Contract Contract Contract Contract Contract Contract Contract Contract Contract Contract Contract Cont